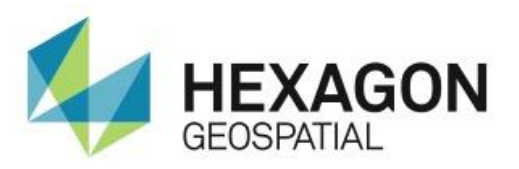

# RELEASE GUIDE **IMAGE SCOUT 2018**

Version 16.5 February 13, 2018

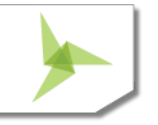

# Contents

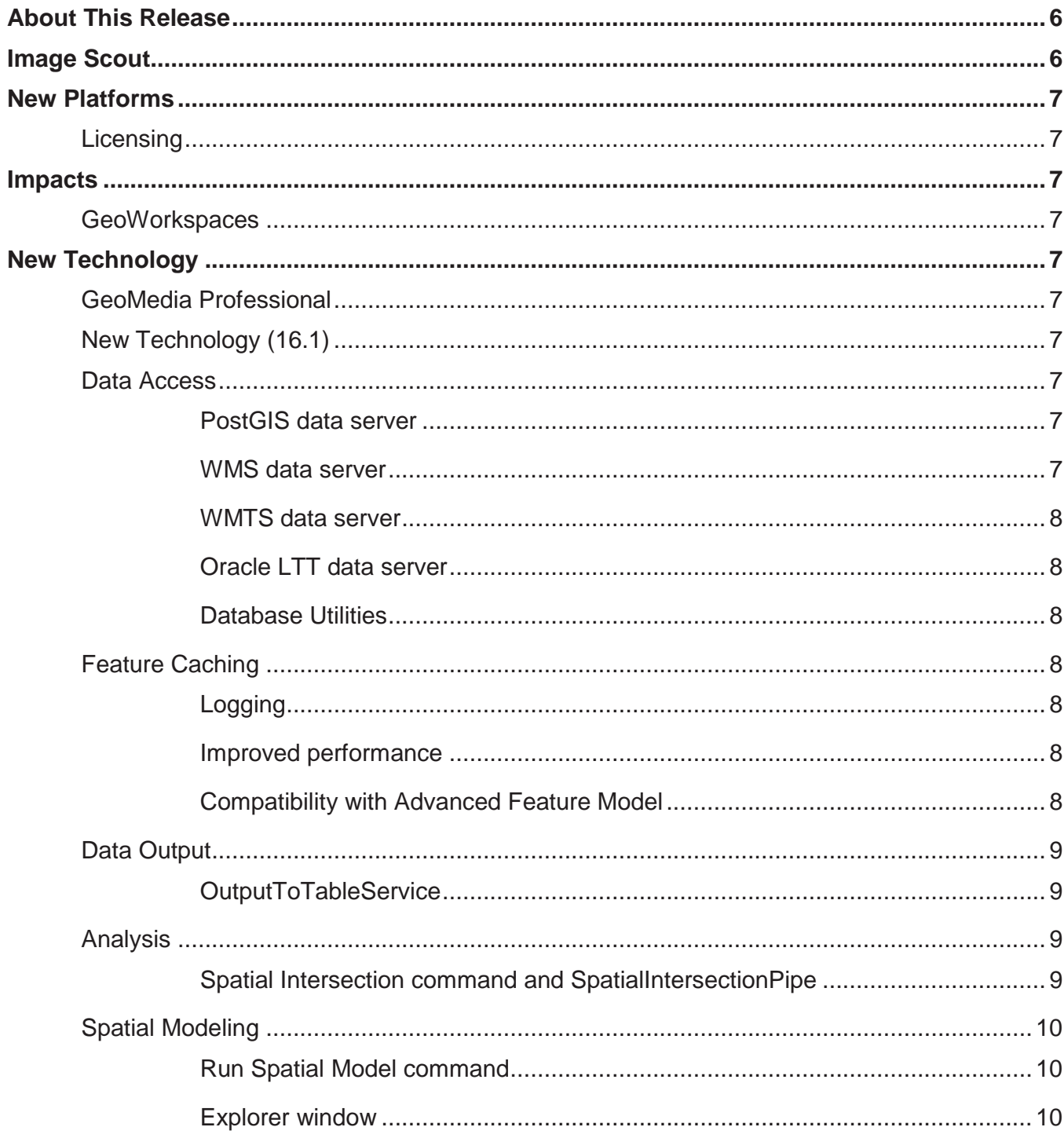

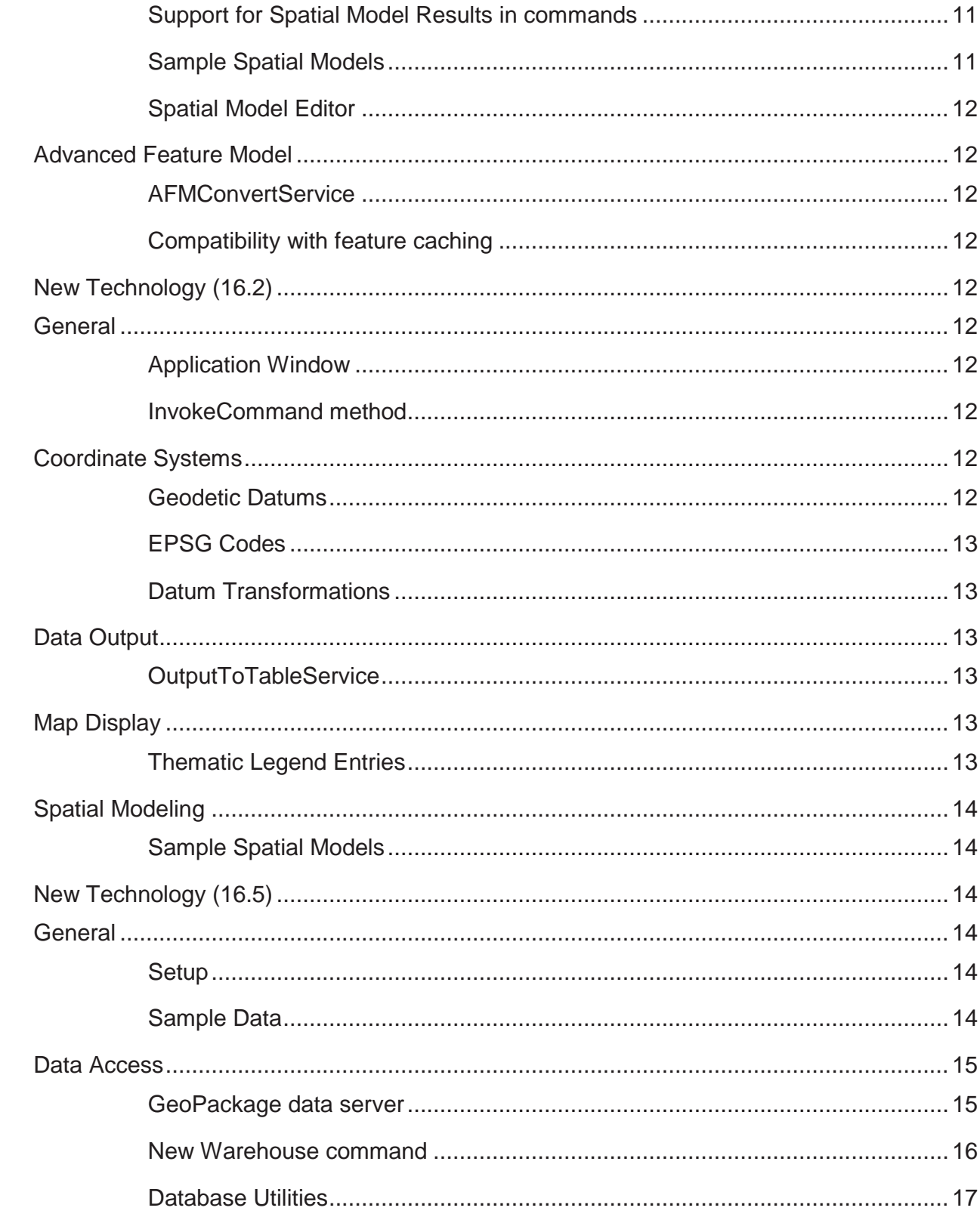

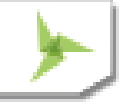

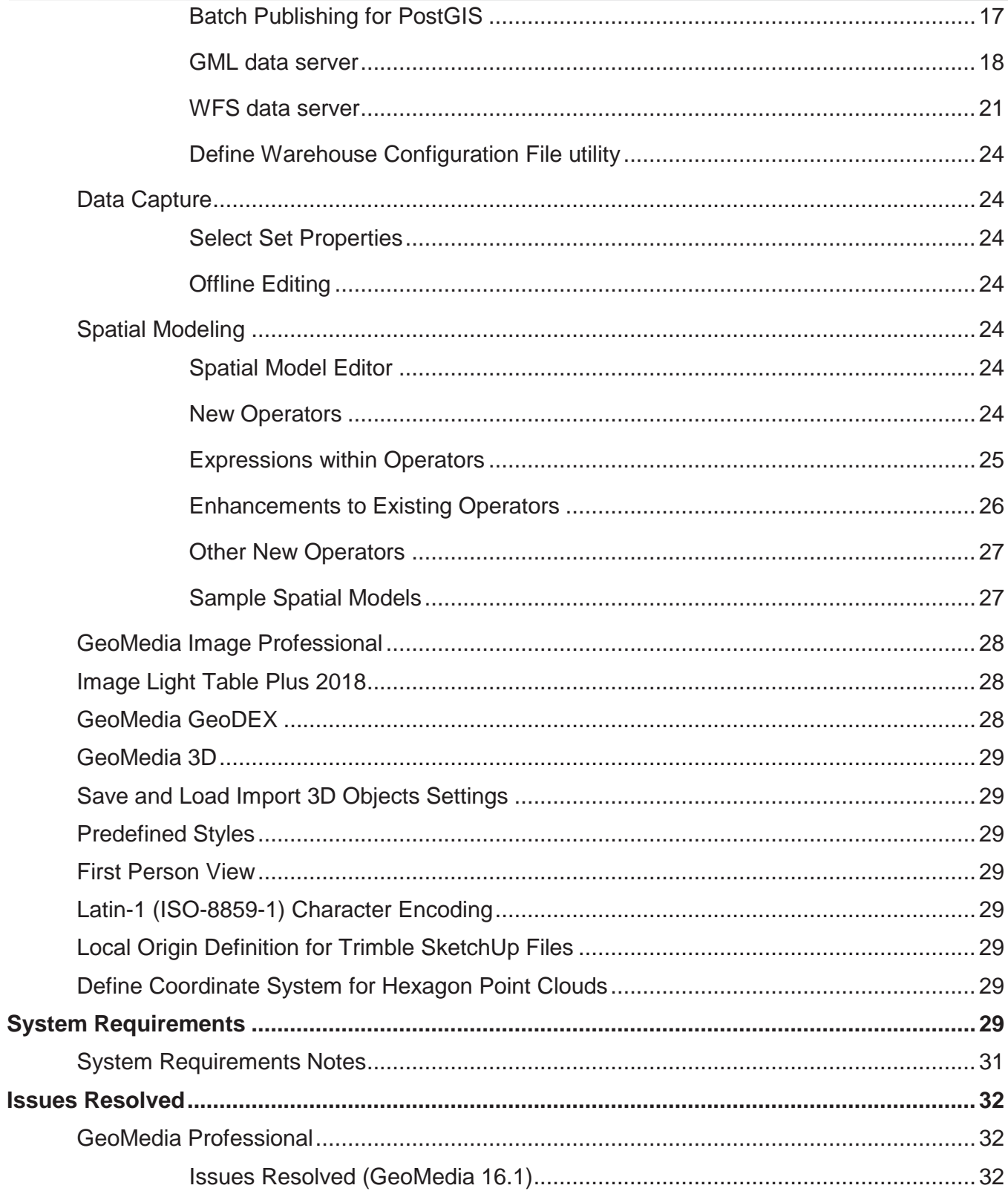

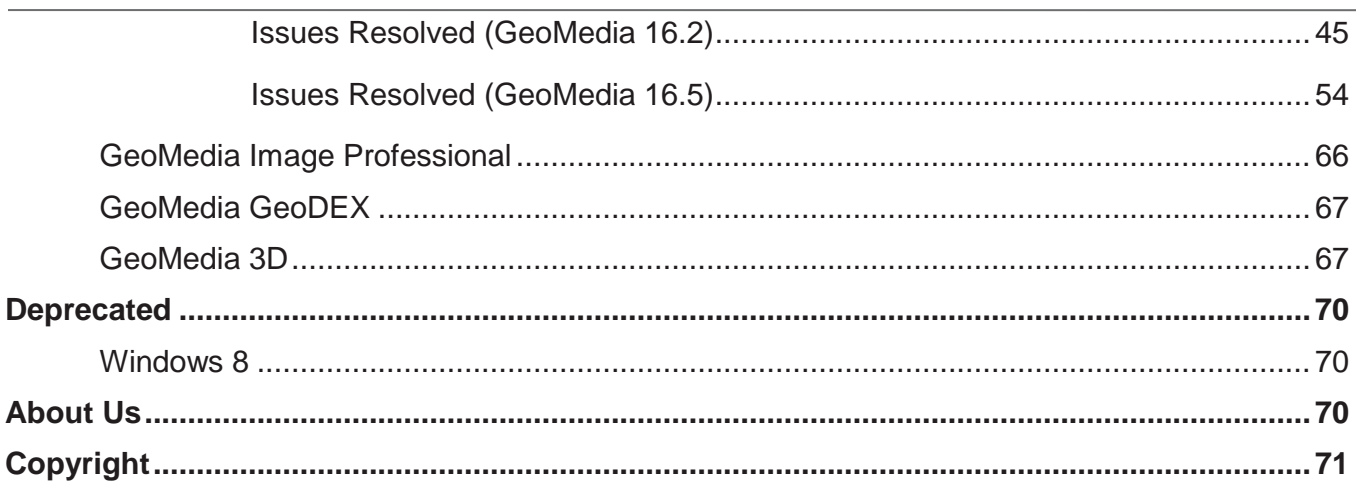

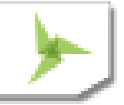

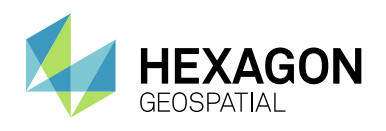

# <span id="page-5-0"></span>ABOUT THIS RELEASE

This document describes the enhancements for Image Scout. Although the information in this document is current as of the product release, see the Hexagon Geospatial Support website for the most current version.

This release includes both enhancements and fixes. For information on fixes that were made to Image Scout for this release, see the Issues Resolved section. For information on enhancements, see the New Technology section.

This document is only an overview and does not provide all of the details about the product's capabilities. See the online help and other documents provided with Image Scout for more information.

# <span id="page-5-1"></span>IMAGE SCOUT

As a viewing and analysis tool, Image Scout allows you to combine multiple images into a virtual mosaic for seamless smooth roam over a vast and complex area. Using Image Scout, you can perform complex queries on spatial and attribute data from various sources and produce numerous views of highly sophisticated maps in a single GeoWorkspace. Furthermore, Image Scout lets you print those map views on a single sheet and add borders, marginalia, and other finishing touches.

Image Scout is composed of three different Hexagon Geospatial products:

- **GeoMedia Professional**: An enterprise GIS that is the perfect tool for collecting and analyzing GIS data, populating an enterprise database, and turning information into precise finished maps for distribution and presentation. Includes a complete Grid tool kit for spatial and distributional analysis of any kind of gridded data, including raster, elevation, LiDAR and others. Extensive Help examples direct the user to many different types of analyses such as: hot spot analysis, least cost routing, contour generations and many more.
- **GeoMedia Image Professional**: Provides image light table capabilities for creating virtual mosaics, image enhancements, image comparison, image annotation, research and negation, directed search over linear and area features, and much more: based on Overwatch Systems' Image Light Table Plus (ILT) product.
- **GeoMedia GeoDEX**: A viewing and analysis tool for geographic information providing the capability for the user to create MGRS grids and work with specialized image data sets such as CADRG, CIB, and others.

Image Scout 3D also includes the following product:

• **GeoMedia 3D**: Provides an integrated 3D visualization and analysis environment. You can visualize, navigate, analyse, and interact with 3D data natively in GeoMedia. In addition, you can dynamically integrate surfaces, imagery, feature data, and vector data to provide a 3D view of all data sources in a GeoMedia 3D map window.

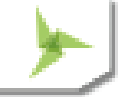

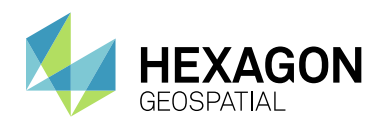

# <span id="page-6-0"></span>NEW PLATFORMS

### <span id="page-6-1"></span>**LICENSING**

Starting with the Power Portfolio 2018 release, licenses are no longer be based on Certificate-file based technology. Instead, licenses are based on Activation IDs, allowing you to activate products without providing Host IDs or other hardware-related parameters. You can also re-host without emailing the licensing team for assistance. The Power Portfolio 2018 release also includes improved tools that make it easier to install licenses, set up license servers, and provide more professional error handling. Finally, the Power Portfolio 2018 release includes improved customer notification in the products, such as an "end of subscription" message in the Start-up screen. These more secure and automated processes, along with a new licensing portal, provide you with a better overall user experience.

# <span id="page-6-2"></span>IMPACTS

### <span id="page-6-3"></span>**GEOWORKSPACES**

GeoWorkspace files from GeoMedia 2016 and previous may be opened in GeoMedia 2018. GeoWorkspace files saved with GeoMedia 2018 cannot be opened in GeoMedia 2016 and previous.

# <span id="page-6-4"></span>NEW TECHNOLOGY

# <span id="page-6-5"></span>**GEOMEDIA PROFESSIONAL**

# <span id="page-6-6"></span>**NEW TECHNOLOGY (16.1)**

# <span id="page-6-7"></span>**DATA ACCESS**

### <span id="page-6-8"></span>POSTGIS DATA SERVER

The PostGIS data server now better supports multi-table read-write views of various kinds, and supports queries against the picklist table.

The PostGIS data server now filters out feature classes which have table and field names containing uppercase characters. Such characters require special syntax in SQL and are not supported within GeoMedia.

### <span id="page-6-9"></span>WMS DATA SERVER

The WMS data server now automatically recognizes and handles certain Coordinate Reference Systems as being defined with swapped axes (e.g. Y-X rather than X-Y). It is no longer necessary to add an .ini file entry to convey

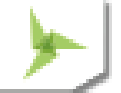

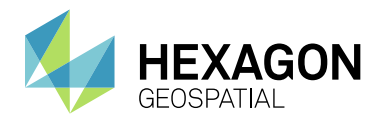

the need to swap axes, in most such cases. The .ini file entry is still available for cases in which the software misinterprets the CRS, or in which the WMS site results don't match the CRS.

### <span id="page-7-0"></span>WMTS DATA SERVER

The WMTS data server now automatically recognizes and handles certain Coordinate Reference Systems as being defined with swapped axes (e.g. Y-X rather than X-Y). In addition, an .ini file entry is now available for cases in which the software misinterprets the CRS, or in which the WMTS site results don't match the CRS.

### <span id="page-7-1"></span>ORACLE LTT DATA SERVER

Further changes to optimize LTT-specific queries for Oracle 12c have been made to resolve performance issues. These are beyond the changes in GeoMedia 16.1 for CR# 1-S0AO0B.

### <span id="page-7-2"></span>DATABASE UTILITIES

We've improved the PostGIS capabilities within Database Utilities, as well as changed the definition of the GFeatures view to filter out feature classes which have table and field names containing uppercase characters. Such characters require special syntax in SQL and are not supported within GeoMedia.

### <span id="page-7-3"></span>**FEATURE CACHING**

#### <span id="page-7-4"></span>LOGGING

An optional log file may be created, and if present the feature caching system will provide diagnostic information about whether and how caches are being used at runtime.

#### <span id="page-7-5"></span>IMPROVED PERFORMANCE

IFC files that are created with GeoMedia Desktop 16.1 are organized for even better performance, especially for cases of very large files accessed over a network share. Previously published feature cache files remain compatible, but performance will improve if the files are newly published.

#### <span id="page-7-6"></span>COMPATIBILITY WITH ADVANCED FEATURE MODEL

On the New Warehouse Connection command as well as the Properties dialog of the Warehouse Connections command, the "Enable advanced feature model" and "Enable feature caching" checkboxes are no longer mutually exclusive. The performance improvements that come with feature caching are now available for AFM-configured warehouses as well.

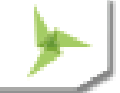

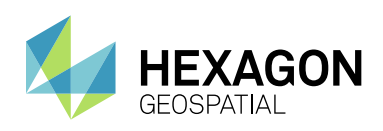

### New Technology

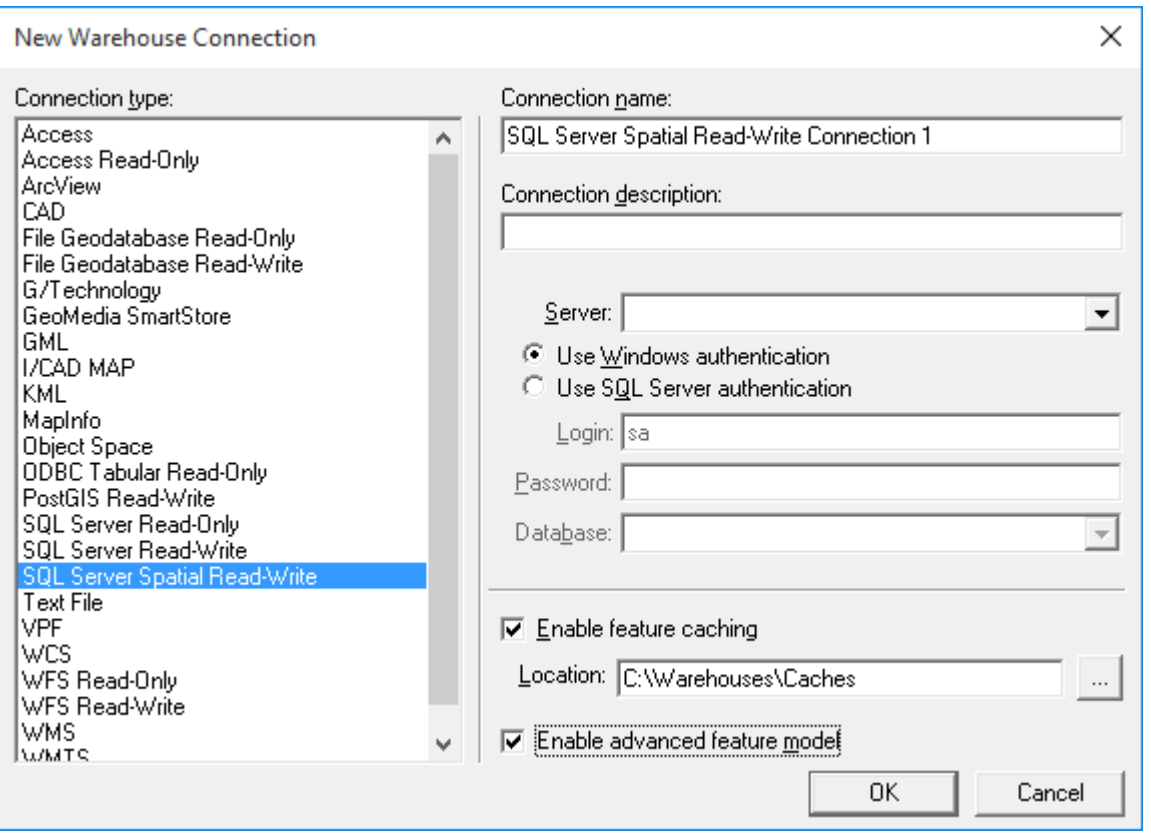

# <span id="page-8-0"></span>**DATA OUTPUT**

### <span id="page-8-1"></span>**OUTPUTTOTABLESERVICE**

OutputToTableService now provides a .DisableTransactions property which, when set to True, causes the object to avoid all BeginTrans, CommitTrans, and Rollback operations. Control of transactions is left completely to the calling application.

### <span id="page-8-2"></span>**ANALYSIS**

#### <span id="page-8-3"></span>SPATIAL INTERSECTION COMMAND AND SPATIALINTERSECTIONPIPE

SpatialIntersectionPipe and the Spatial Intersection command that uses it, now transmit the individual key definitions of the incoming recordsets into the output query as a composite key.

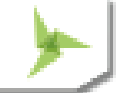

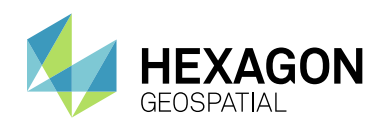

# <span id="page-9-0"></span>**SPATIAL MODELING**

### <span id="page-9-1"></span>RUN SPATIAL MODEL COMMAND

This new command integrates spatial models into GeoMedia. It allows the user to select a model (.gmdx file) created through the Spatial Model Editor utility; fill in any parameters in the model dynamically, especially features input to the model from the GeoWorkspace; and then see the various results from the model added to the map within the GeoWorkspace.

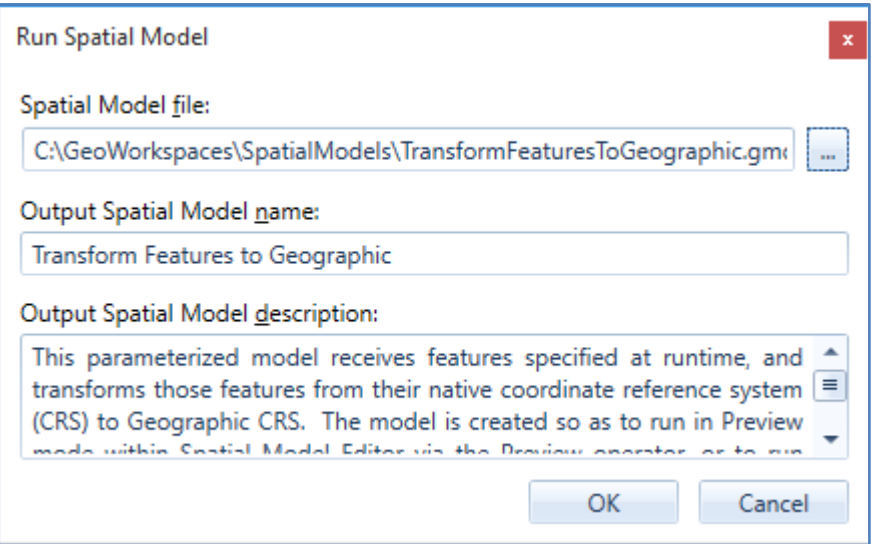

### <span id="page-9-2"></span>EXPLORER WINDOW

A new "Spatial Models" entry in the Explorer window lets you easily see what spatial models have been run within the GeoWorkspace, and to manage them by rerunning them, changing their names and other properties, and deleting them. You can also see the various results of the run, and display them in a map or data window.

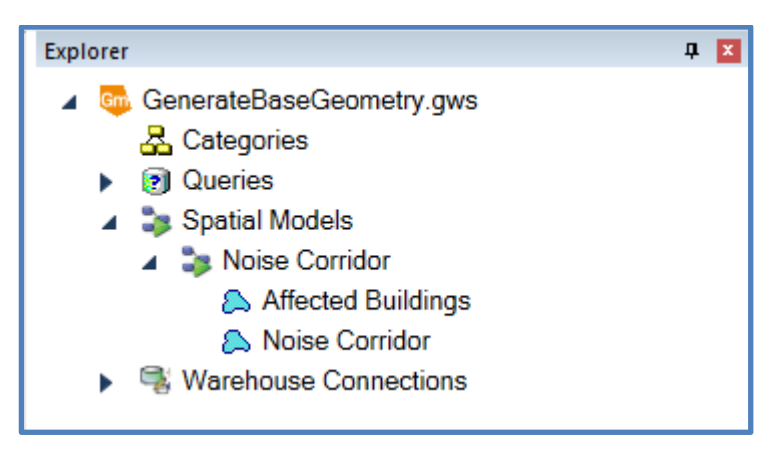

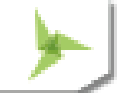

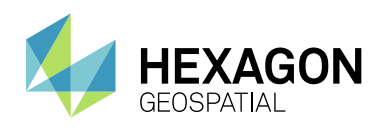

### <span id="page-10-0"></span>SUPPORT FOR SPATIAL MODEL RESULTS IN COMMANDS

Many commands in GeoMedia which present features for selection through a feature treeview control, now support the selection of spatial model results in addition to feature classes, queries, categories, and the like. In such cases, a new "Spatial Models" branch appears in the tree, with each spatial model in the GeoWorkspace visible beneath it. Expand a model and then select the various results for processing.

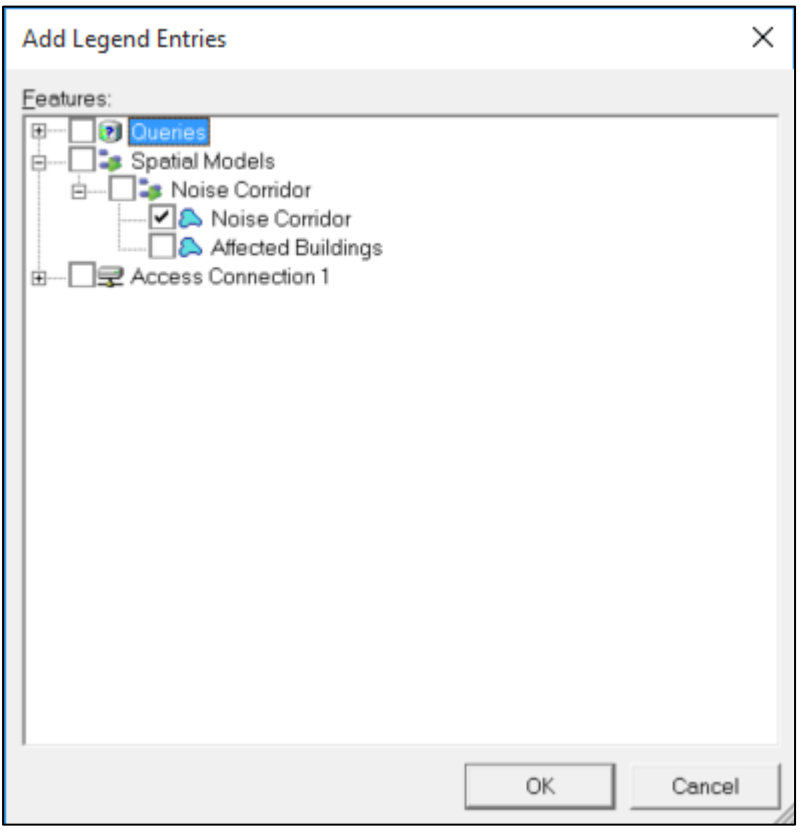

Commands which support selection of spatial model results include: Add Legend Entries, Add Thematic Legend Entry, New Data Window, Change Data Window Contents, Output to Feature Classes, Attribute Query, Attribute Selection, Join, Union, Spatial Query, Spatial Intersection, Spatial Difference, Buffer Zone, Analytical Merge, Aggregation, and Functional Attributes.

To use spatial model results within commands that do not yet support them directly, output the results to a feature class via Output to Feature Classes, or build a query on the results via Attribute Query that passes through all of the features.

### <span id="page-10-1"></span>SAMPLE SPATIAL MODELS

The default spatial models folder (C:\GeoWorkspaces\SpatialModels) now contains sample models that demonstrate use of certain operators and demonstrate how to construct a model properly for use with the Run Spatial Model command.

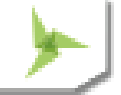

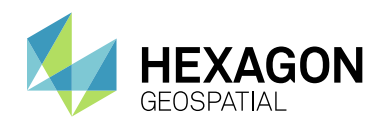

### <span id="page-11-0"></span>SPATIAL MODEL EDITOR

This utility has been upgraded to the latest version released with ERDAS IMAGINE 16.1.

# <span id="page-11-1"></span>**ADVANCED FEATURE MODEL**

### <span id="page-11-2"></span>AFMCONVERTSERVICE

AFMConvertService is a new component that provides the ability through API to convert a standard non-AFM warehouse to a warehouse configured for the Advanced Feature Model. This capability was previously available only through GUI.

### <span id="page-11-3"></span>COMPATIBILITY WITH FEATURE CACHING

On the New Warehouse Connection command as well as the Properties dialog of the Warehouse Connections command, the "Enable advanced feature model" and "Enable feature caching" checkboxes are no longer mutually exclusive. The performance improvements that come with feature caching are now available for AFM-configured warehouses as well.

# <span id="page-11-4"></span>**NEW TECHNOLOGY (16.2)**

### <span id="page-11-5"></span>**GENERAL**

### <span id="page-11-6"></span>APPLICATION WINDOW

The name of the active GeoWorkspace is now displayed in the caption of the application window at all times, whether the active map, data, or layout window is maximized or not. Previously the GeoWorkspace name was shown only when a child window was not maximized.

#### <span id="page-11-7"></span>INVOKECOMMAND METHOD

The method InvokeCommand on the Application object now supports invocation of the Select Tool command.

### <span id="page-11-8"></span>**COORDINATE SYSTEMS**

### <span id="page-11-9"></span>GEODETIC DATUMS

Support for the following datums has now been added:

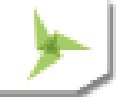

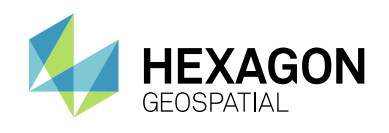

- Oman National Geodetic Datum 2014. This addition includes support for use of ONGD14 with UTM zones 39-41 North. It also includes autodt.ini support for 7-parameter datum transformation between ONGD14 and WGS84 (ITRF89).
- Geocentric Datum of Australia 2020. This addition includes support for use of GDA2020 with MGA (UTM) zones 46-59 South. It also includes autodt.ini support for 7-parameter datum transformation between GDA1994 and GDA2020.
- Ross Sea Region Geodetic Datum 2000.
- NAD83(NSRS 2011) and associated PA11 and MA11. This addition includes support for use of NAD83(NSRS PA11) with Hawaiian State Plane 1983 zones and NAD83(NSRS 2011) with other State Plane 1983 zones, as well as use with various UTM zones.
- Rauenberg Datum/83 and Potsdam Datum/83. Standardizes support for Gauss-Kruger (3 degree) zones and 7-parameter datum transformations to ETRS89 that were previously emulated.

### <span id="page-12-0"></span>EPSG CODES

EPSG support has now been updated from version 8.8 to version 9.0 of the geodesy dataset. EPSG added 139 new Coordinate Reference System codes; this release adds support for 110 of them (those unsupported are CRS types not intrinsically supported in GeoMedia, such as Engineering or Vertical-only CRS).

### <span id="page-12-1"></span>DATUM TRANSFORMATIONS

A new transformation is now introduced which streamlines the number of steps needed in a transformation path involving one of the example Named Datum entries associated with the NAD83 geodetic datum in the United States. This improves performance for large datasets.

### <span id="page-12-2"></span>**DATA OUTPUT**

### <span id="page-12-3"></span>**OUTPUTTOTABLESERVICE**

For the Access data server only, as a consequence of Create Table committing any open transaction in Access, the new transaction-disabling logic will now begin a new transaction after the Create Table. For this scenario, the calling application must delete the created table itself, when performing rollback logic.

### <span id="page-12-4"></span>**MAP DISPLAY**

### <span id="page-12-5"></span>THEMATIC LEGEND ENTRIES

On the Legend Entry Properties dialog for Unique Value and Range thematic legend entries, the column header over the on/off checkboxes in the thematic class grid can now be used to turn on and off the entire set of checkboxes together. Click on the column header to toggle the checkbox for the topmost row, and to set all other checkboxes to the same value. Click again to reverse the settings for all classes.

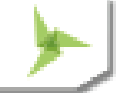

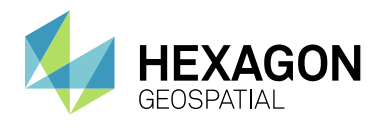

If a Unique Value or Range legend entry is not displayed in the map window, and the legend window is used to display one of its child legend entries representing a thematic class, the parent legend entry will now automatically have its display turned on so that the thematic class is displayed in the map.

# <span id="page-13-0"></span>**SPATIAL MODELING**

### <span id="page-13-1"></span>SAMPLE SPATIAL MODELS

Additional sample models for raster data have been introduced.

# <span id="page-13-2"></span>**NEW TECHNOLOGY (16.5)**

### <span id="page-13-3"></span>**GENERAL**

### <span id="page-13-4"></span>**SETUP**

This Release Guide is now available directly from the Start menu.

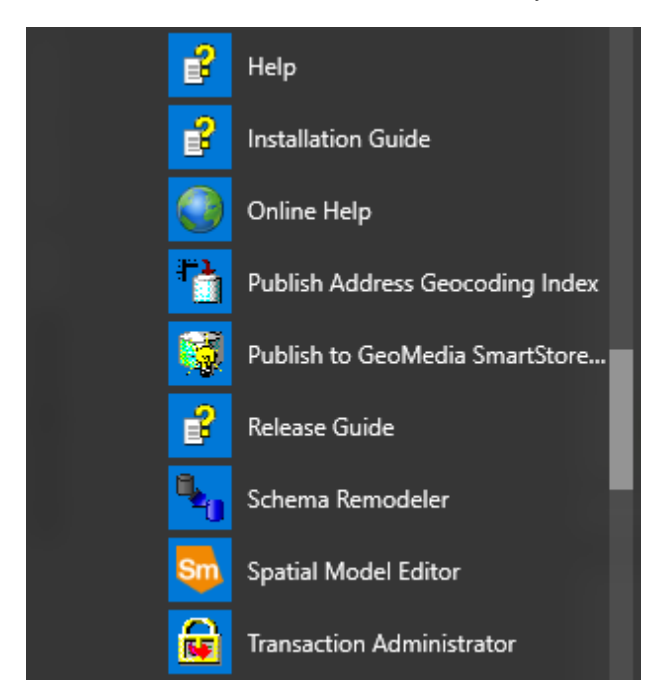

### <span id="page-13-5"></span>SAMPLE DATA

Some obsolete sample data has now been eliminated from the delivery. This includes both GeoWorkspaces and Access warehouses.

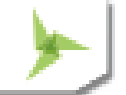

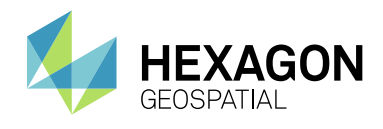

All remaining sample GeoWorkspaces have been upgraded to GeoMedia Desktop 16.5 format.

# <span id="page-14-0"></span>**DATA ACCESS**

### <span id="page-14-1"></span>GEOPACKAGE DATA SERVER

A new read-write GeoPackage data server has been introduced with GeoMedia 16.5. It supports the OGC GeoPackage 1.2 Encoding Standard, which includes geospatial extensions to SQLite. Like the Access data

server, it provides a personal, portable, free, file-based warehouse type which requires no separate software installation or licensing.

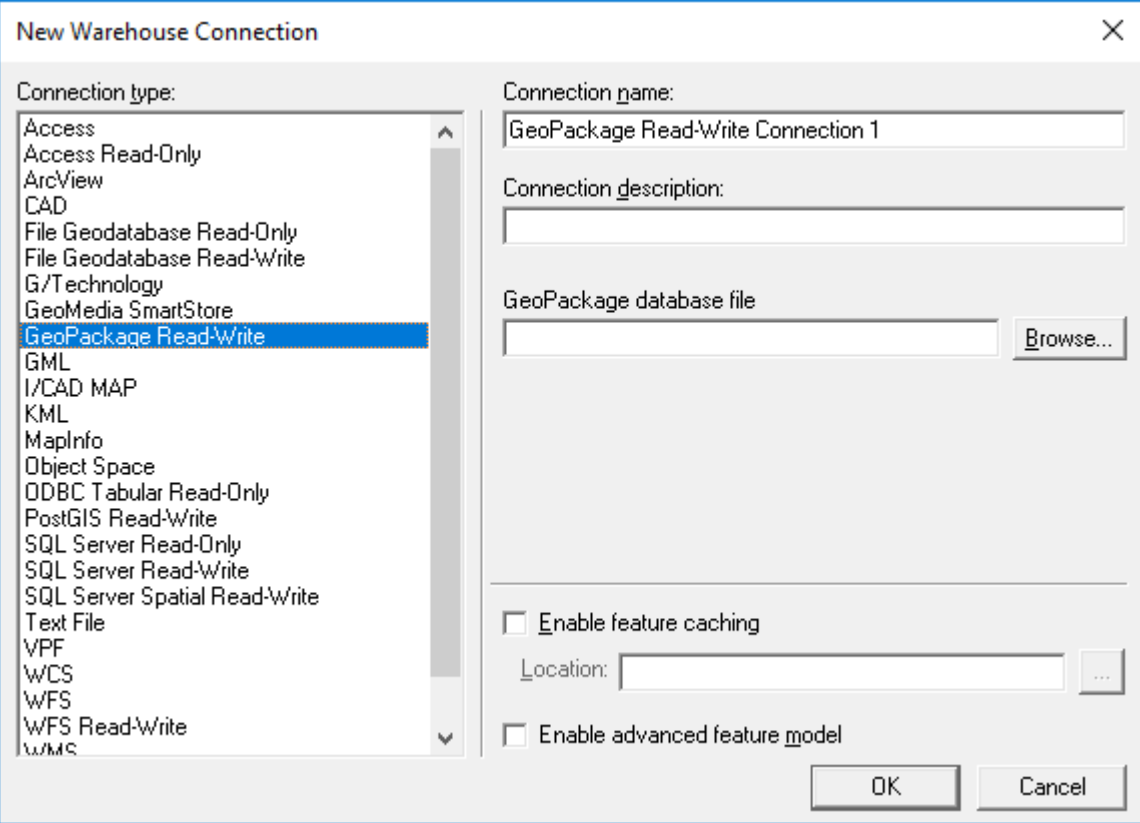

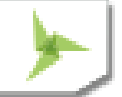

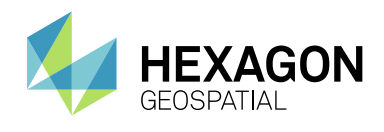

The GeoPackage data server is supported in most parts of all three tiers of the GeoMedia Desktop, with the exception of the following:

- The library system
- The catalog system
- The grid system
- The PublishIFC utility
- Output of static labels

### <span id="page-15-0"></span>NEW WAREHOUSE COMMAND

This command now supports GeoPackage warehouses in addition to Access warehouses, and provides a warehouse template for both. The default new warehouse type is now GeoPackage.

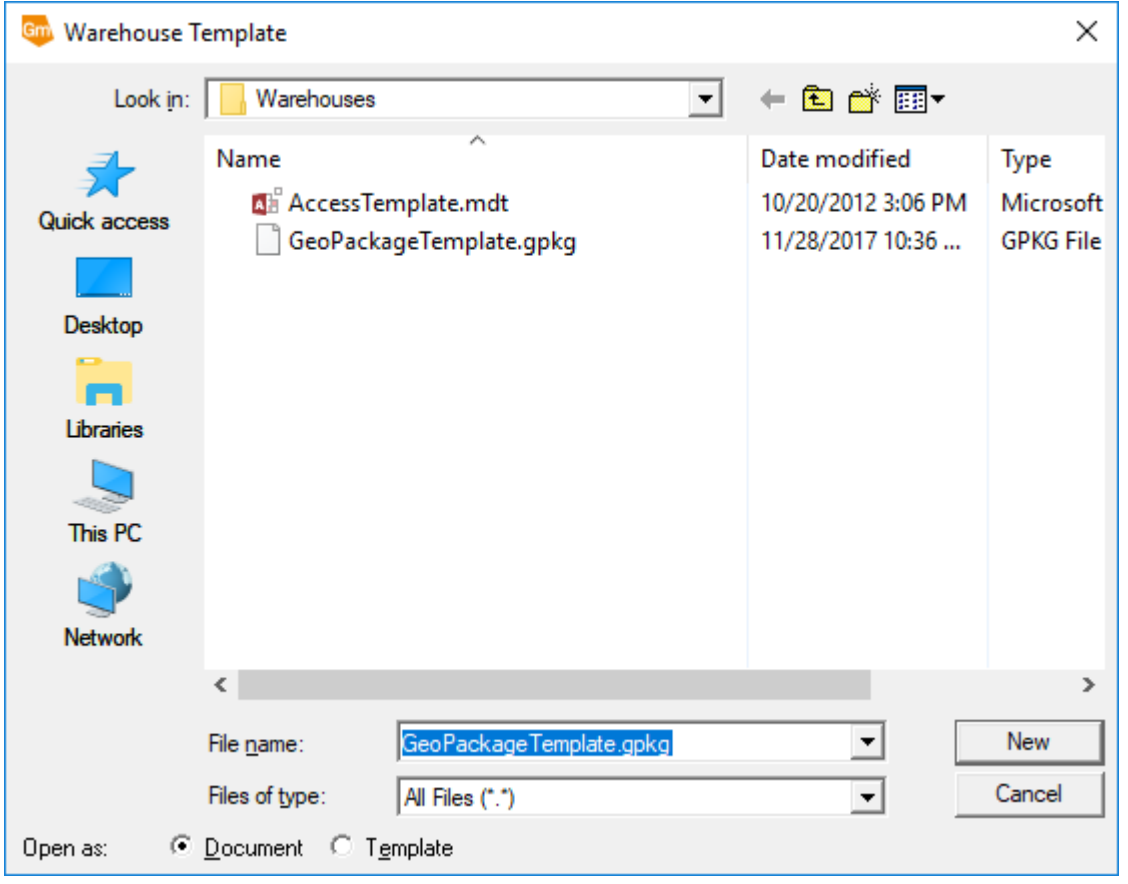

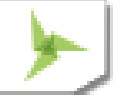

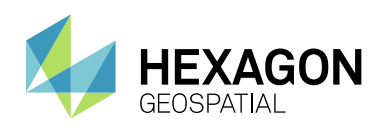

### <span id="page-16-0"></span>DATABASE UTILITIES

Support has been added for GeoPackage warehouses.

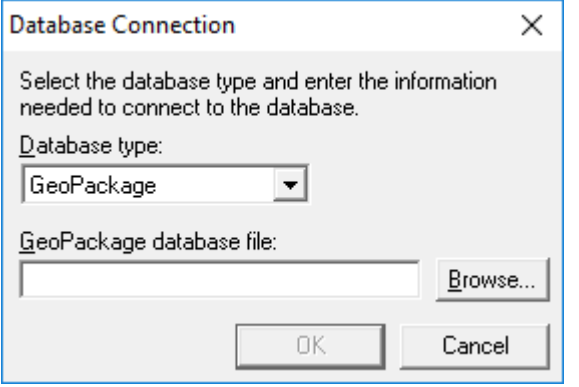

### <span id="page-16-1"></span>BATCH PUBLISHING FOR POSTGIS

PostGIS warehouses are now supported for batch feature cache publishing through the DataSourceMonikerCreator.exe and PublishIFC.exe utilities. This also means that PostGIS warehouses are available for shared/enterprise cache configurations.

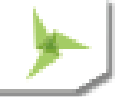

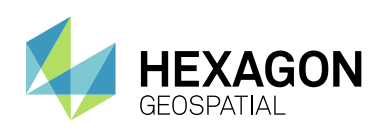

New Technology

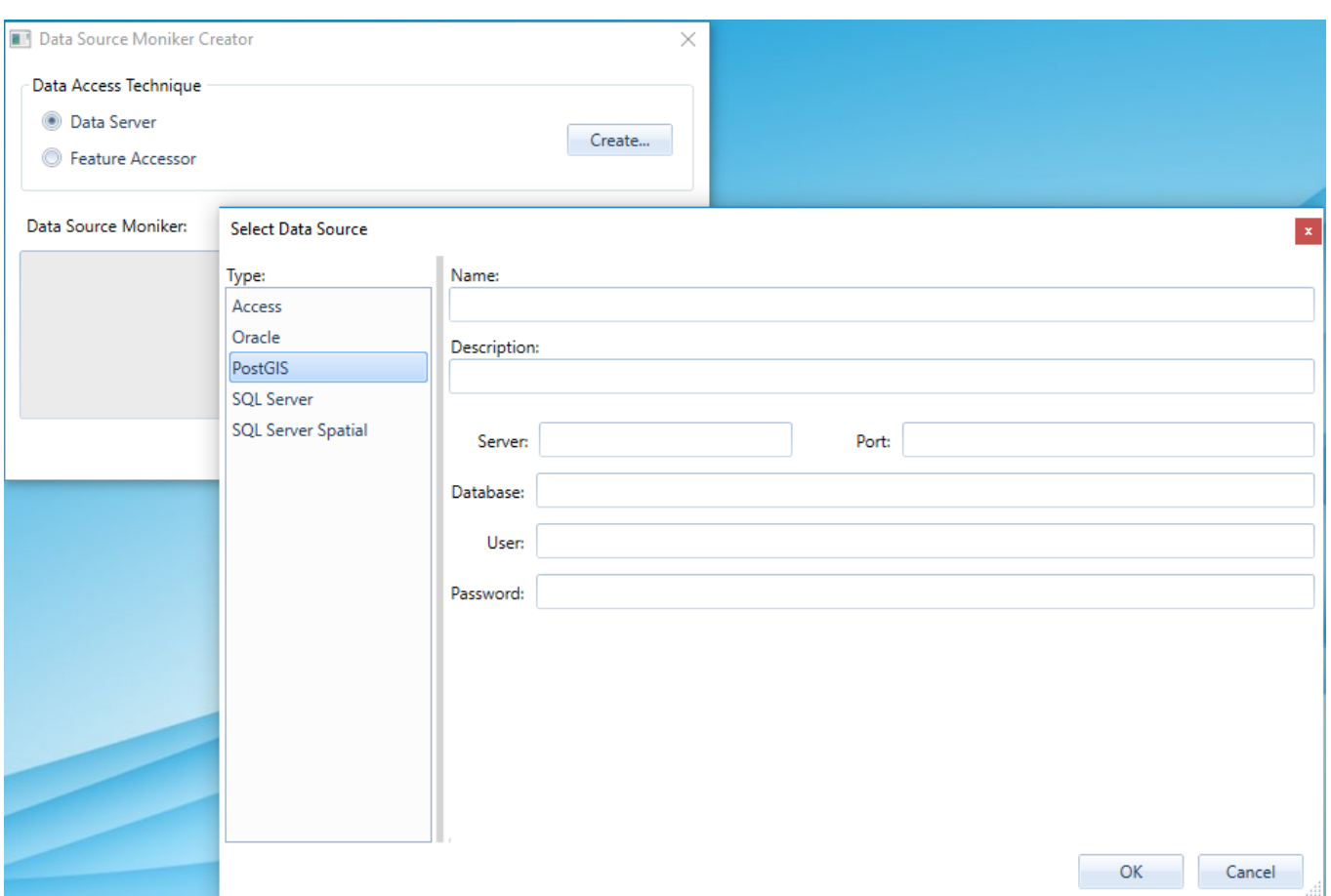

#### <span id="page-17-0"></span>GML DATA SERVER

A new read-only GML data server has been introduced with GeoMedia 16.5, replacing the previous GML data server. It supports data conforming to the OGC Geography Markup Language (GML) specification.

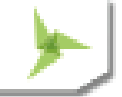

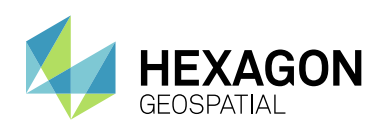

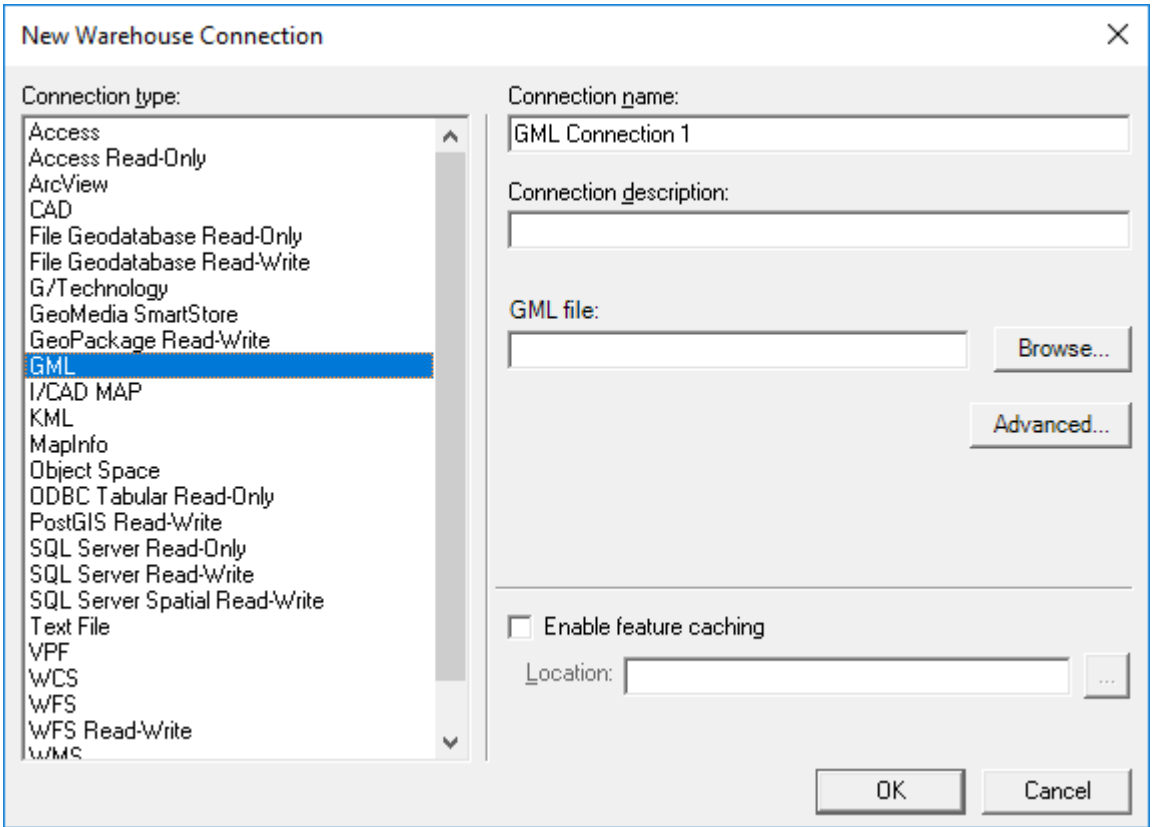

Several new connection options are provided on the Advanced button.

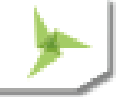

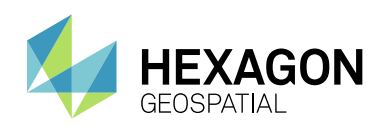

New Technology

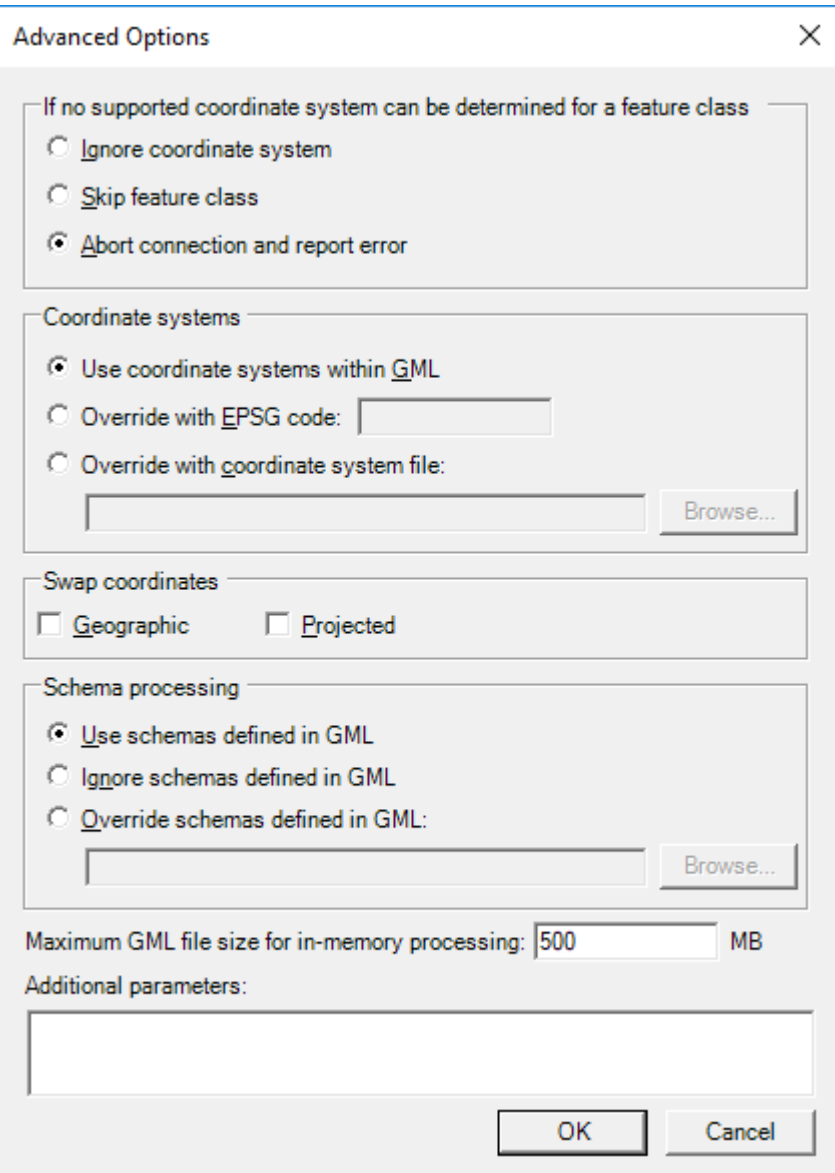

Key features of this new GML data server:

- Improvements in the logic of parsing and translating GML structure into GeoMedia feature classes, resulting in broader compatibility and significantly-reduced connection time. The default strategy is to use the schema from the GML header to compose most of the feature classes definitions needed for GeoMedia at connection time. But in cases in which the schema is not available, not useful, or incorrect, the data server can be set to ignore the schema and try to compose the feature classes definitions directly from the GML structure.
- The NO\_GEOM\_CSFFOUND option available for the previous GML data server (corresponding to the "If no matching coordinate system is found for a feature instance" group of the "Advanced Options" dialog

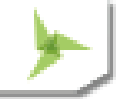

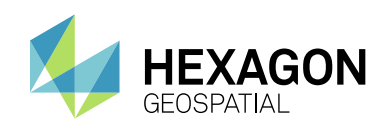

box) has been retired and is ignored if passed to the ConnectInfo parameter through API. The GeoMedia feature model does not support GML files with features of the same feature class having different coordinate systems. The new GML data server assumes that the first feature found within a feature class sets the coordinate system for the whole class. The benefit of this assumption is a much shorter connection time, especially with GML having multiple feature classes.

- Overriding the coordinate system is possible for incorrectly-defined GML files. The user can input a valid EPSG code or a CSF file, and the new coordinate system definition is applied to all feature classes from the GML file.
- The data server will respect the axis order according to the standard EPSG or CSF definition. If the GML file does not respect the axis order (for example files with the EPSG:4326 coordinate system in which latitude-longitude is expected but longitude-latitude is what is provided), options for swapping the coordinates are available.
- In cases when the schema associated with a GML file is not available, not useful (i.e. does not completely describe the GML structure), or incorrect, the user has options for identifying a different schema file or ignoring the schema. When ignoring the schema, the connection time increases because the data server must read most of the GML file to discover its structure.

The data server better handles very large GML files that have produced many "out of memory" errors in the past. When dealing with large files (greater than a default threshold), a disk cache is created and the memory footprint of GeoMedia is considerably reduced. The default value for this file size limit is set at 500MB. Because performance degrades when using a disk cache instead of memory, this setting can be increased by the user if the computer has enough RAM to accommodate the data.

### <span id="page-20-0"></span>WFS DATA SERVER

A new read-only WFS data server has been introduced with GeoMedia 16.5, replacing the previous WFS Read-Only data server. It supports data conforming to the OGC Web Feature Service (WFS) specification.

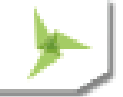

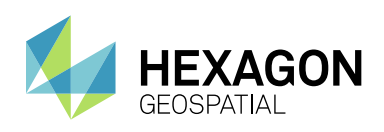

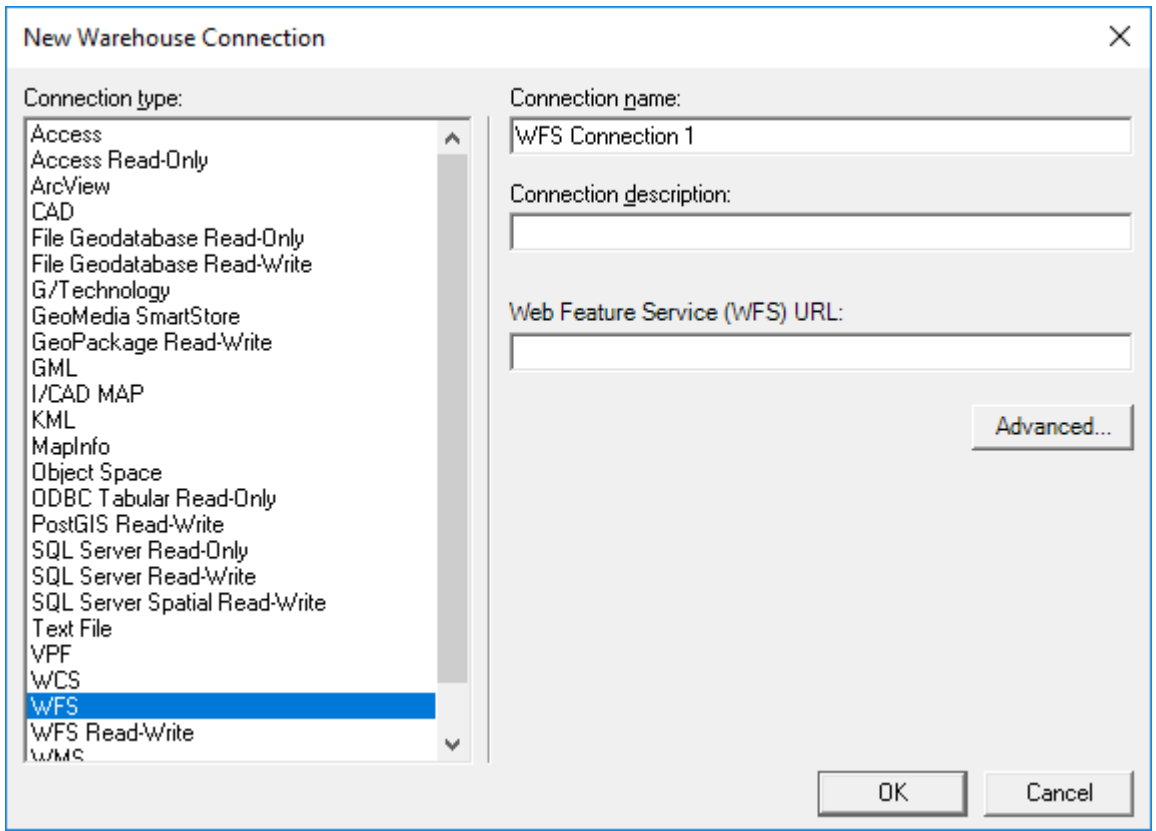

Several new connection options are provided on the Advanced button.

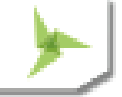

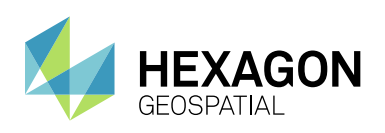

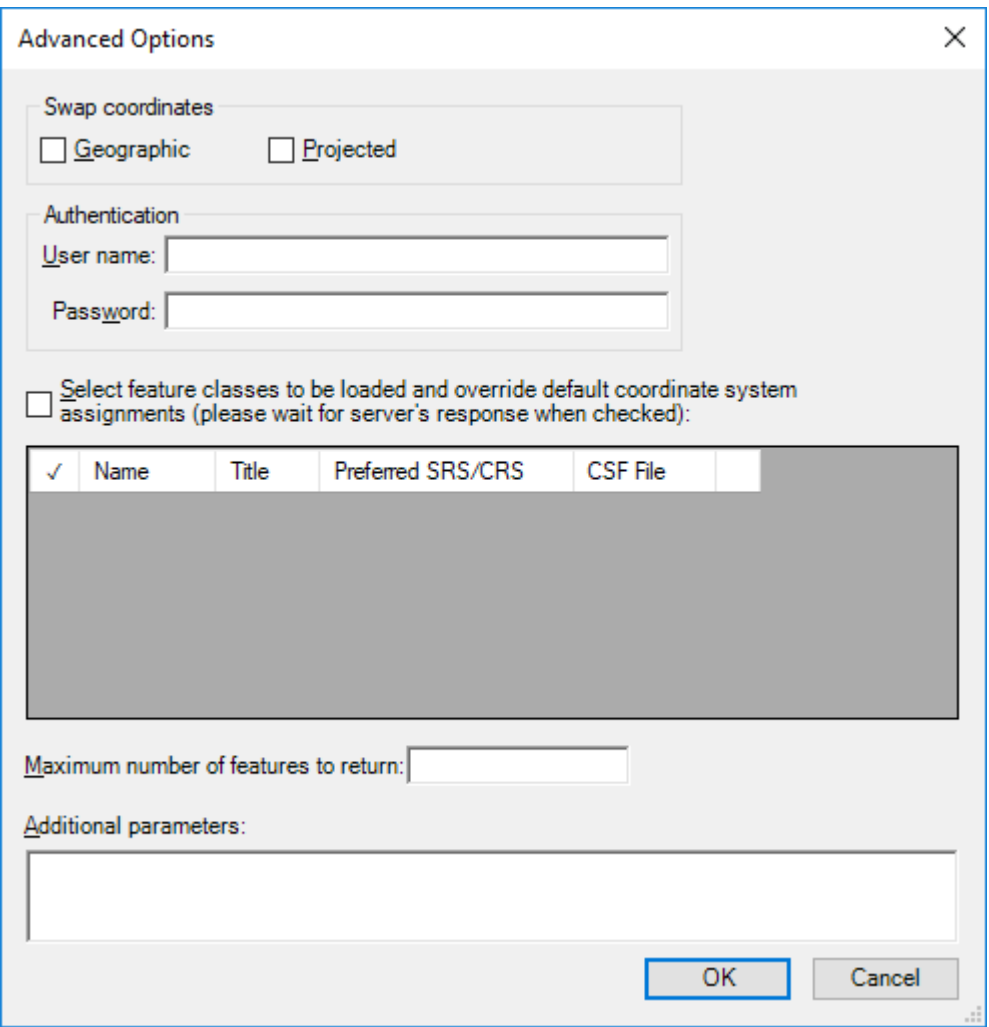

Key features of this new WFS data server:

- It provides the same advanced GML parsing and translation logic as the GML data server, for extensive compatibility with different WFS services.
- It includes a new connection dialog for setting the coordinate systems associated with feature classes, so INI files and the NOCSFFOUND connection option of the previous WFS Read-Only data server (corresponding to the "If no matching coordinate system is found for a feature class" group of the "Advanced Options" dialog box) are no longer necessary.
- The user can select which feature classes are visible in GeoMedia. This is useful when only certain classes are needed from a WFS service, and it results in shorter connection times. This also can be used to filter incorrectly-defined feature classes that could cause errors in operation.
- The HTTP request timeout can be increased for slower internet connections or for older WFS services not supporting paging operations for transferring data.

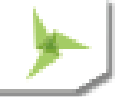

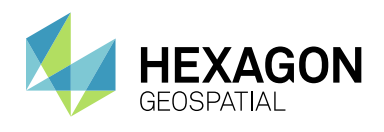

### <span id="page-23-0"></span>DEFINE WAREHOUSE CONFIGURATION FILE UTILITY

This utility no longer offers the ability to define or edit INI files for the WFS Read-Only data server. The new WFS data server offers the convenience of connection parameters provided exclusively within the connection syntax, with no external file required.

# <span id="page-23-1"></span>**DATA CAPTURE**

### <span id="page-23-2"></span>SELECT SET PROPERTIES

The Select Set Properties command now remembers the position, size, and column widths of the dialog across sessions.

#### <span id="page-23-3"></span>OFFLINE EDITING

The commands Output to Offline and Post from Offline now support GeoPackage warehouses as the offline connection.

### <span id="page-23-4"></span>**SPATIAL MODELING**

#### <span id="page-23-5"></span>SPATIAL MODEL EDITOR

This utility has been upgraded to the latest version released with ERDAS IMAGINE 16.5.

#### <span id="page-23-6"></span>NEW OPERATORS

New operators have been introduced for performing geoprocessing on feature data, which are borne out of certain GeoMedia capabilities. These are found in the new Feature Analysis and Geometry Creation operator categories, and include:

- Generate Functional Attributes and Define Functional Attribute operators, analogous to the Functional Attributes command and corresponding pipe.
- Intersect Features operator, analogous to the Spatial Intersection command and corresponding pipe.
- Mask Features operator, analogous to the Spatial Difference command and corresponding pipe.
- Merge Features operator, analogous to the Analytical Merge command and corresponding pipe. This operator replaces an earlier operator implementation by the same name, which had limited capabilities.
- Create Centroid and Create Centerpoint operators, providing efficient access to these capabilities also provided through the Generate Functional Attributes operator.

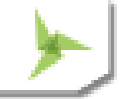

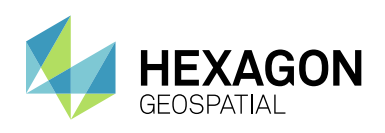

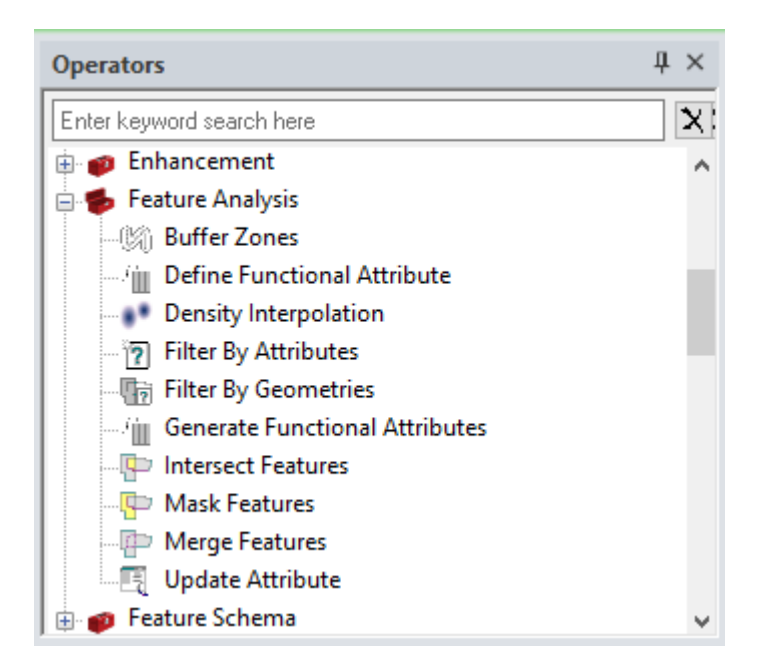

### <span id="page-24-0"></span>EXPRESSIONS WITHIN OPERATORS

For those operators which use functional attributes (Generate Functional Attributes and Merge Features), there are additional expression functions beyond those available in GeoMedia. Those operators, listed by function category, are:

- **Geometry** 
	- $\circ$  BUFFERRING returns a buffer ring from and to certain distances from the given geometry
	- $\circ$  BUFFERZONE returns a buffer zone at a certain distance from the given geometry
	- $\circ$  CONVEXHULL returns the convex hull of the given geometry
	- $\circ$  FITTEDBOUNDINGBOX like the MBR function, but with the box oriented to optimally fit the data
	- $\circ$  STROKE returns a polyline geometry with any input arcs stroked at 5-degree intervals
- Math & Trig these are the hyperbolic equivalents to existing trigonometry functions
	- o ACOSH
	- o ASINH
	- o ATANH
	- o COSH
	- o SINH
	- o TANH
- Misc
	- $\circ$  CHOOSE provides a more compact and easily used alternative to nested IF functions
	- $\circ$  DECODE evaluates a set of conditions and returns the first condition evaluated to true
	- $\circ$  SPLIT splits a text string into multiple text strings using a given delimiter
	- o TOP returns the top (highest) *n* values from a set of values

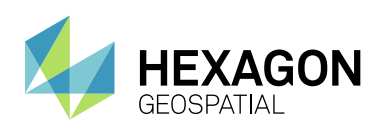

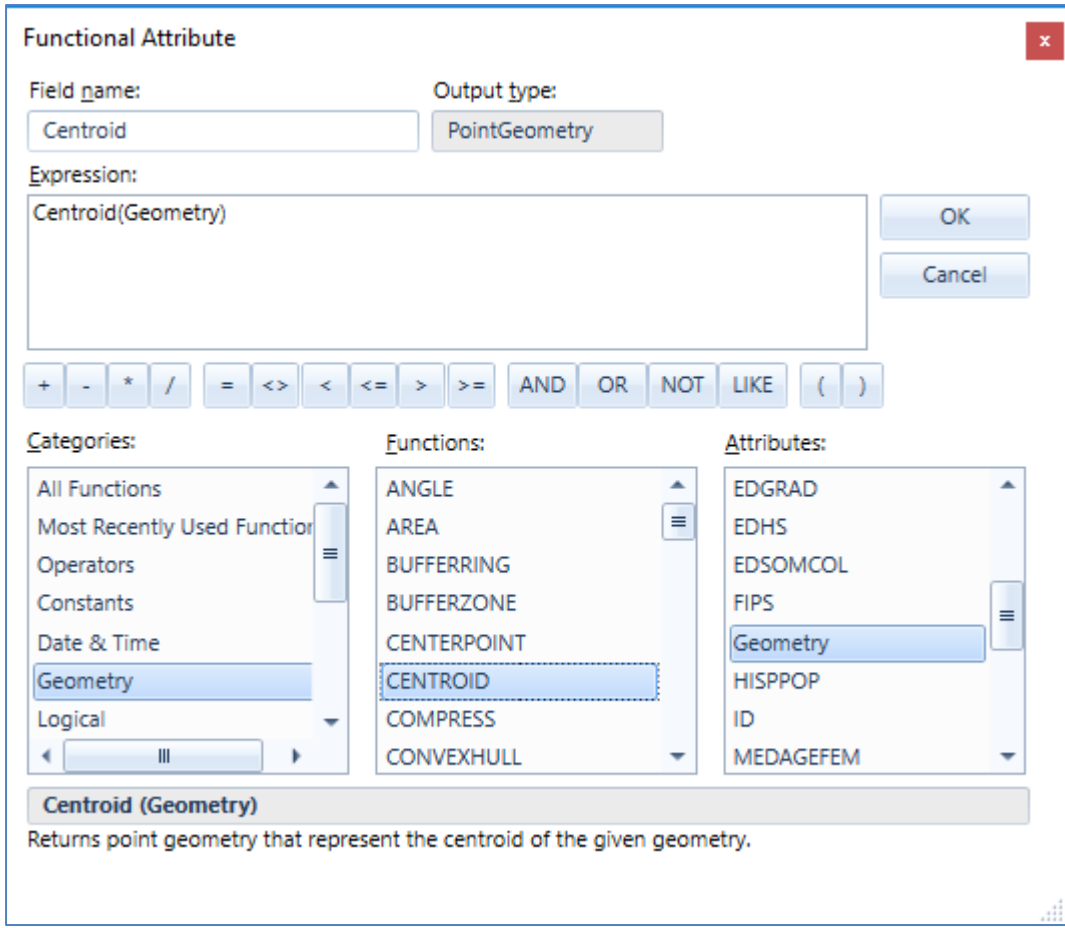

For the most part, the expression syntax used in these new Feature Analysis operators matches that of GeoMedia, which permits direct use in Spatial Modeler of expressions from GeoMedia functional attribute definitions. However there is not 100% compatibility, so be aware of these differences:

- It is necessary to explicitly cast content instead of counting on an implicit cast, because of internal technology changes and because of the possibility of data loss occurring without user awareness when an implicit cast is performed.
- The STATUS function is not provided, it has no role to play in the spatial modeling context.
- The FORMATATTRIBUTE function is not provided, attributes do not have metadata for display formatting in the spatial modeling context.
- The LOOKUP function has moved from the Statistical function category to Misc.

### <span id="page-25-0"></span>ENHANCEMENTS TO EXISTING OPERATORS

Features Input operator is enhanced to support PostGIS databases.

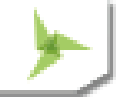

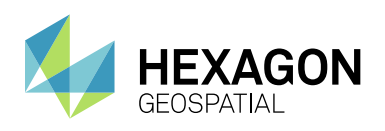

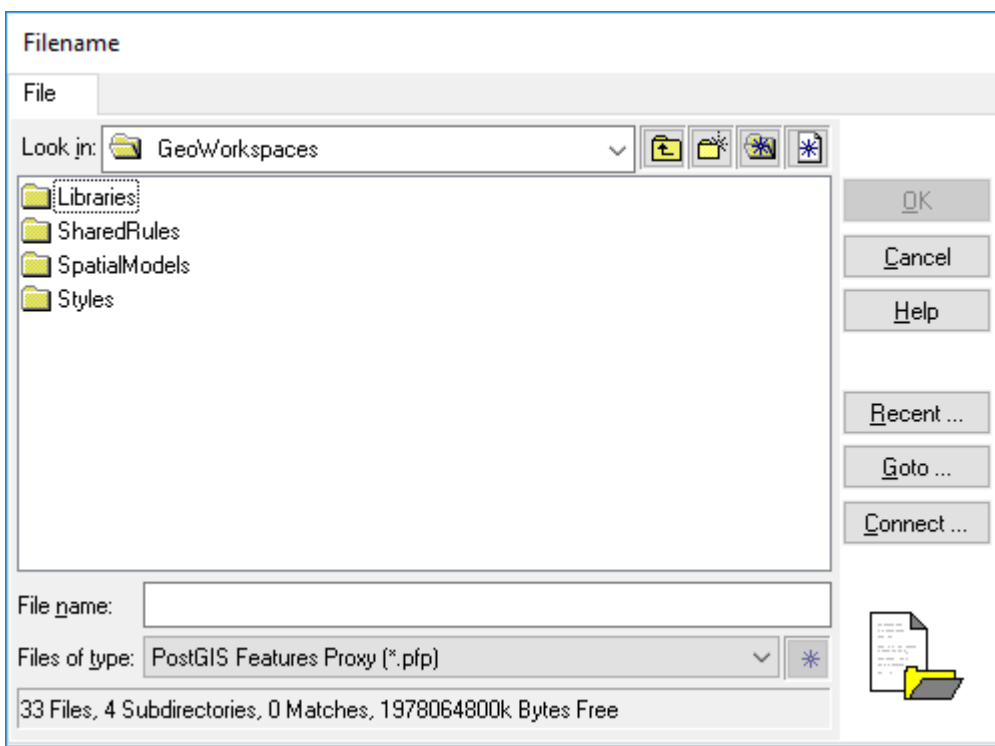

Features Database Output operator is enhanced to support PostGIS databases.

Preview operator is enhanced to support Vector geometry fields (called Compound geometry fields in GeoMedia).

### <span id="page-26-0"></span>OTHER NEW OPERATORS

Numerous other new operators have been introduced beyond those mentioned above that are analogous to GeoMedia functionality. Many come from an ERDAS IMAGINE heritage, and include operators for processing many types of data – raster, feature, point cloud, and more. For more information see Spatial Modeler help.

#### <span id="page-26-1"></span>SAMPLE SPATIAL MODELS

The model "BufferAndMerge" has been altered to employ the new Merge Features operator.

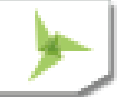

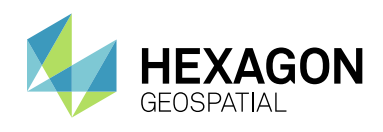

# <span id="page-27-0"></span>**GEOMEDIA IMAGE PROFESSIONAL**

### <span id="page-27-1"></span>**IMAGE LIGHT TABLE PLUS 2018**

Image Light Table Plus 2018 has been integrated with this release of GeoMedia Image Professional. Image Light Table Plus 2018 includes the following new and enhanced features:

#### **New Radar/SAR Improvements**

- Logarithmic display option for DRA/Histogram tool window
- Persist SAR metadata when saving to NITF
- Sentinel-1 support

#### **New Geo Accuracy Improvements**

- Common Sensor Model (CSM) support
- Geography Markup Language (GML) support
- NITF-embedded elevation data support

#### **Display and Performance Improvements**

- Softcopy Image Processing Standard (SIPS) support
- Enhanced platform/context-specific default display settings
- Optional antialiasing during reduced resolution creation
- Support for new Sharpen and TTC families and members
- High resolution display improvements

#### **New and Improved Data Formats**

- DIMAP V2 image tiling support
- KOMPSAT-3 support
- KOMPSAT-3A support
- Sentinel-1 support

#### **Usability**

- Apply DRA based on Regions of Interest
- Ability to reset Don't Show Again warning dialogs
- Explanded File Open Preview dialog image metadata
- Optionally create reduced resolutions during save
- NITF File and Image subheader metadata display

# <span id="page-27-2"></span>**GEOMEDIA GEODEX**

None

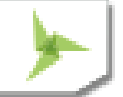

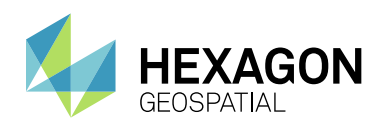

# <span id="page-28-0"></span>**GEOMEDIA 3D**

### <span id="page-28-1"></span>**SAVE AND LOAD IMPORT 3D OBJECTS SETTINGS**

The ability has been added in the **Import 3D Objects** command to persist (in user-definable XML files) the settings used for the command.

### <span id="page-28-2"></span>**PREDEFINED STYLES**

GeoMedia 3D now delivers a set of predefined styles.

### <span id="page-28-3"></span>**FIRST PERSON VIEW**

The **First Person View** enables a navigation mode that simulates a walk through the 3D scene. It displays what a person would see when turning around, looking up or down, or walking straight ahead. A new slider is also provided to allow dynamic adjustment of the field of view value.

### <span id="page-28-4"></span>**LATIN-1 (ISO-8859-1) CHARACTER ENCODING**

The ability has been added in the **Import 3D Objects** command to use alternate Latin-1 (ISO-8859-1) character encoding during model file parsing rather than the default UTF-8 encoding.

### <span id="page-28-5"></span>**LOCAL ORIGIN DEFINITION FOR TRIMBLE SKETCHUP FILES**

The ability has been added in the **Import 3D Objects** command to define the local origin latitude and longitude values when the embedded origin is missing from a Trimble SketchUp Model file (1-K1PFTD).

### <span id="page-28-6"></span>**DEFINE COORDINATE SYSTEM FOR HEXAGON POINT CLOUDS**

Hexagon Point Cloud (HPC) files should be encoded with proper coordinate system metadata. However, in cases where such files do not contain this metadata, the **Insert HPC Footprints** command now allows the user to define a coordinate system (1-XNRVQ6).

# <span id="page-28-7"></span>SYSTEM REQUIREMENTS

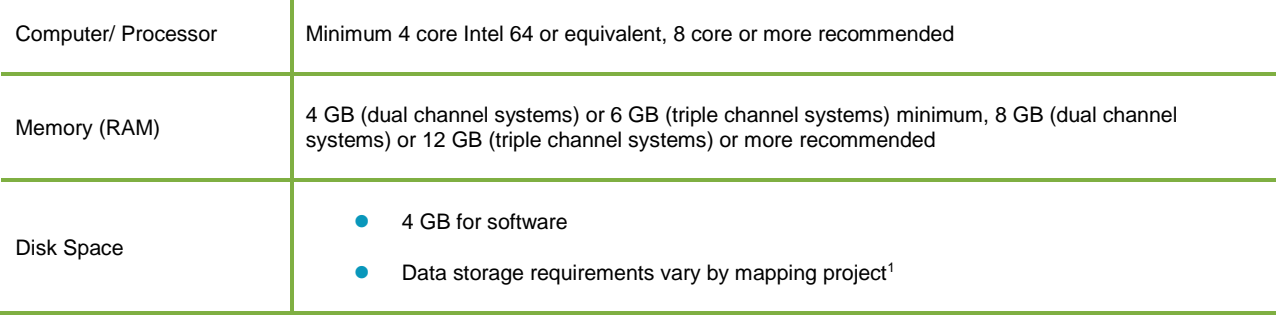

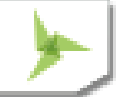

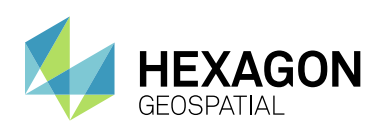

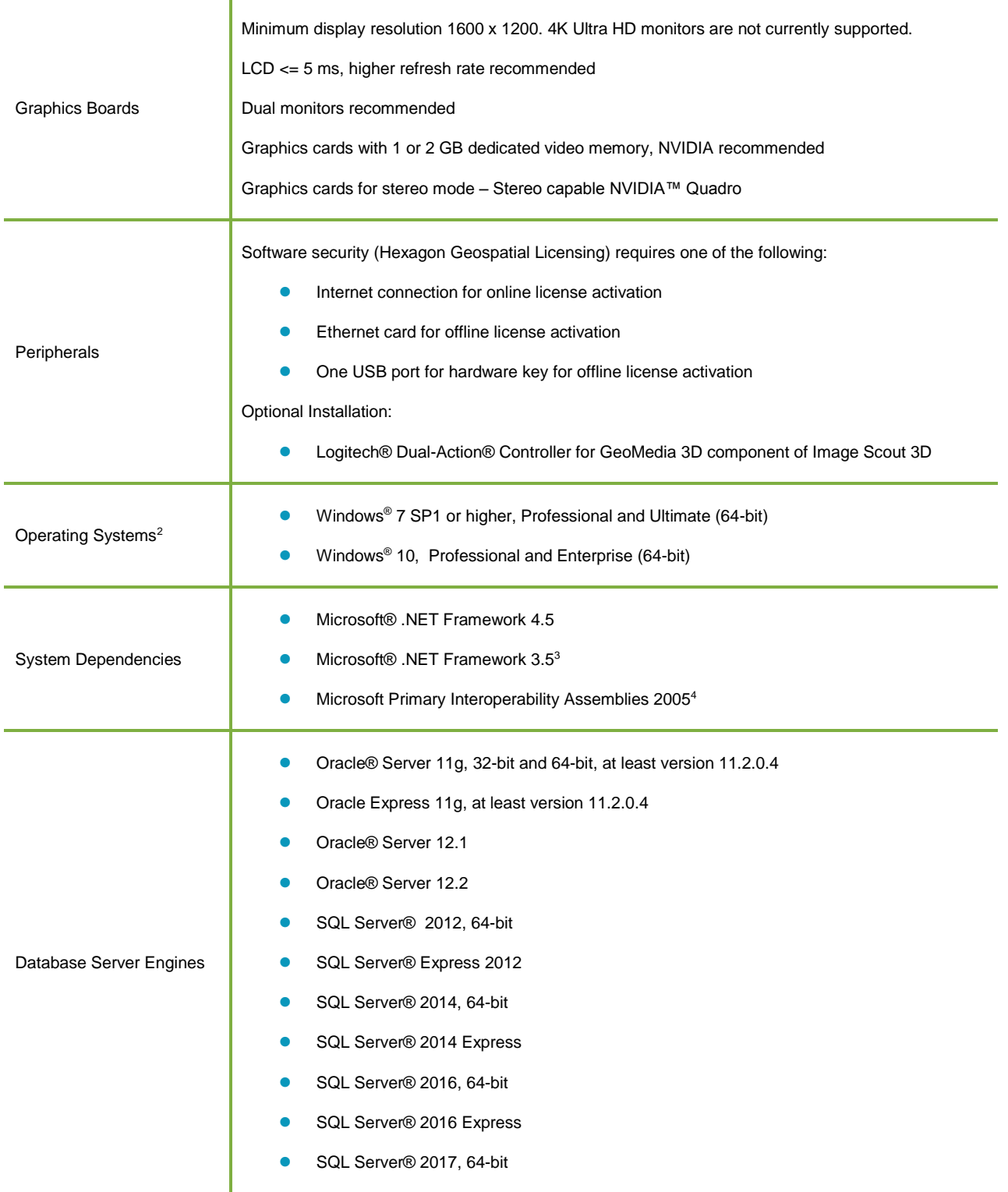

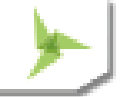

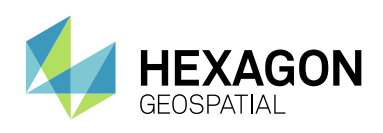

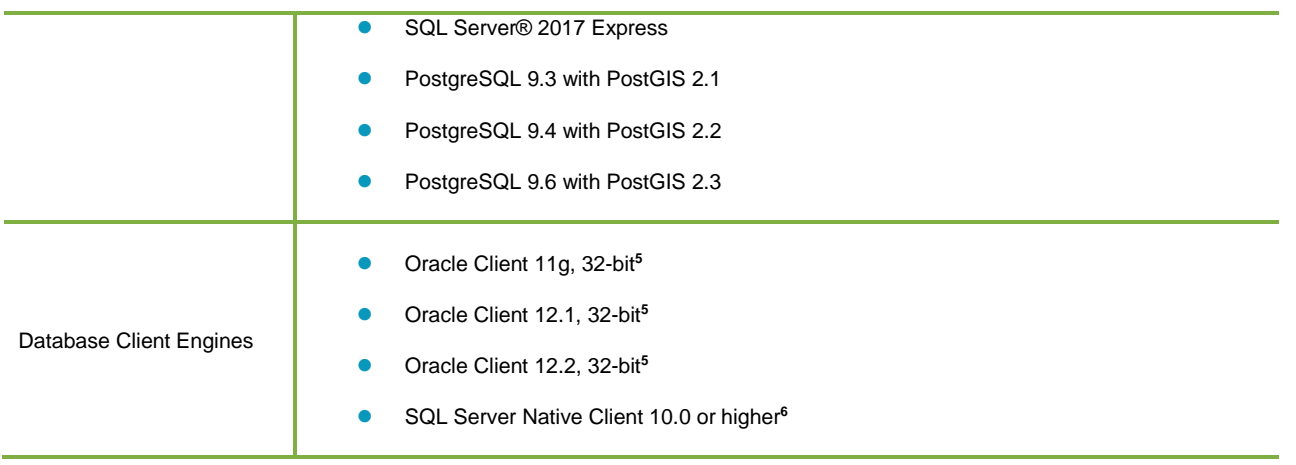

### <span id="page-30-0"></span>**SYSTEM REQUIREMENTS NOTES**

<sup>1</sup> Disk I/O is usually the slowest task in geospatial data processing. Faster hard disks improve productivity. Reading data from one disk, writing temporary data to a second disk, and writing data to a third disk improves performance. Disk arrays improve productivity but some RAID options slow performance. Network disk drives are subject to network limitations.

<sup>2</sup> 32-bit versions of the Windows operating systems are not supported. Image Scout runs on 64-bit systems in 32 bit emulation mode.

<sup>3</sup> Required for GeoMedia 3D only. For information on installing .NET Framework 3.5 for Windows 10, see the *Installing .NET Framework 3.5 (Windows 10 only)* section in the *GeoMedia 3D Installation Guide*.

<sup>4</sup> To install, right-click on <root-media>\Repository\Image Scout\GM 3D\Prerequisites\vs\_piaredist.exe and select **Run as administrator**.

<sup>5</sup> Oracle Data Access Components (ODAC) is required if using the Feature Accessor option for Oracle in the PublishIFC utility, or if using the Database Utilities utility to manage an Oracle warehouse. ODAC is normally delivered by the Oracle Client Administrator installer, but not by the Oracle InstantClient installer. ODAC contains many components, of which PublishIFC requires the Oracle Data Provider for .NET, and Database Utilities requires the Oracle Provider for OLEDB.

<sup>6</sup> The SQL Server Native Client 10.0 or higher is needed in order for the Database Utilities utility to automatically create the correct GeoMedia metadata for date, time, and datetime2 data types when using a SQL Server or SQL Server Spatial warehouse. You may get SQL Server Native Client 10.0 or higher from the corresponding Microsoft websites. If the SQL Server Native Client is not installed on the system, you will need to manually choose Date as the data type from the dropdown combo box for these data types in the Feature Class Properties dialog and set the format properly.

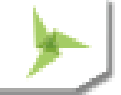

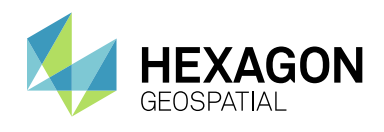

# <span id="page-31-0"></span>ISSUES RESOLVED

# <span id="page-31-1"></span>**GEOMEDIA PROFESSIONAL**

<span id="page-31-2"></span>ISSUES RESOLVED (GEOMEDIA 16.1)

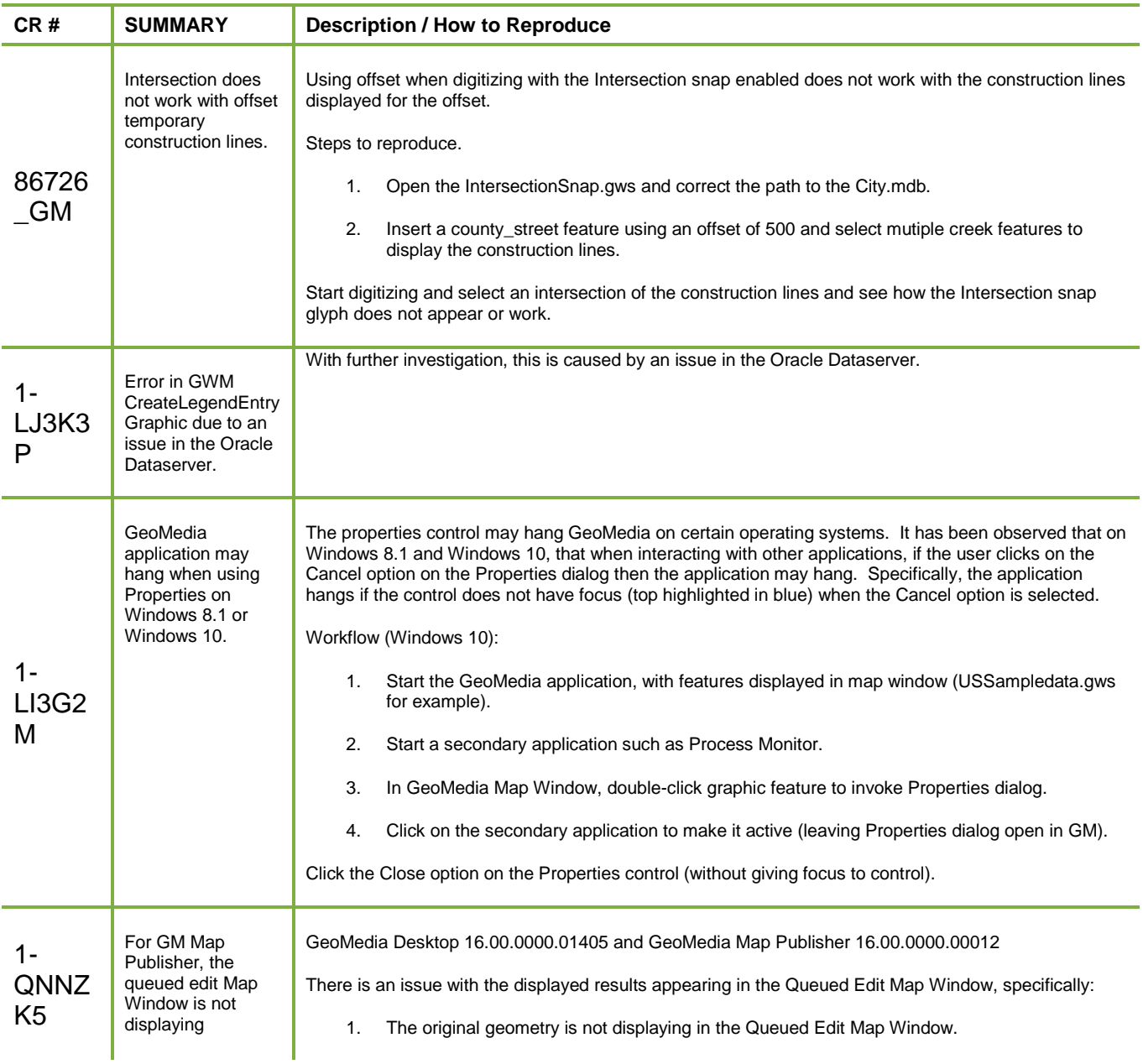

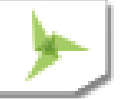

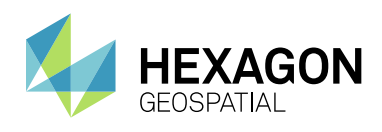

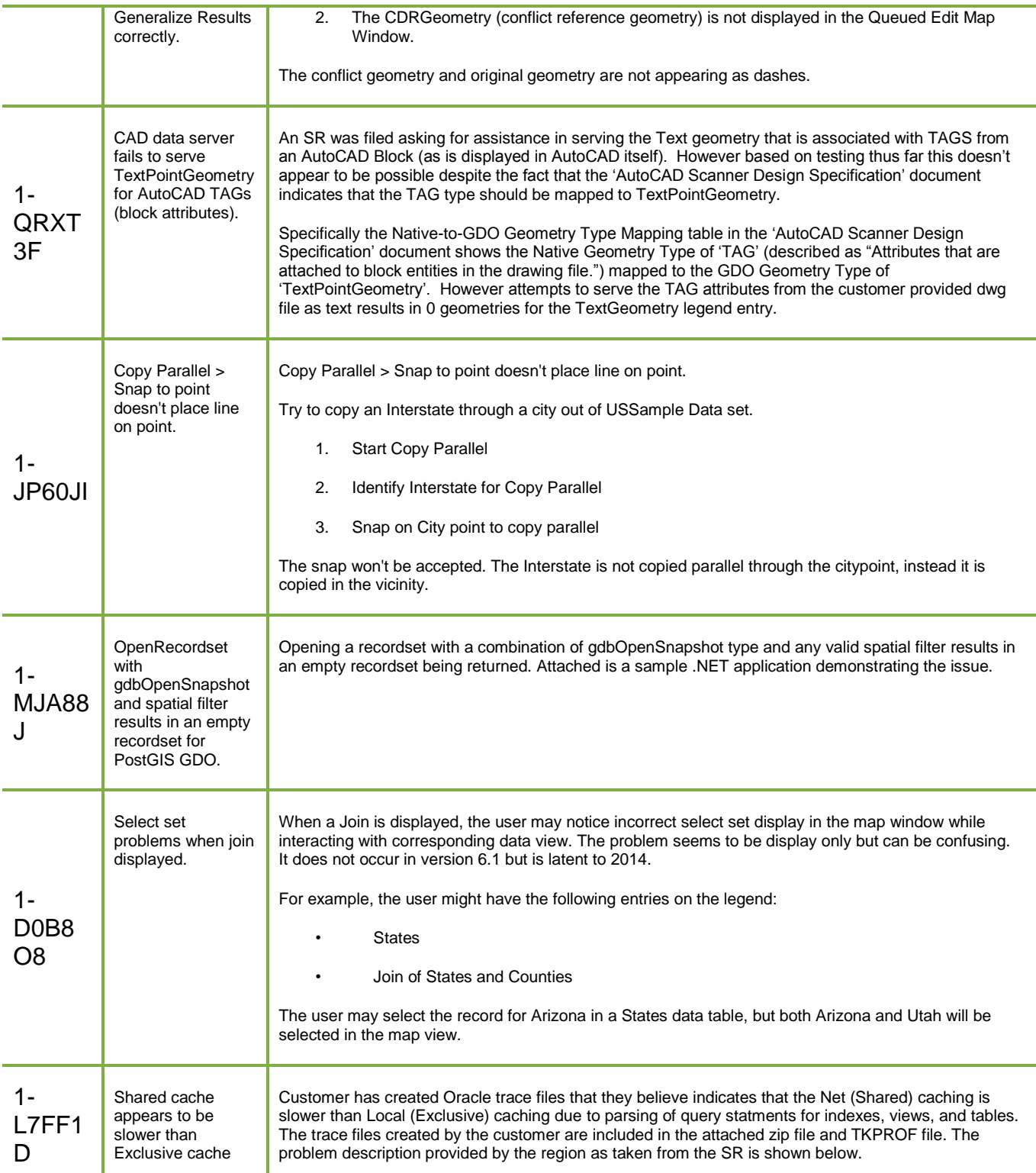

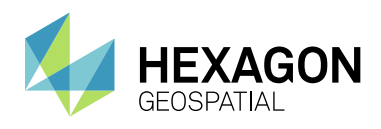

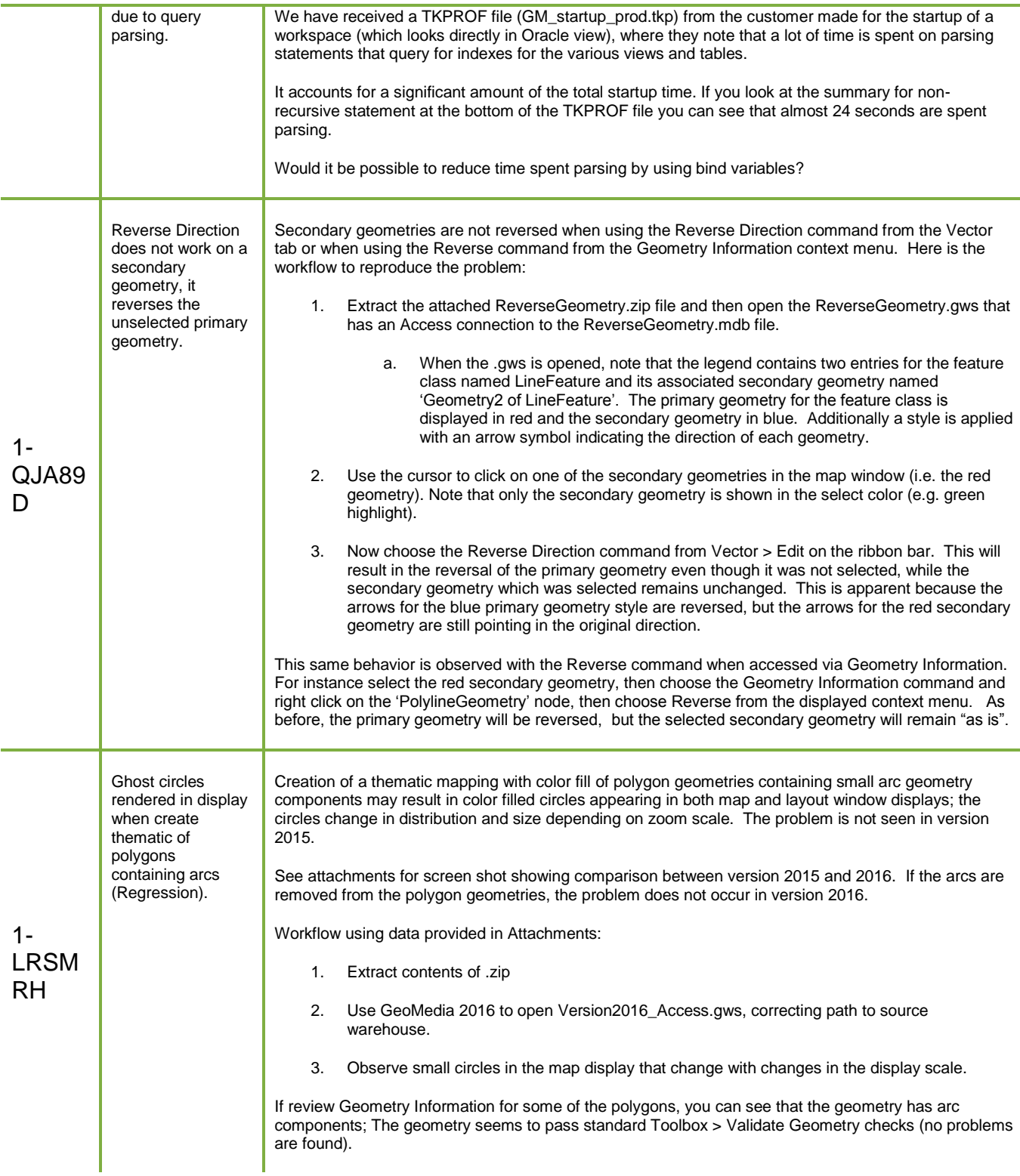

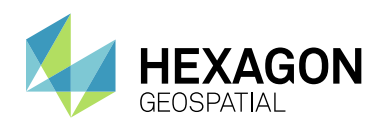

Issues Resolved

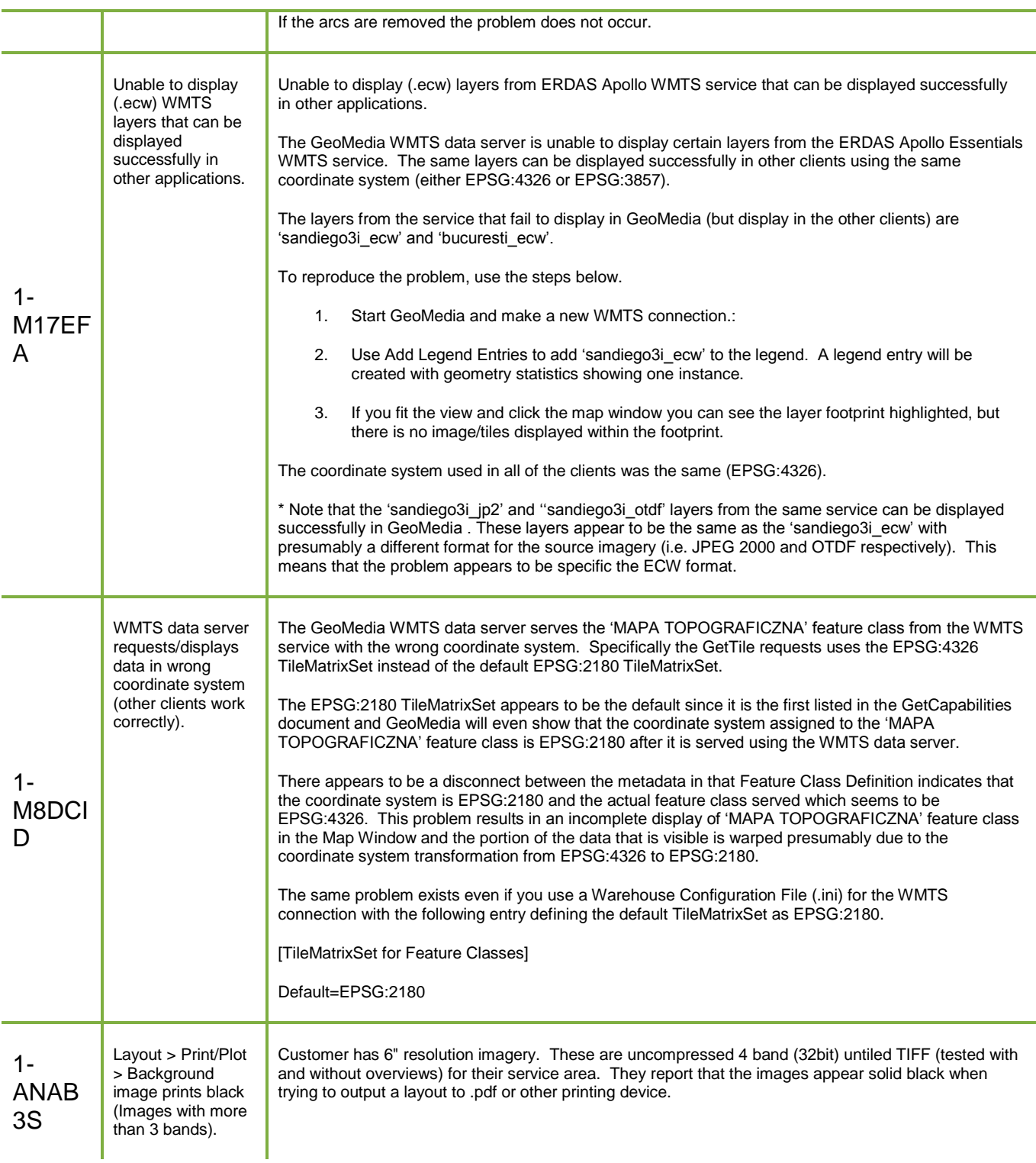

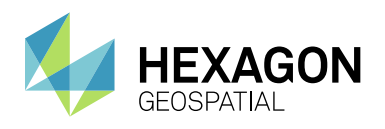

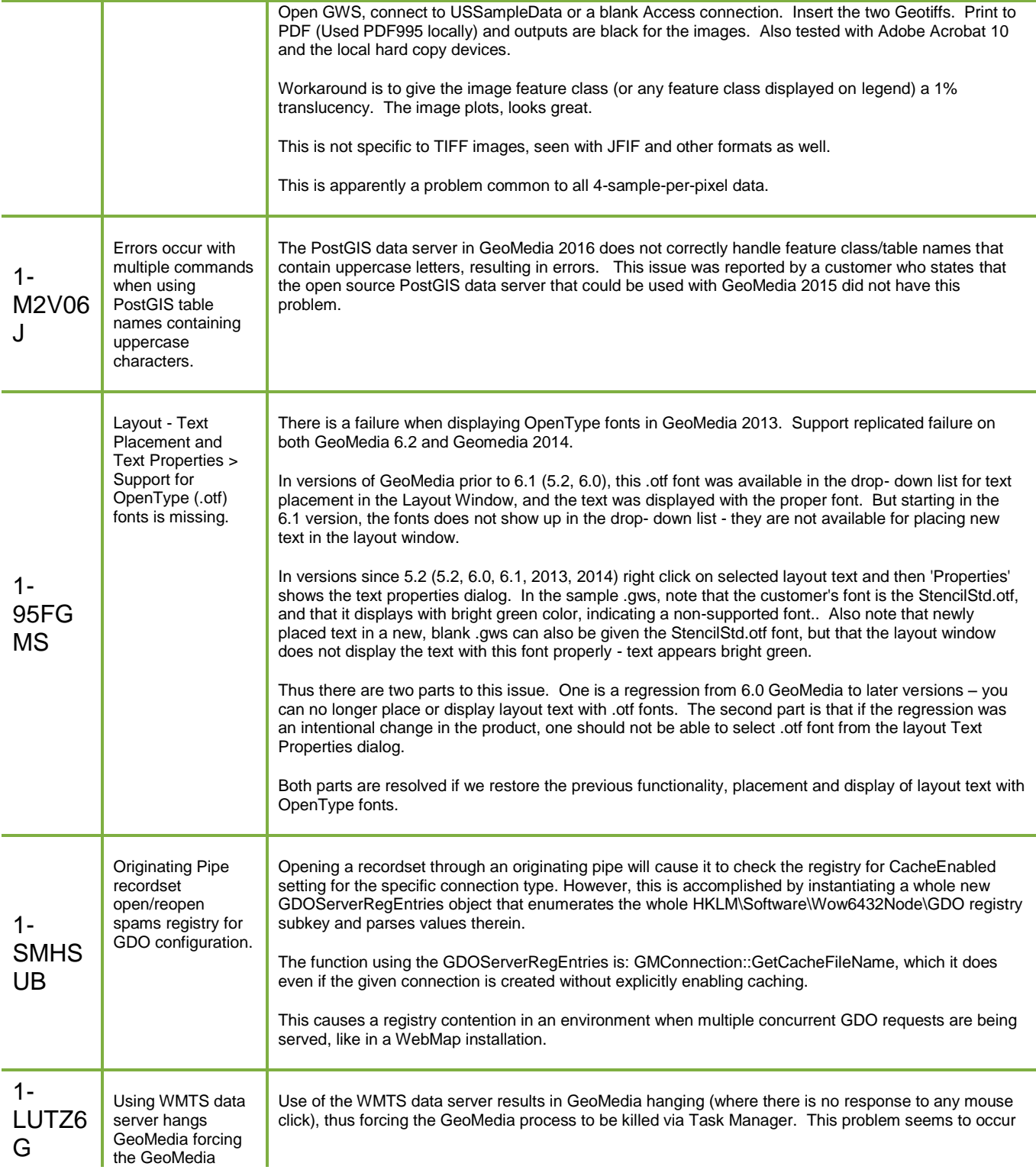
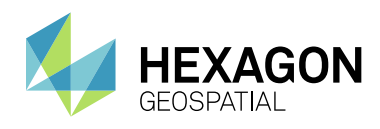

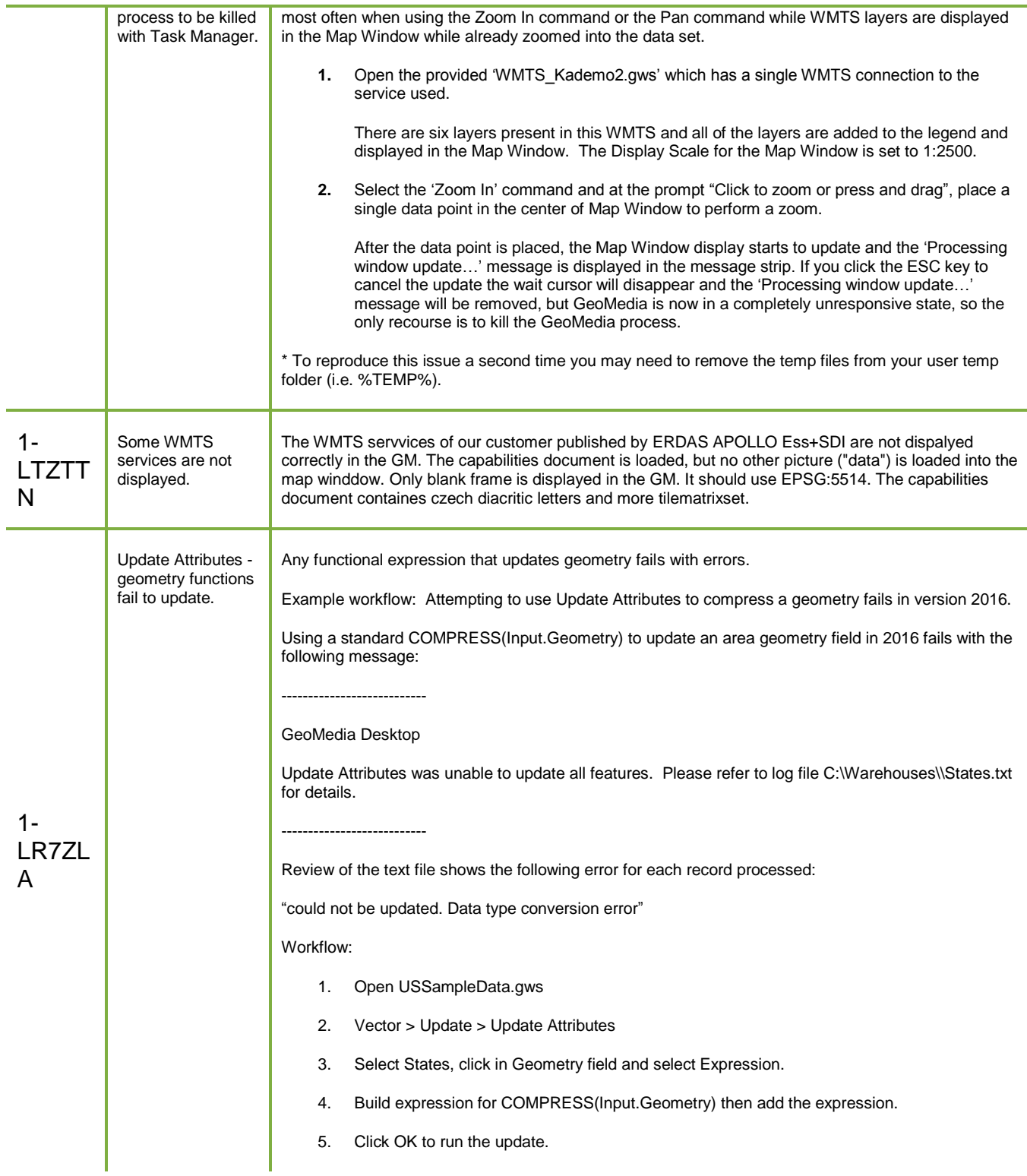

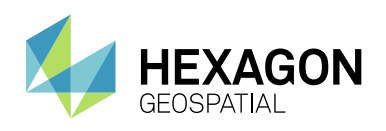

Issues Resolved

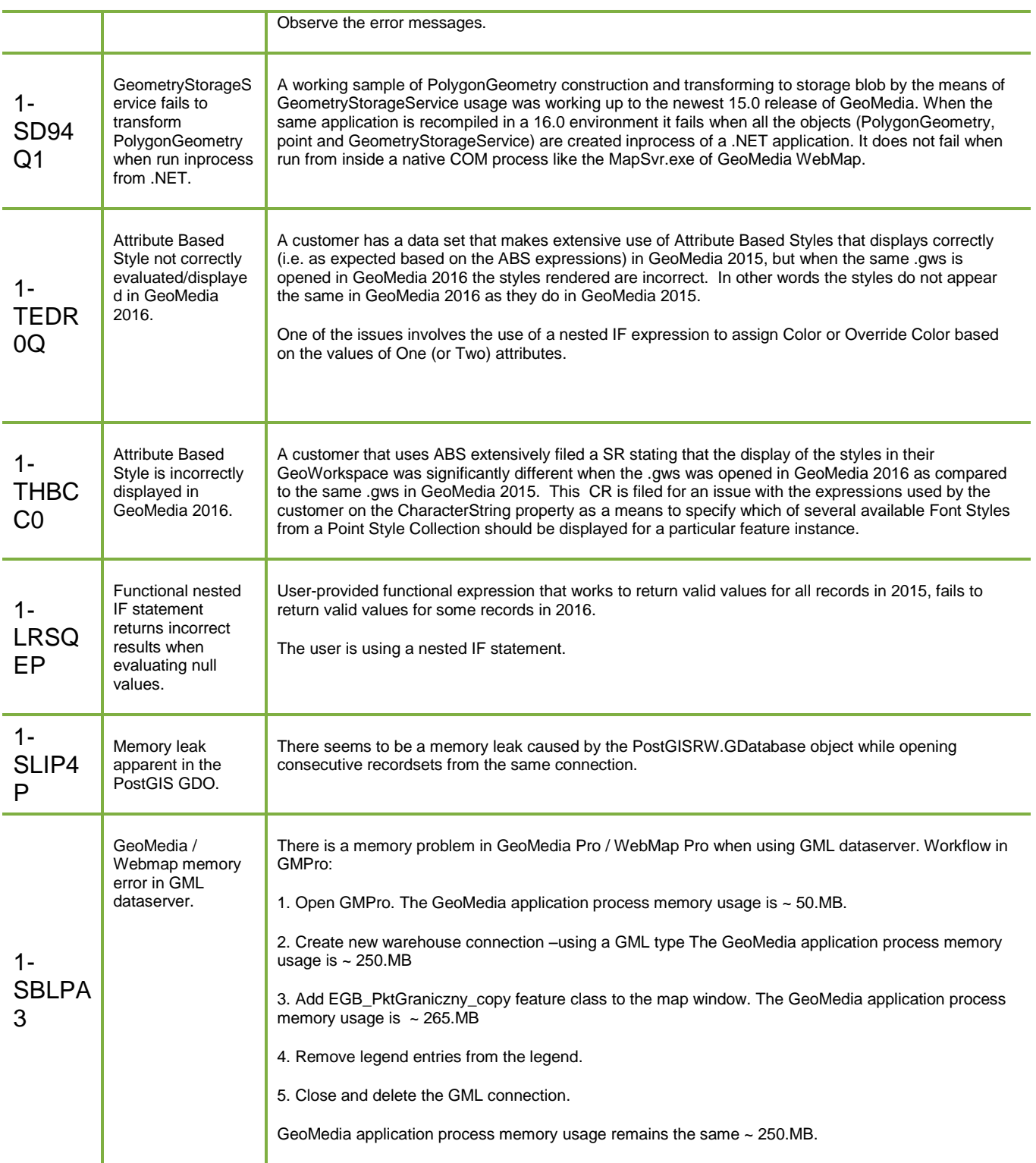

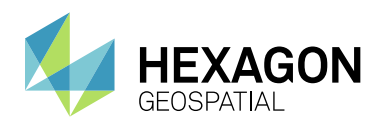

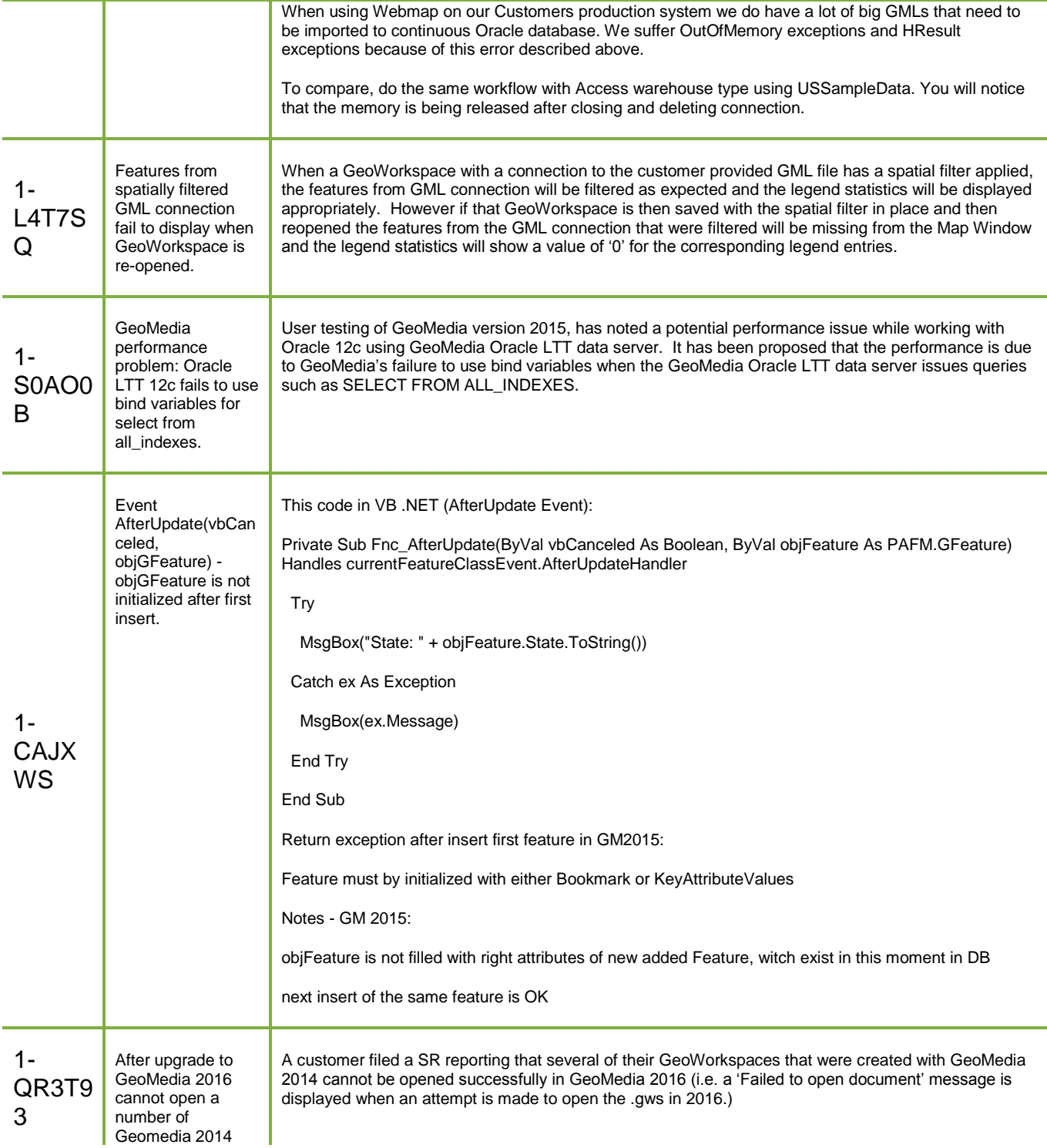

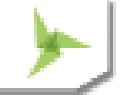

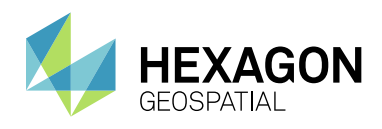

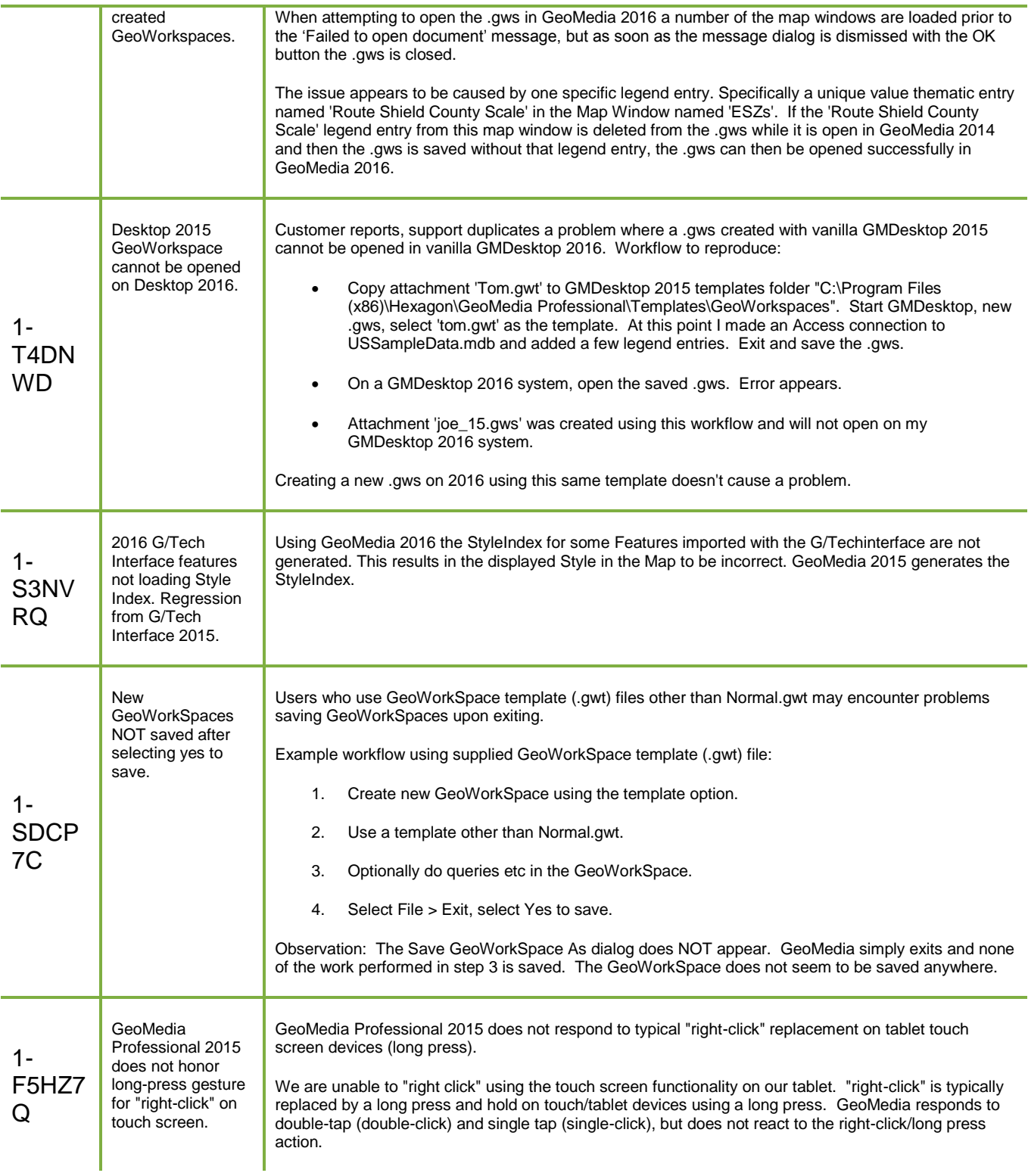

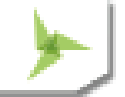

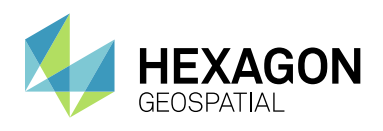

T

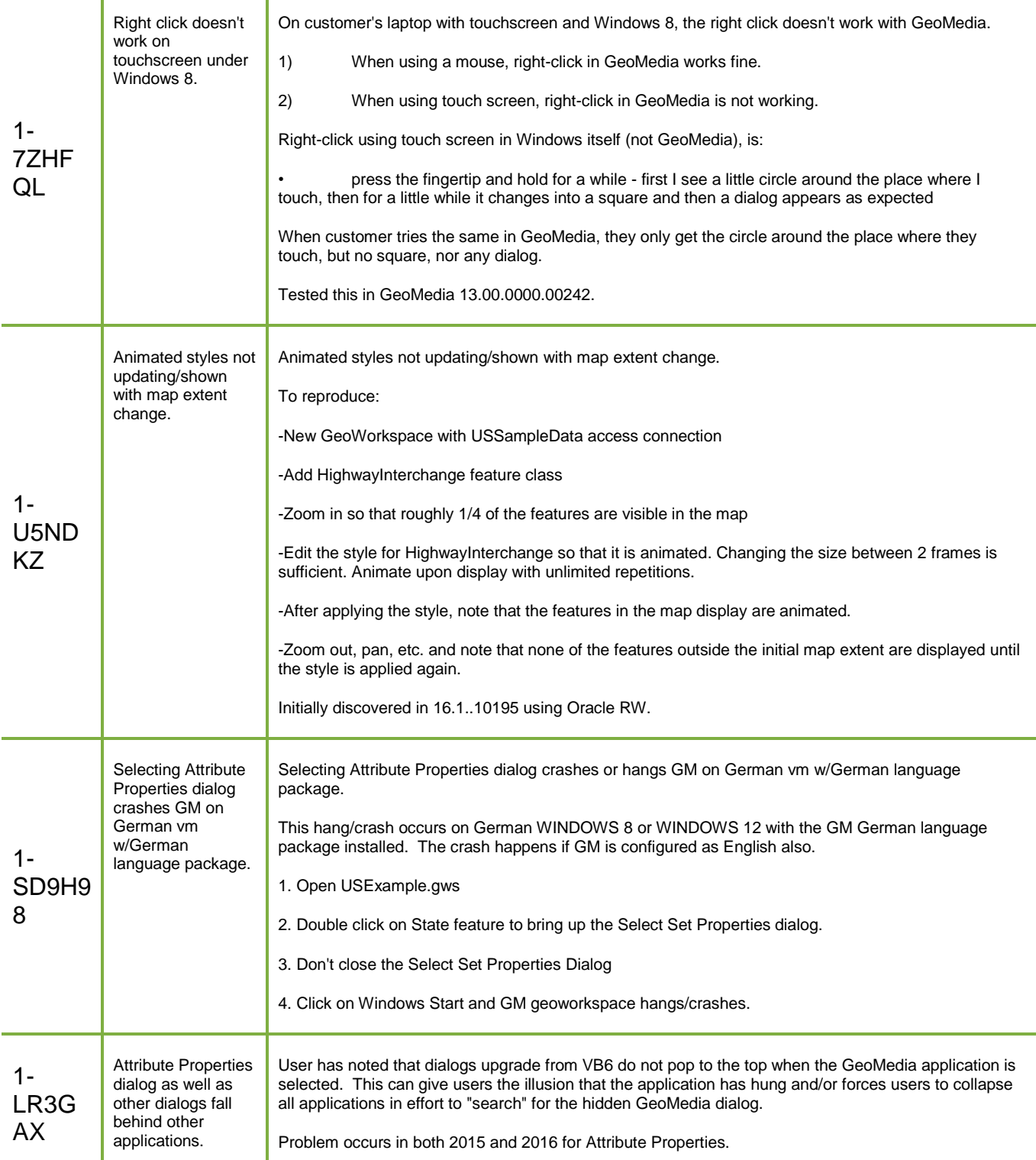

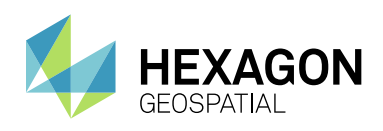

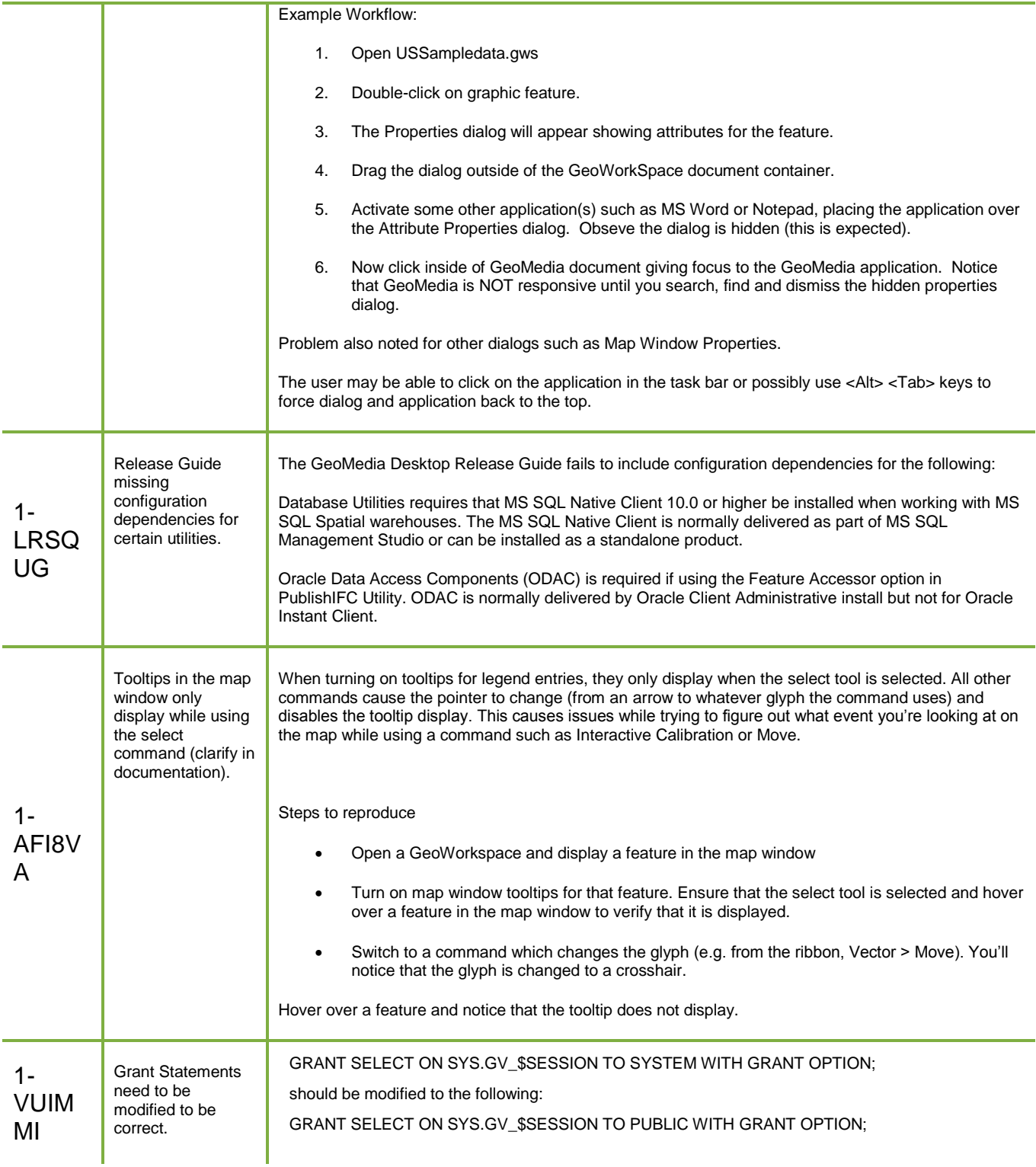

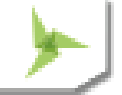

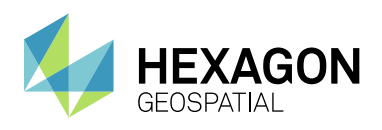

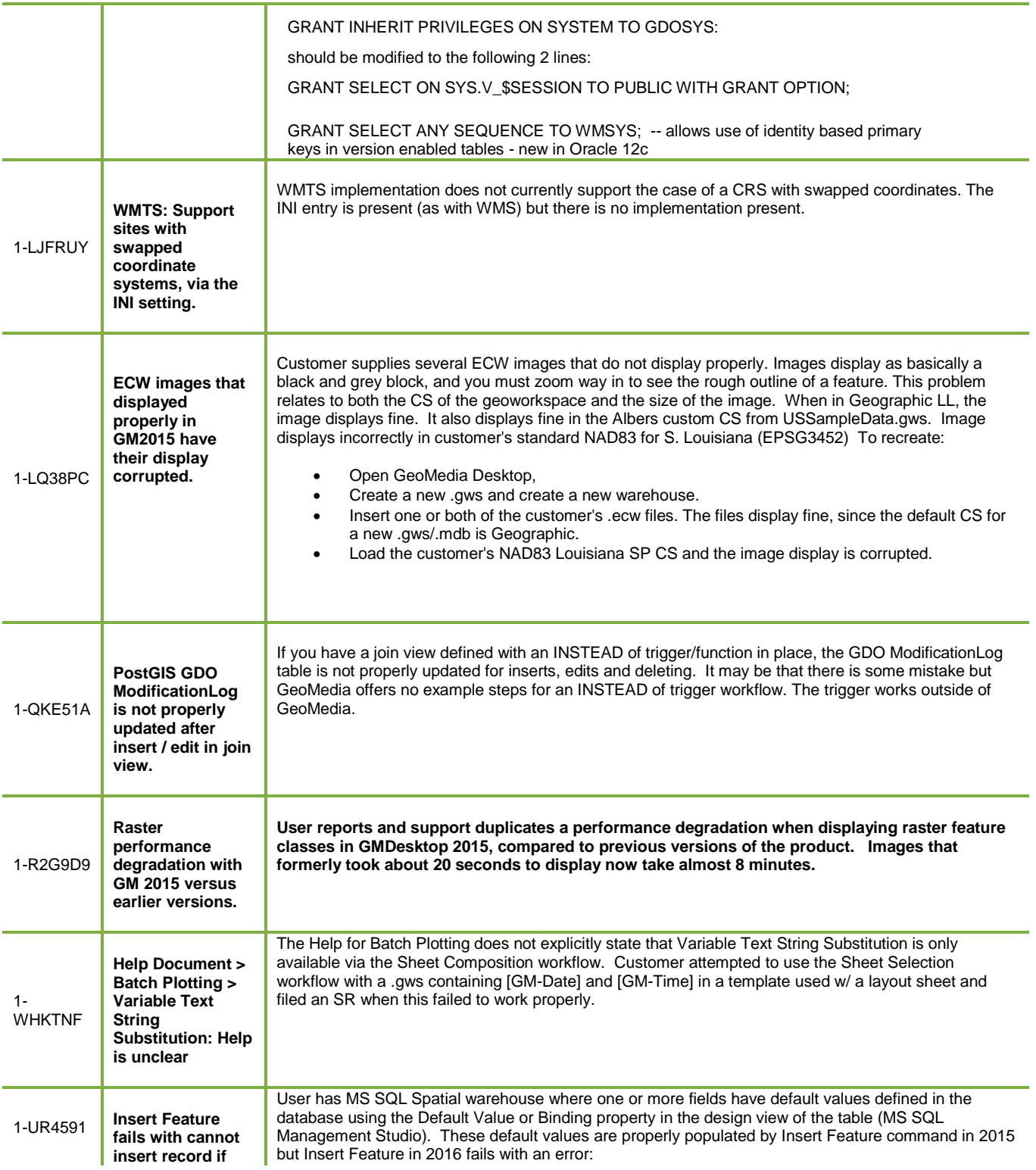

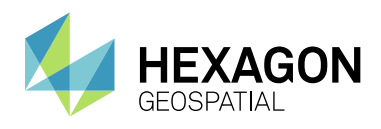

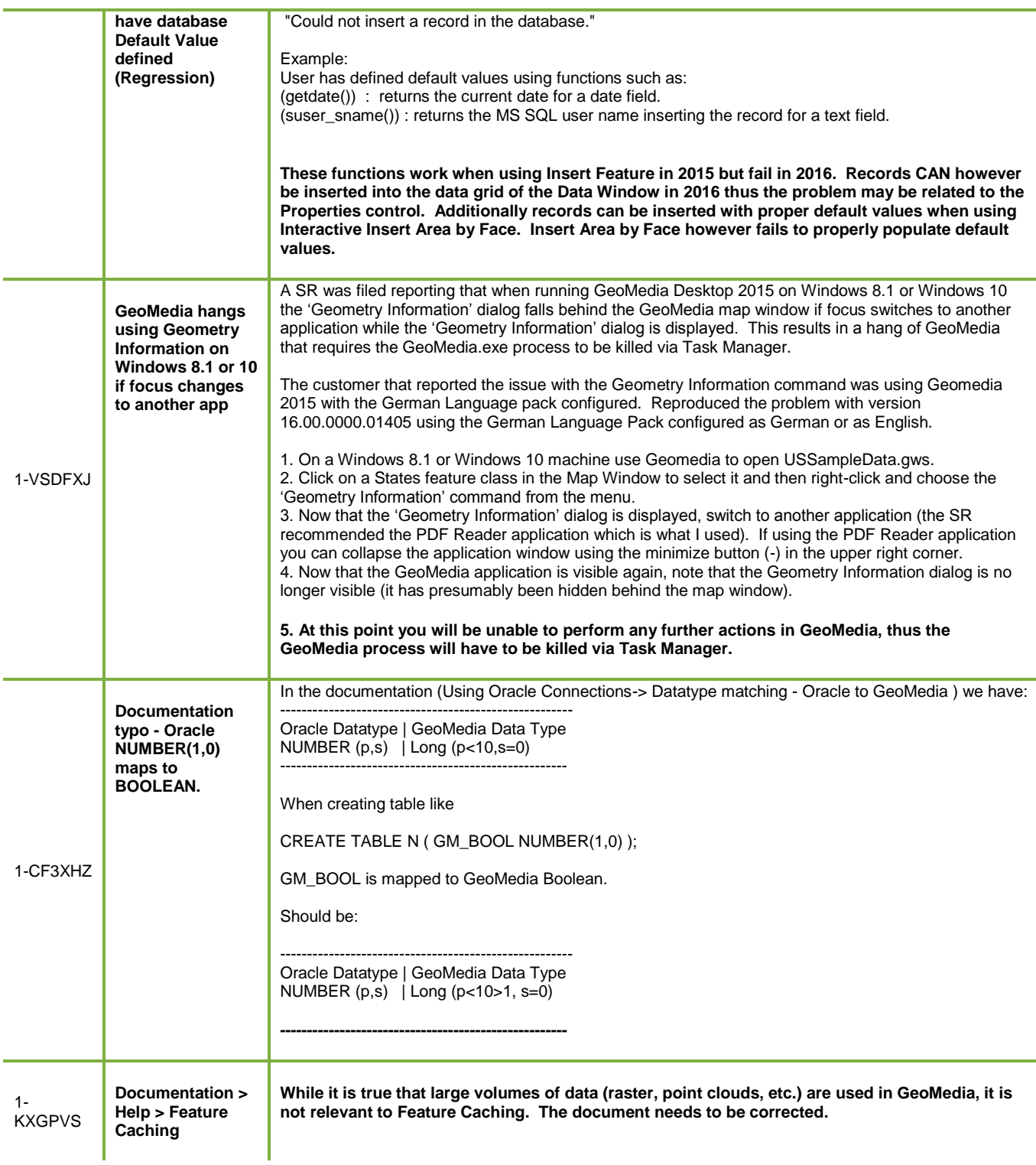

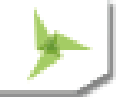

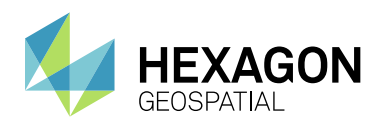

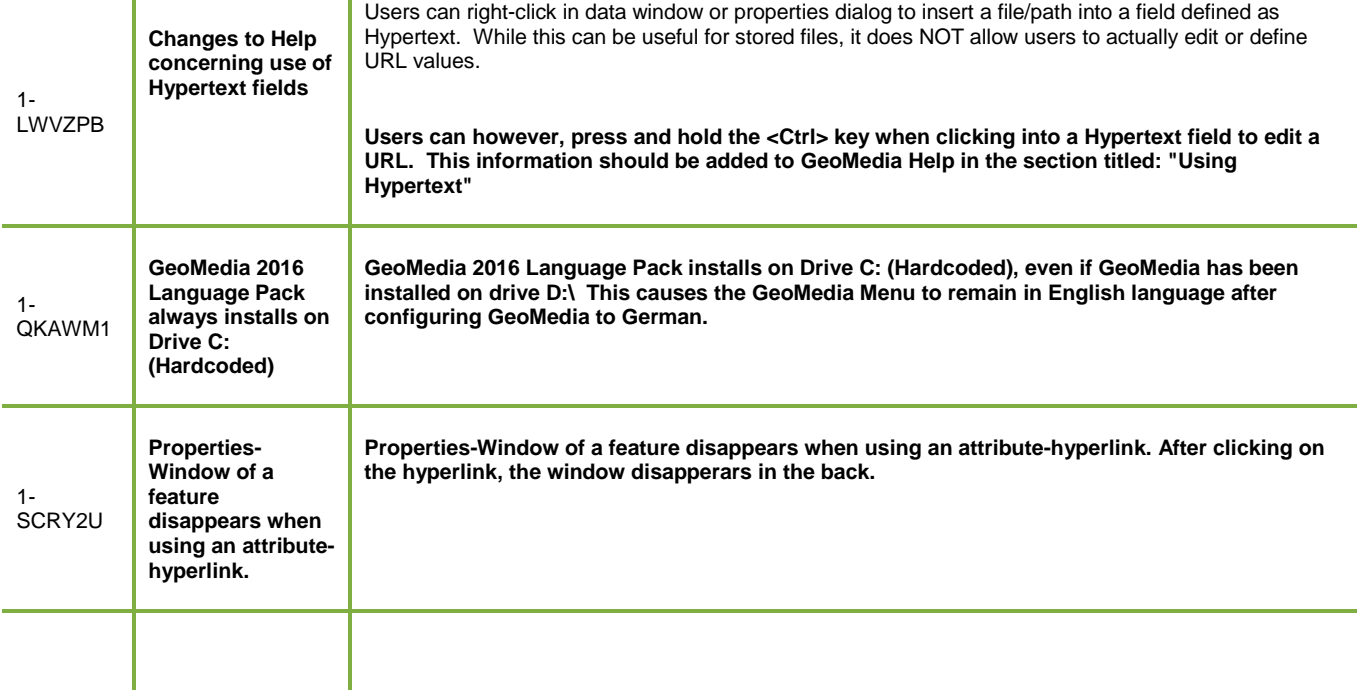

### ISSUES RESOLVED (GEOMEDIA 16.2)

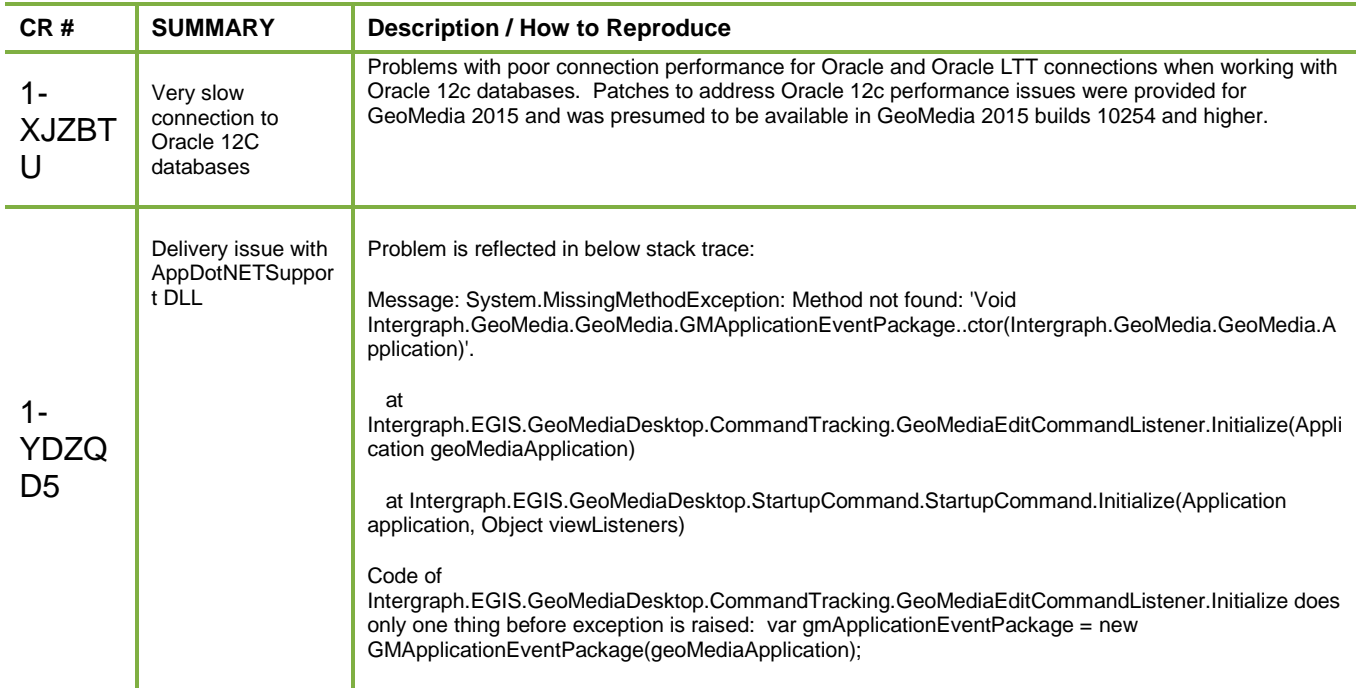

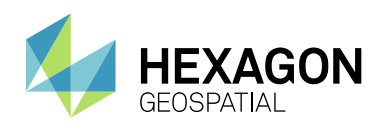

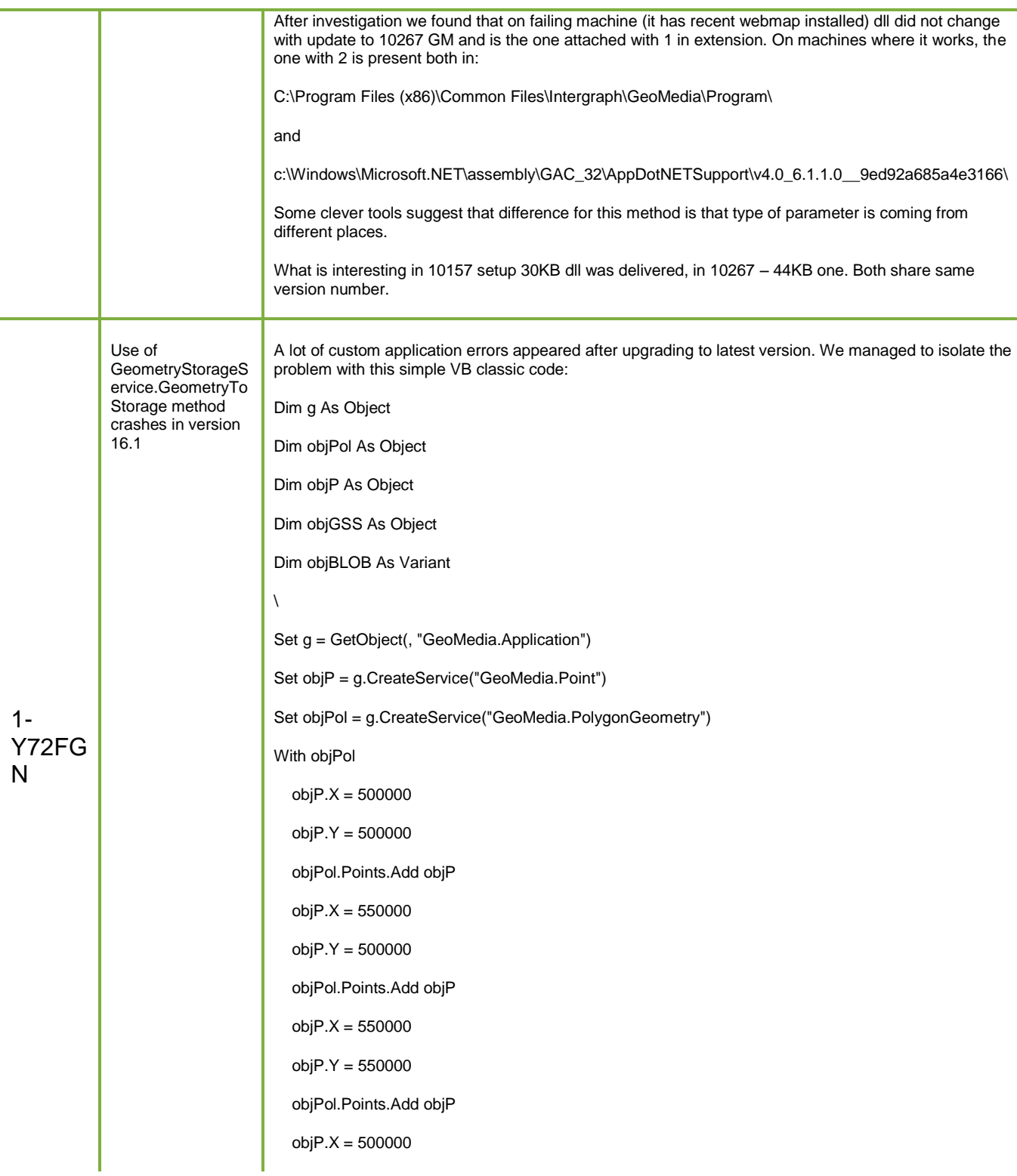

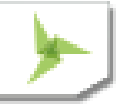

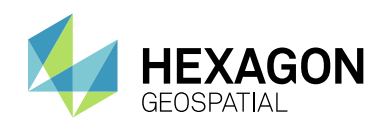

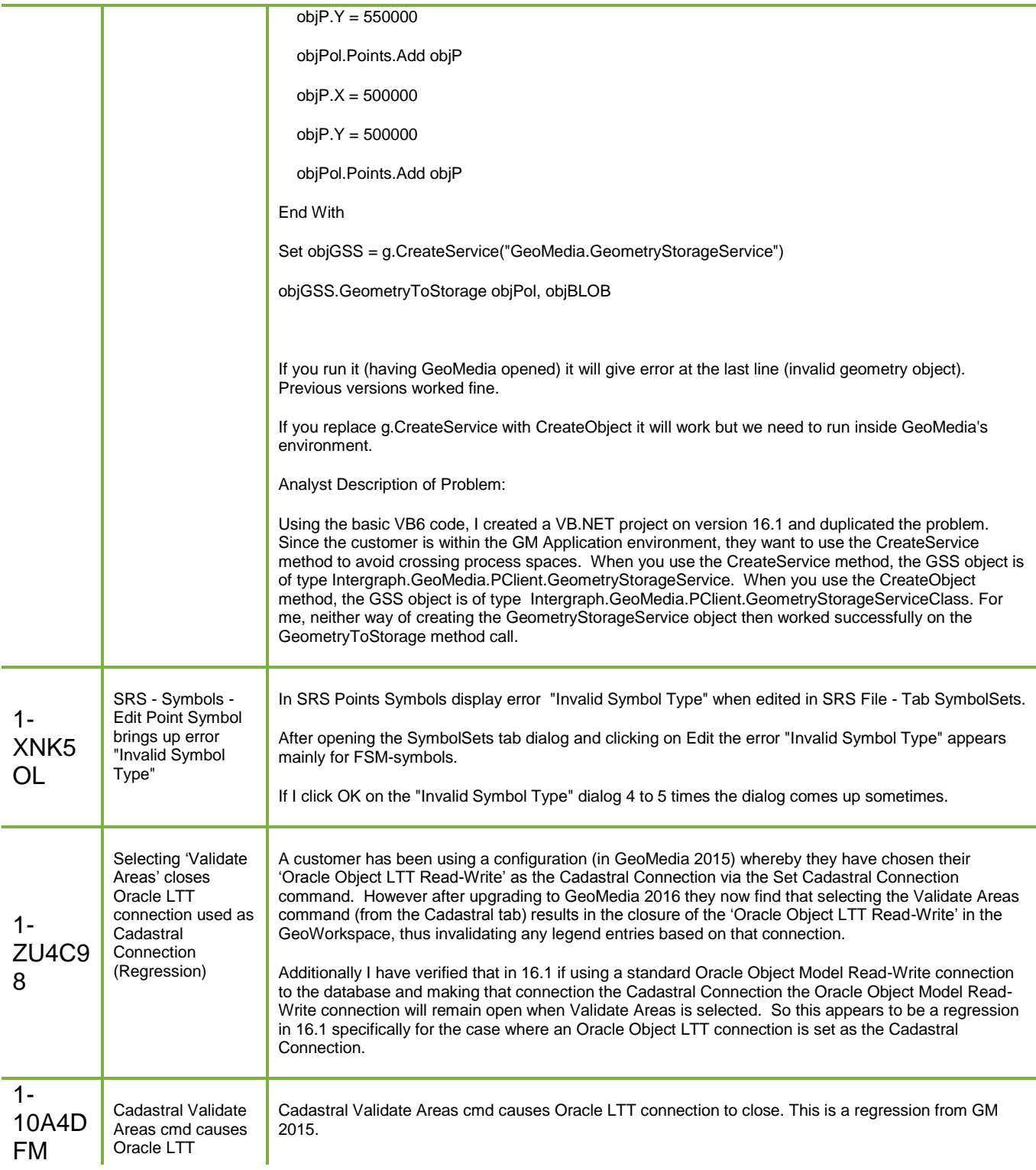

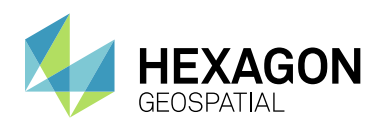

Issues Resolved

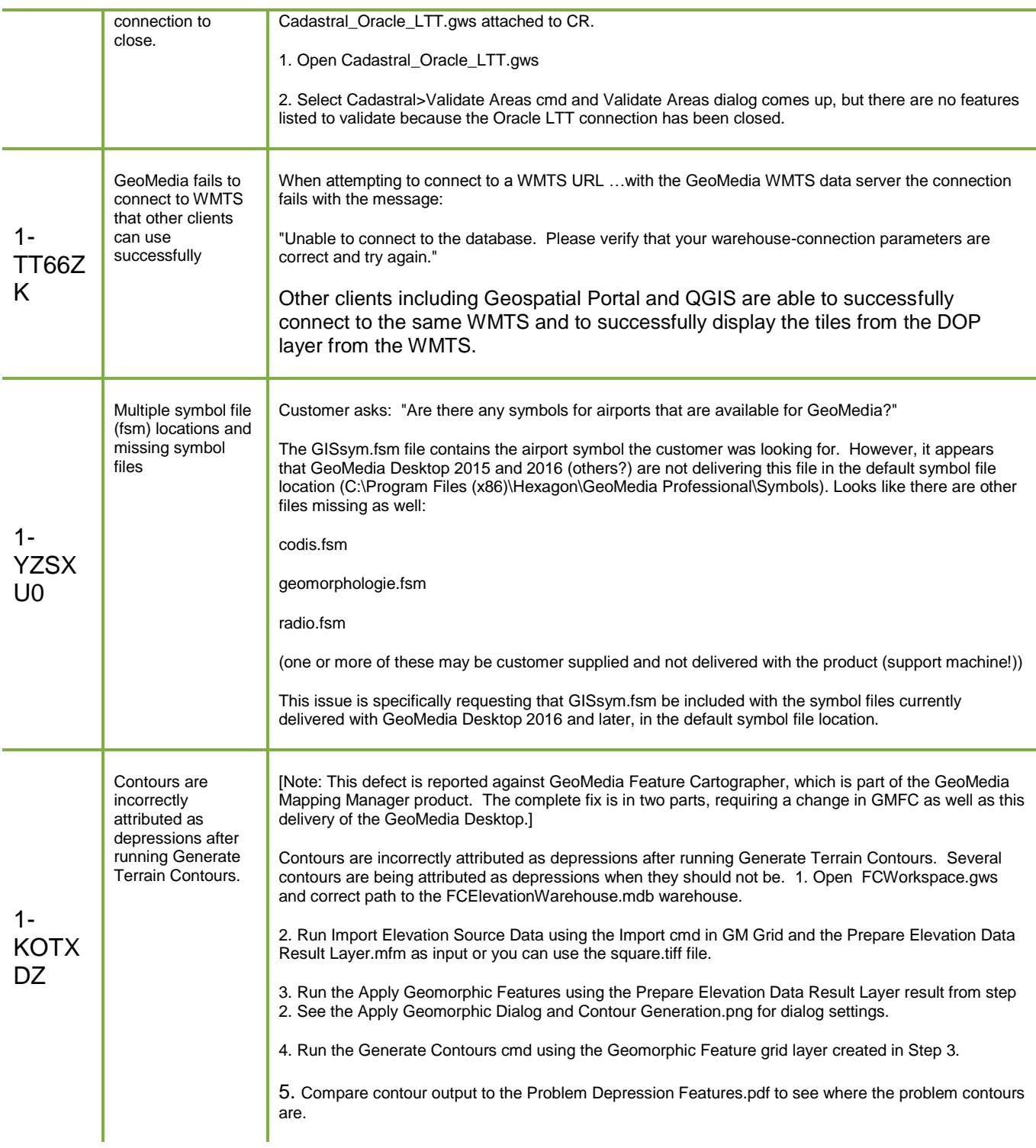

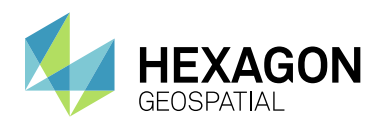

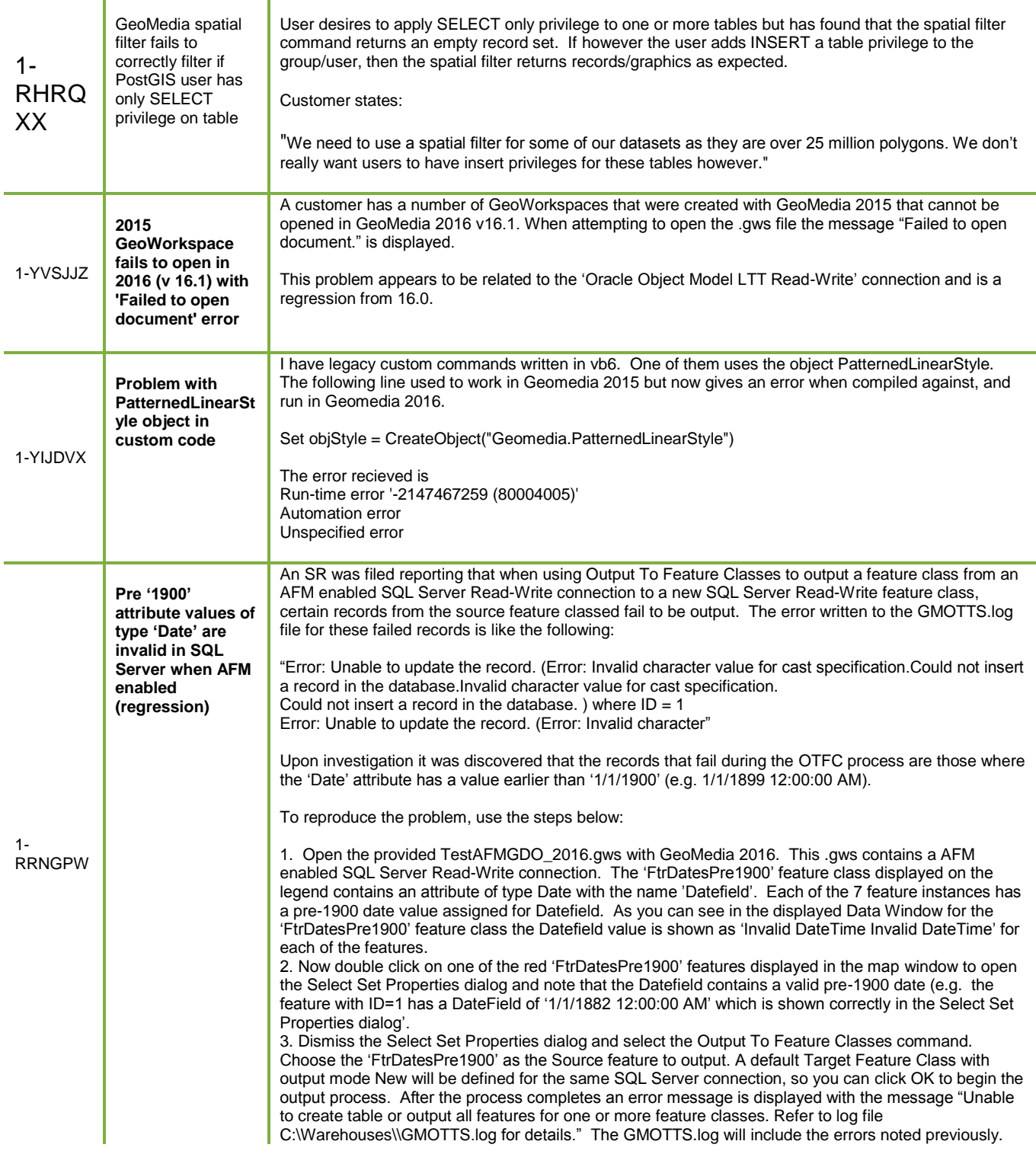

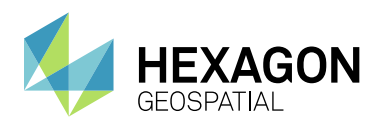

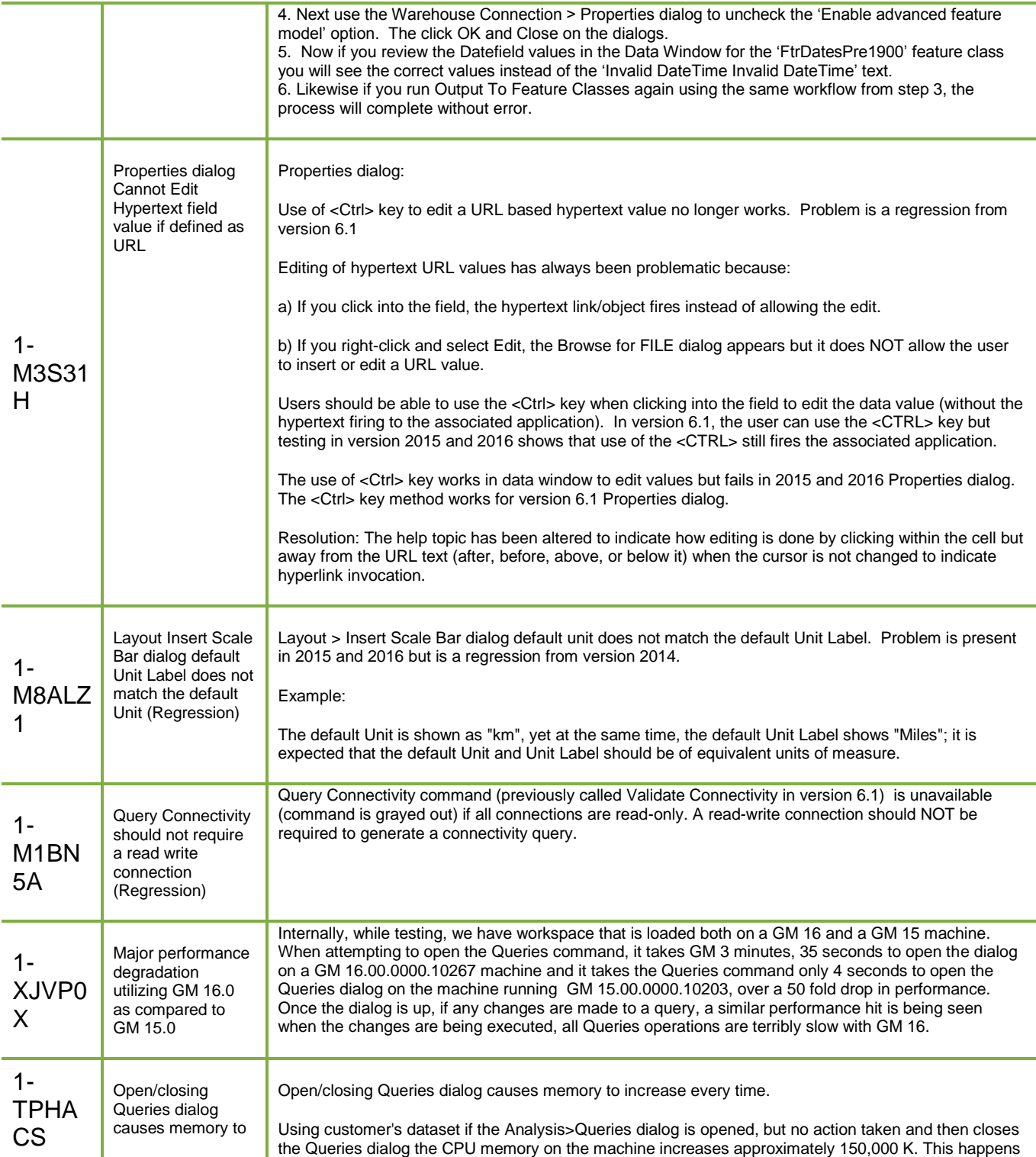

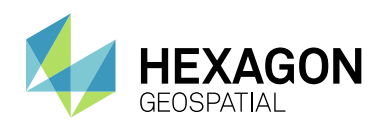

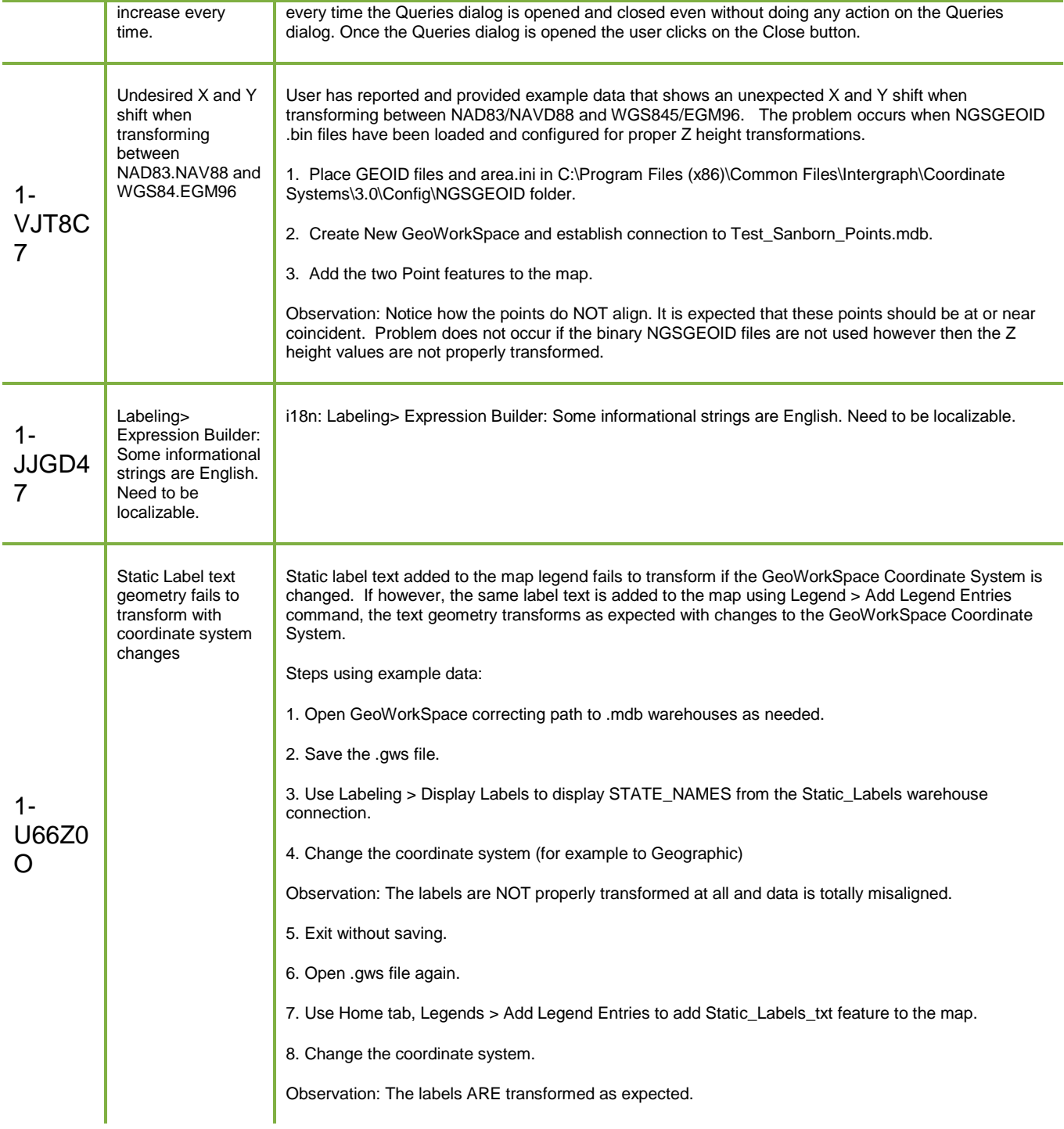

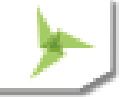

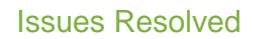

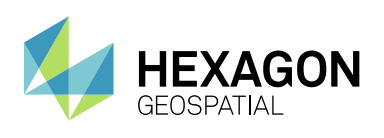

Τ

Ŧ

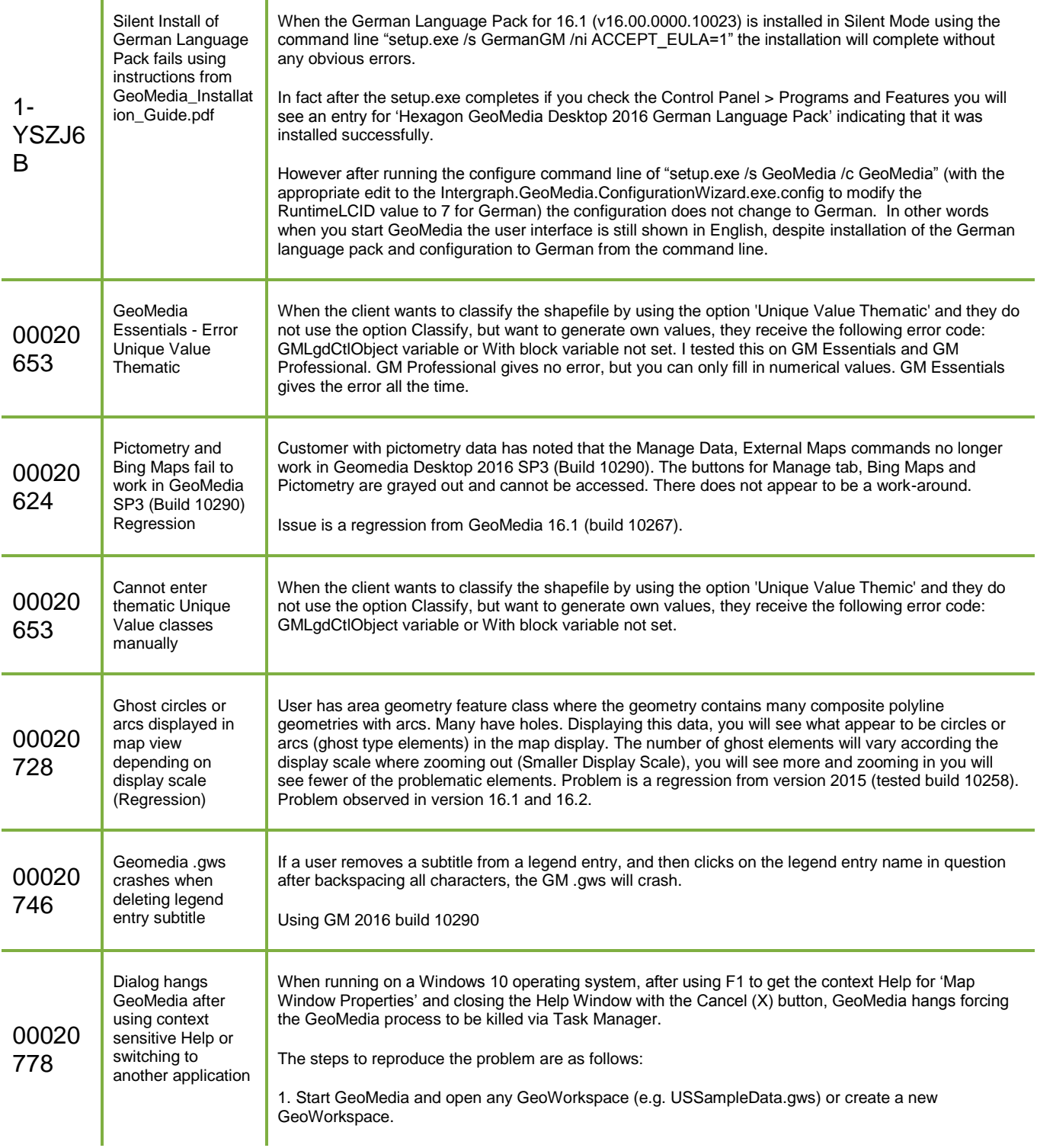

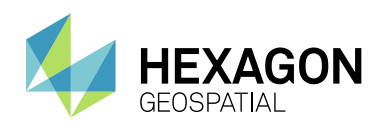

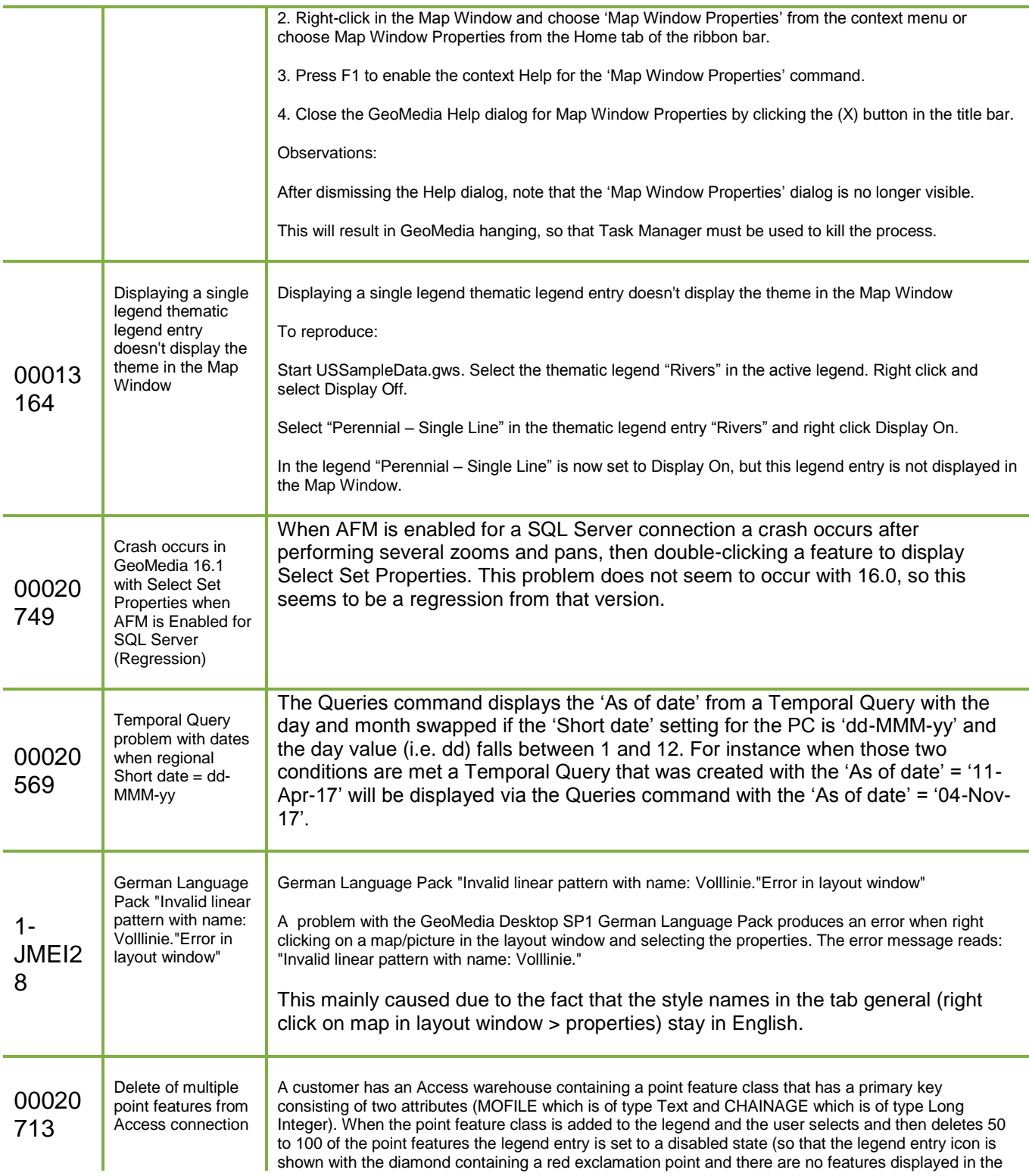

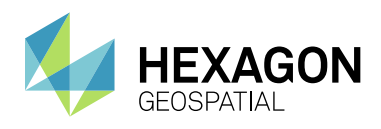

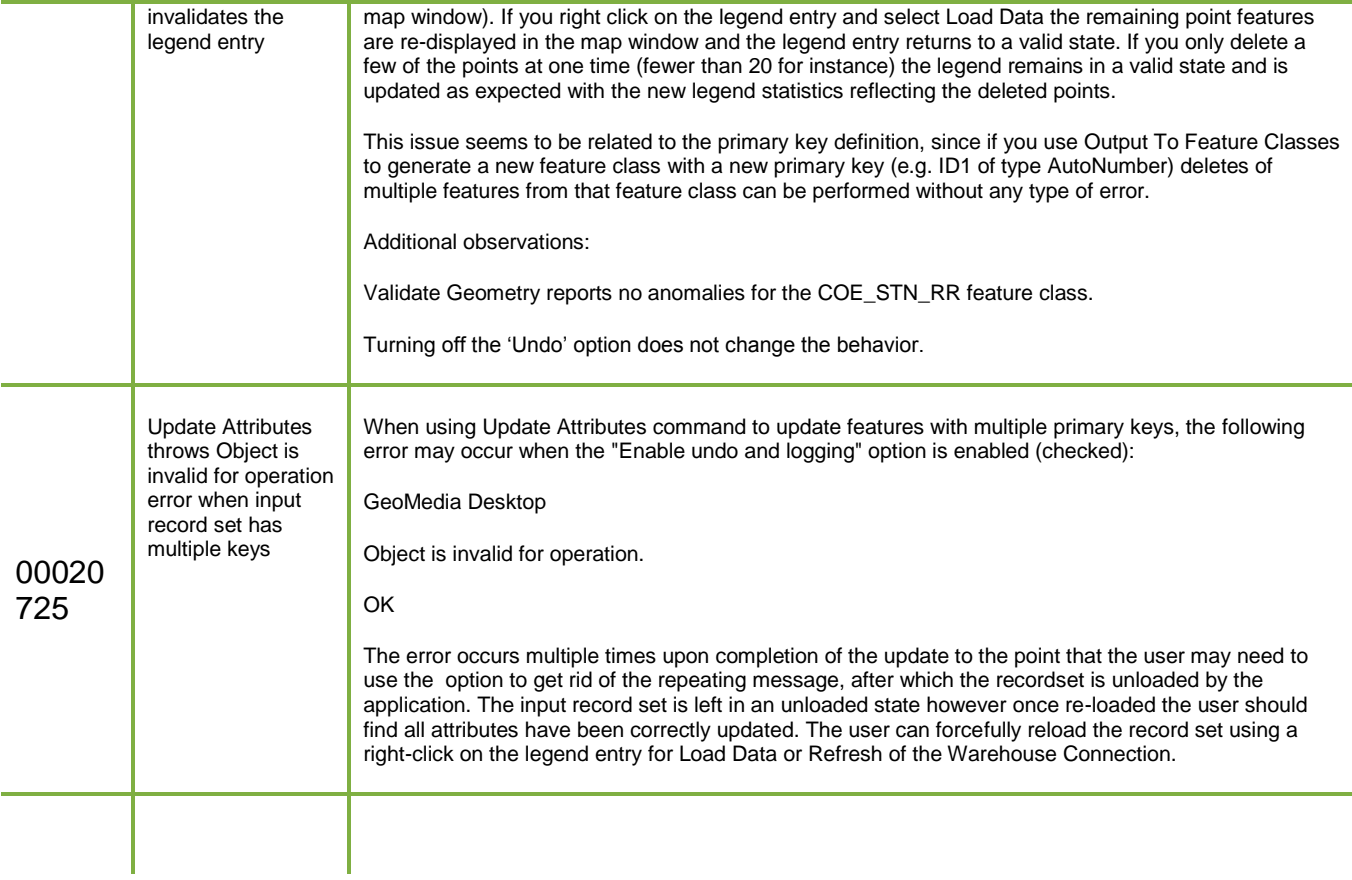

### ISSUES RESOLVED (GEOMEDIA 16.5)

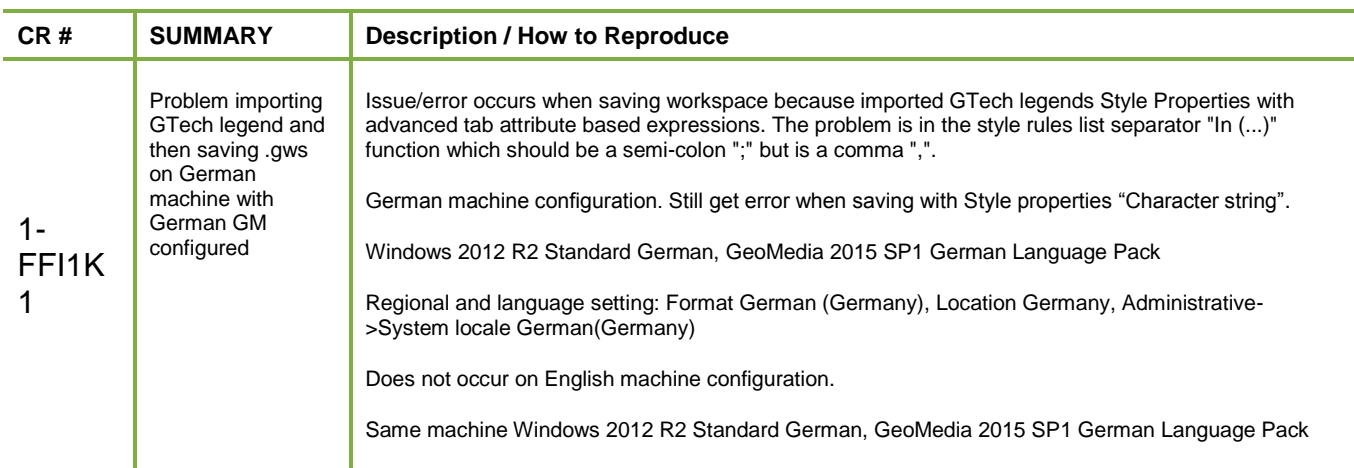

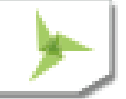

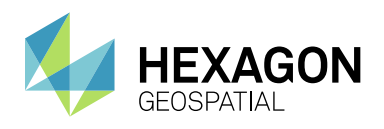

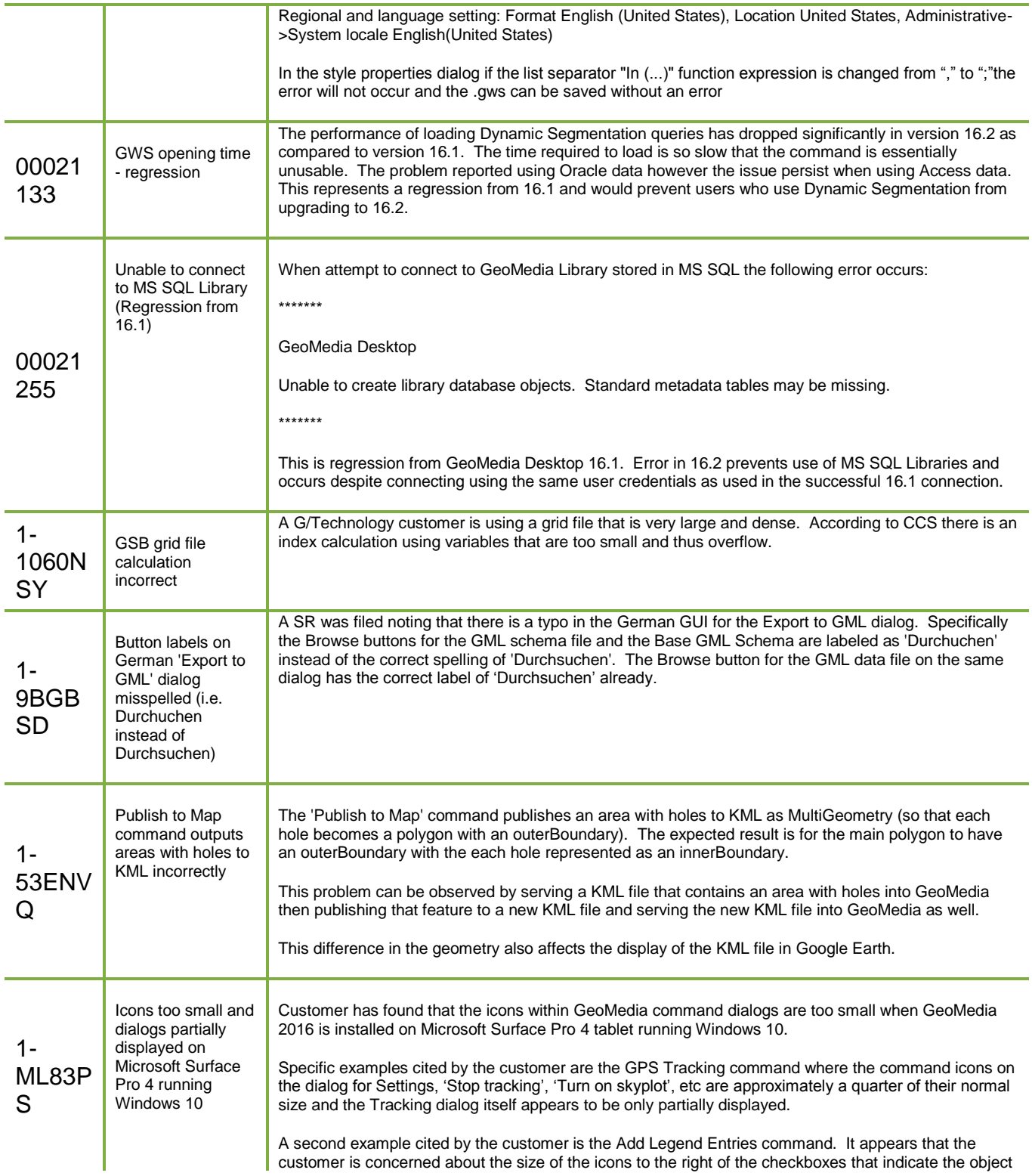

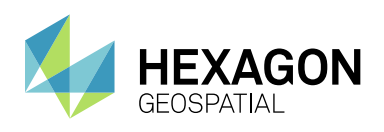

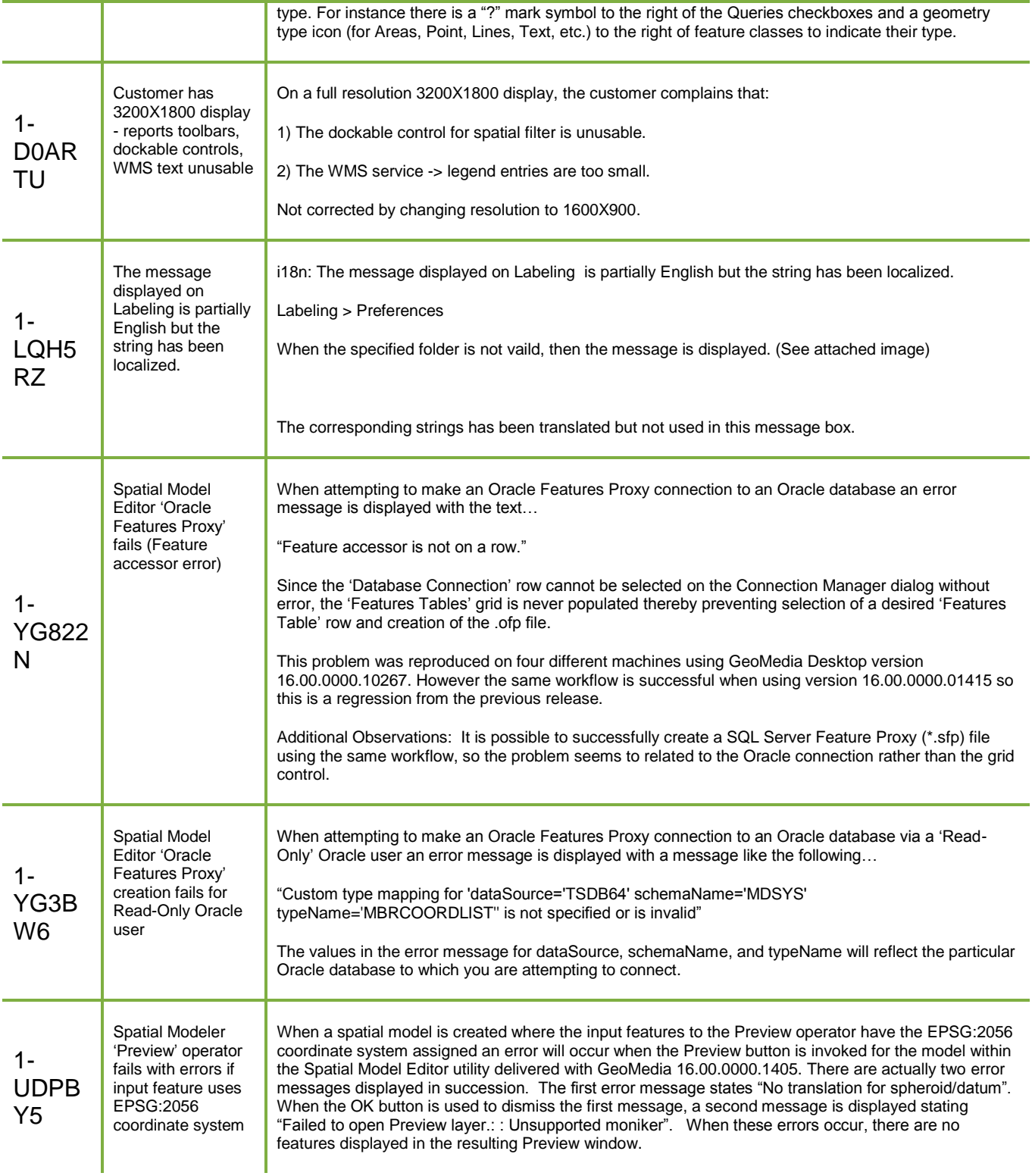

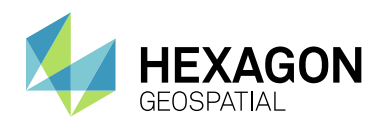

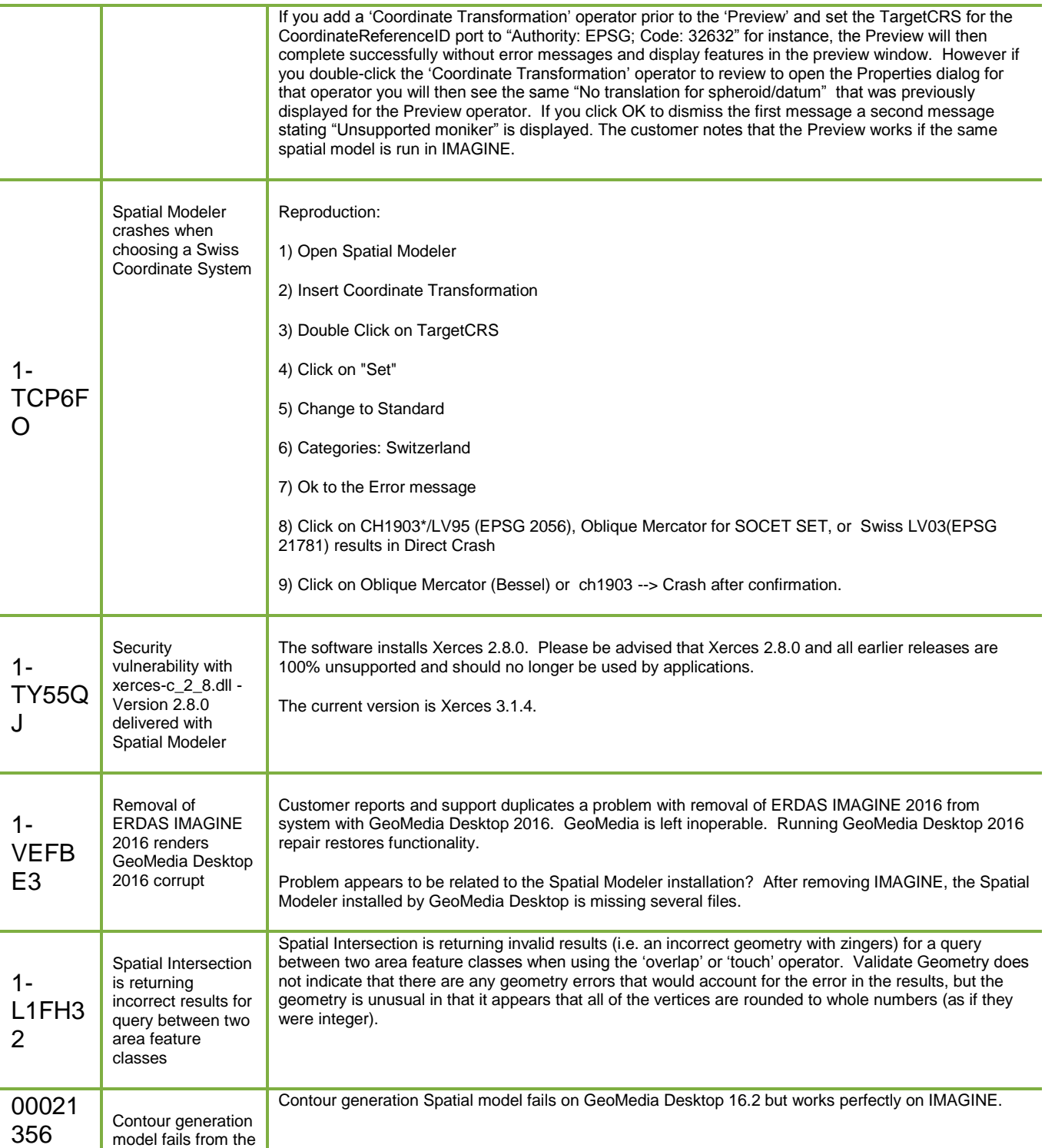

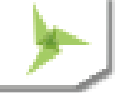

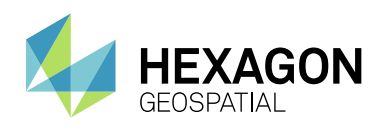

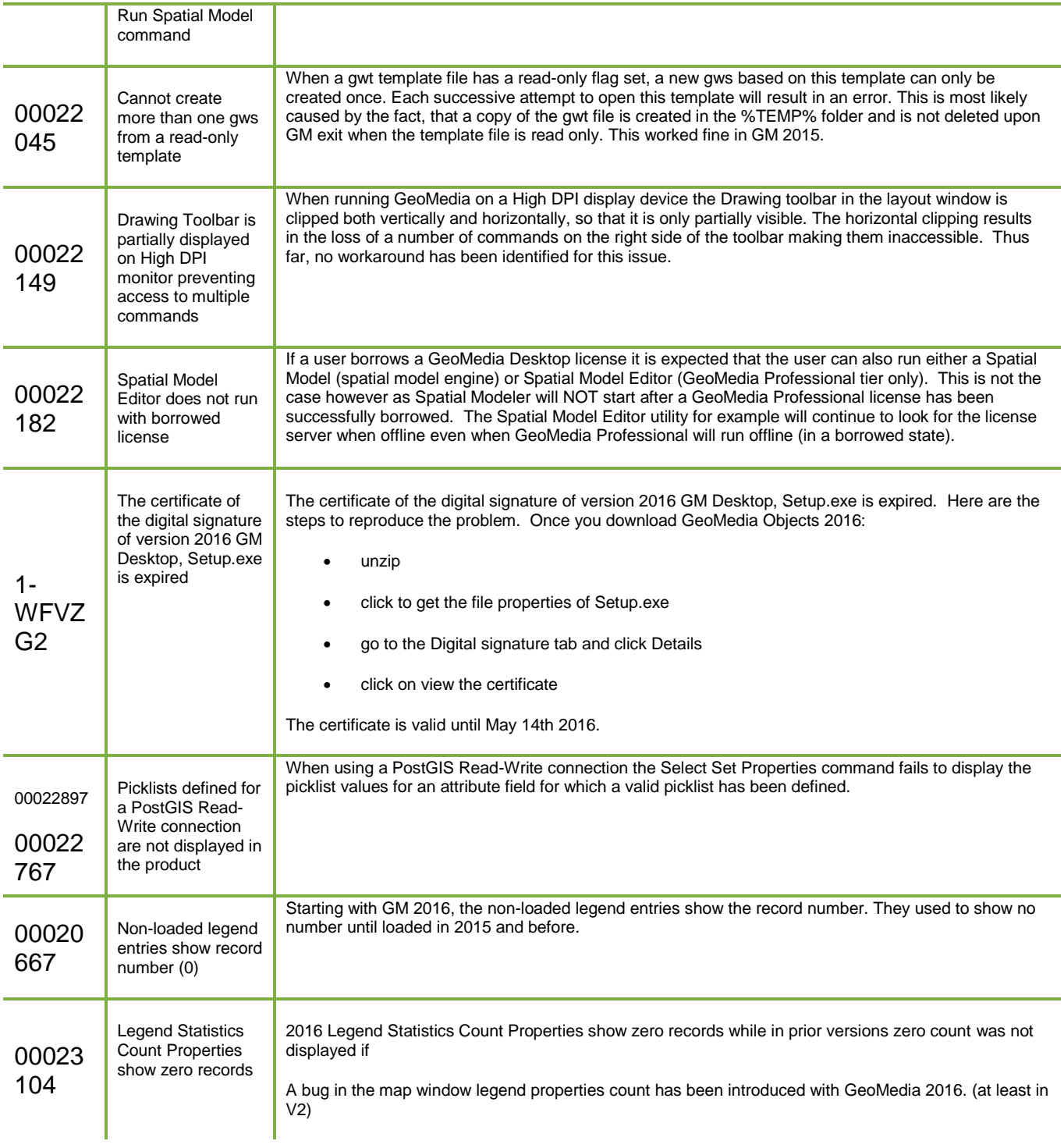

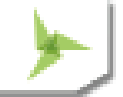

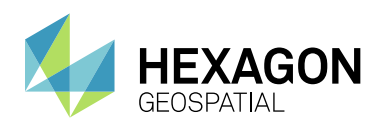

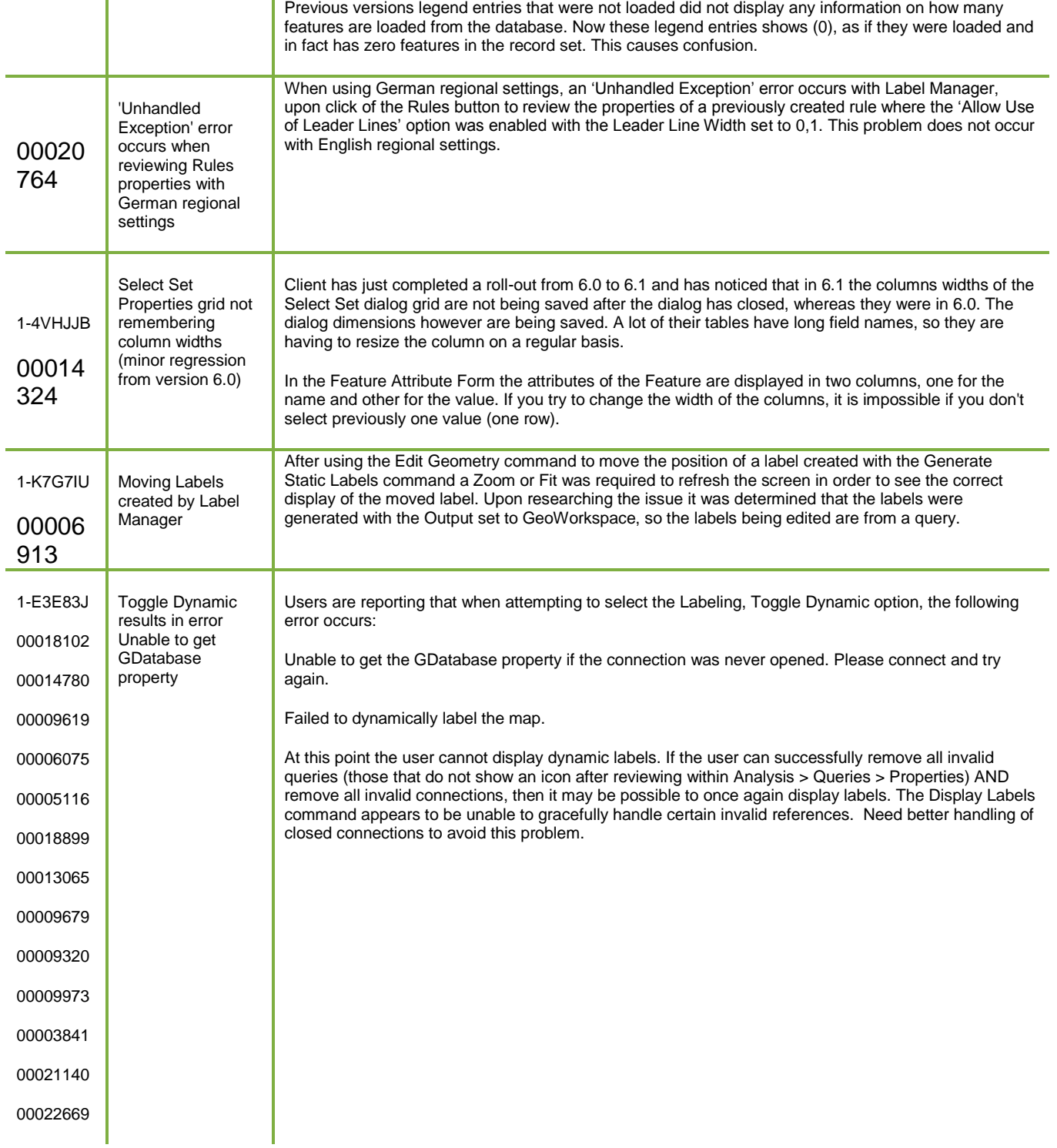

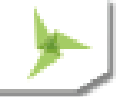

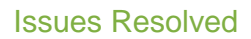

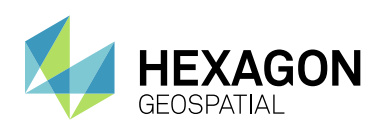

Τ

Ŧ

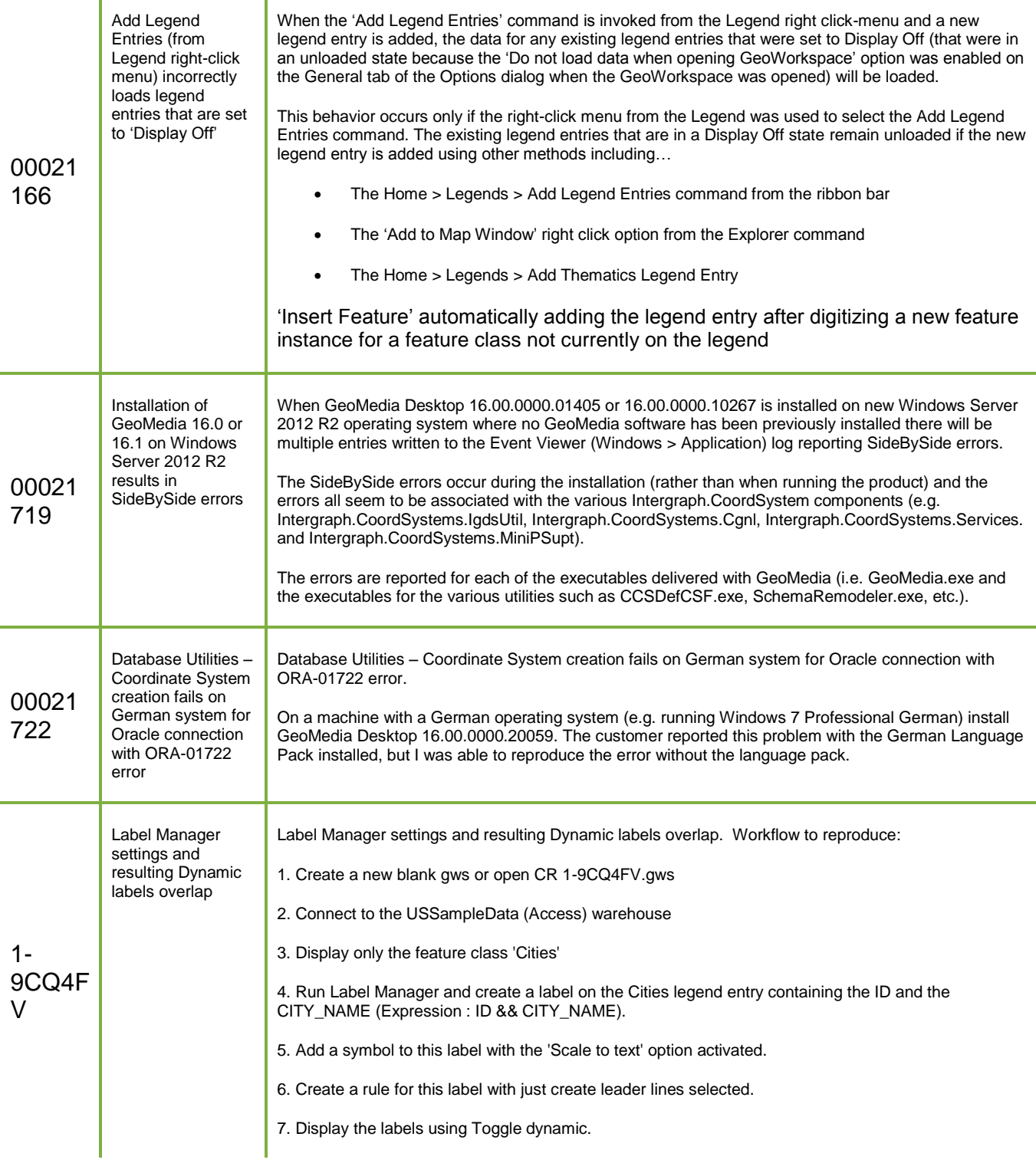

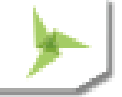

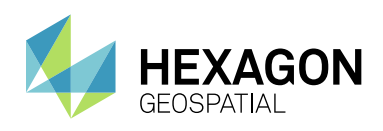

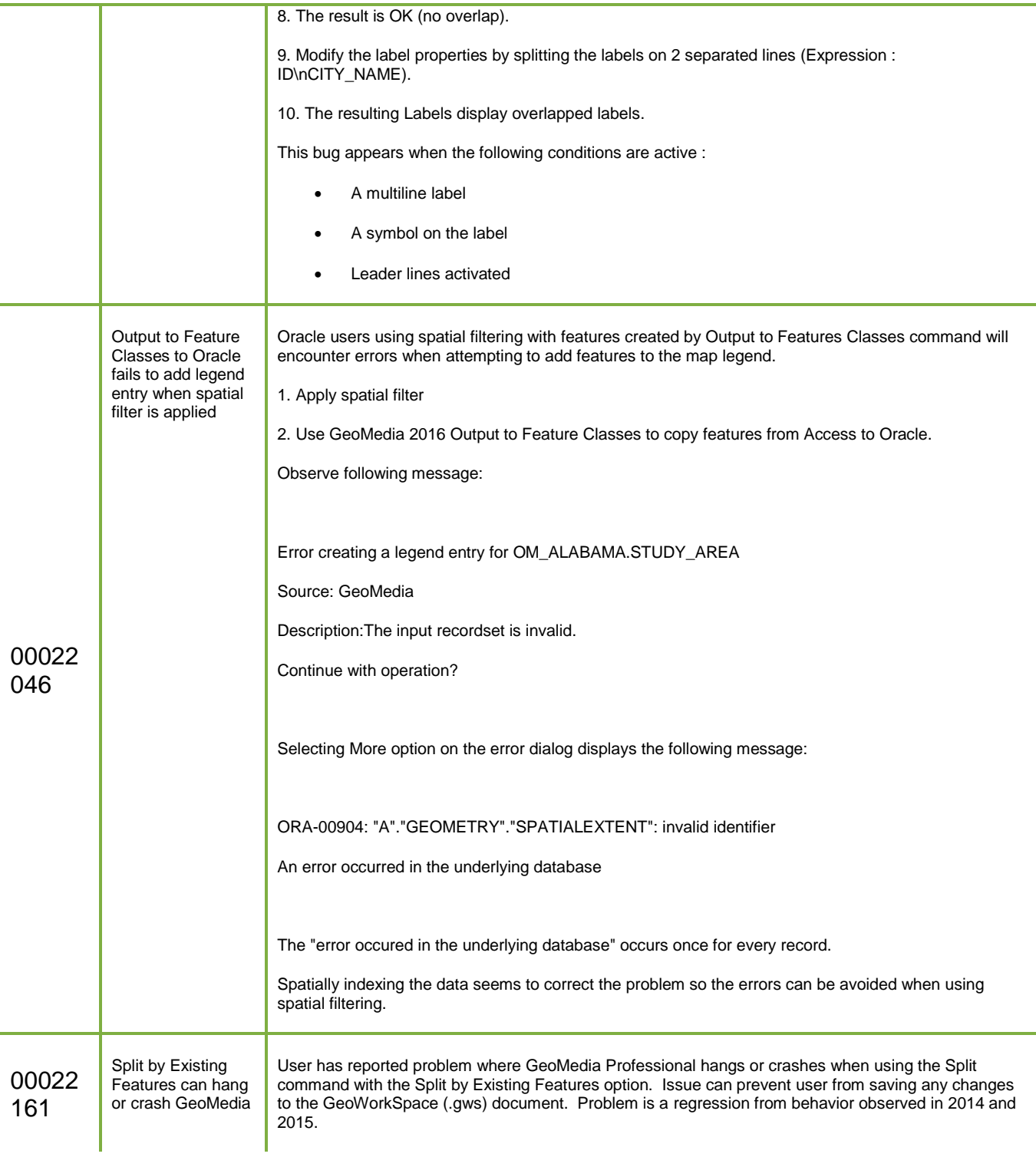

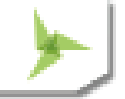

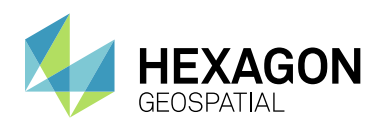

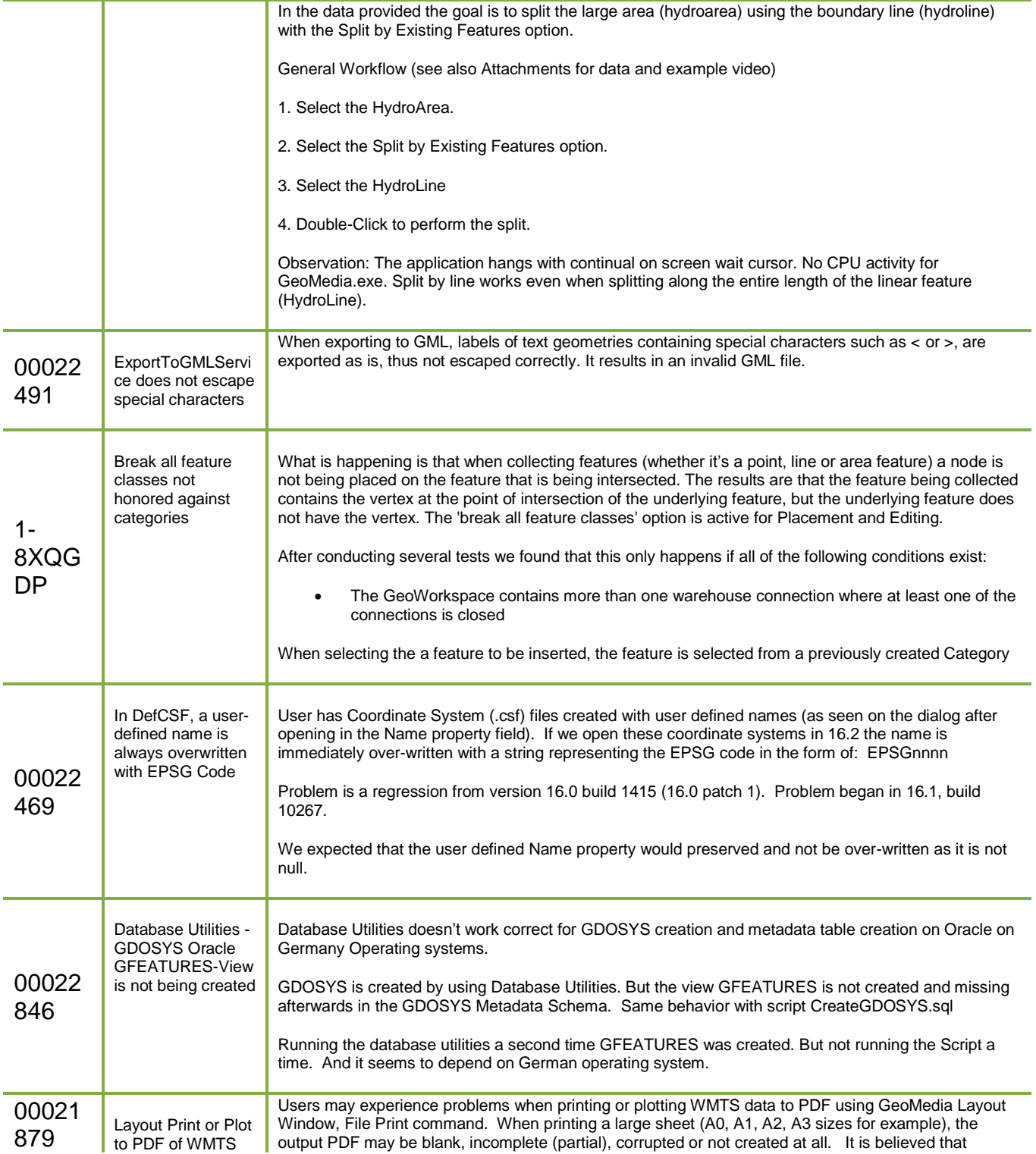

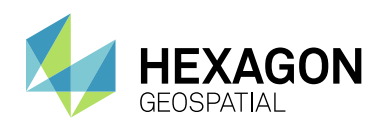

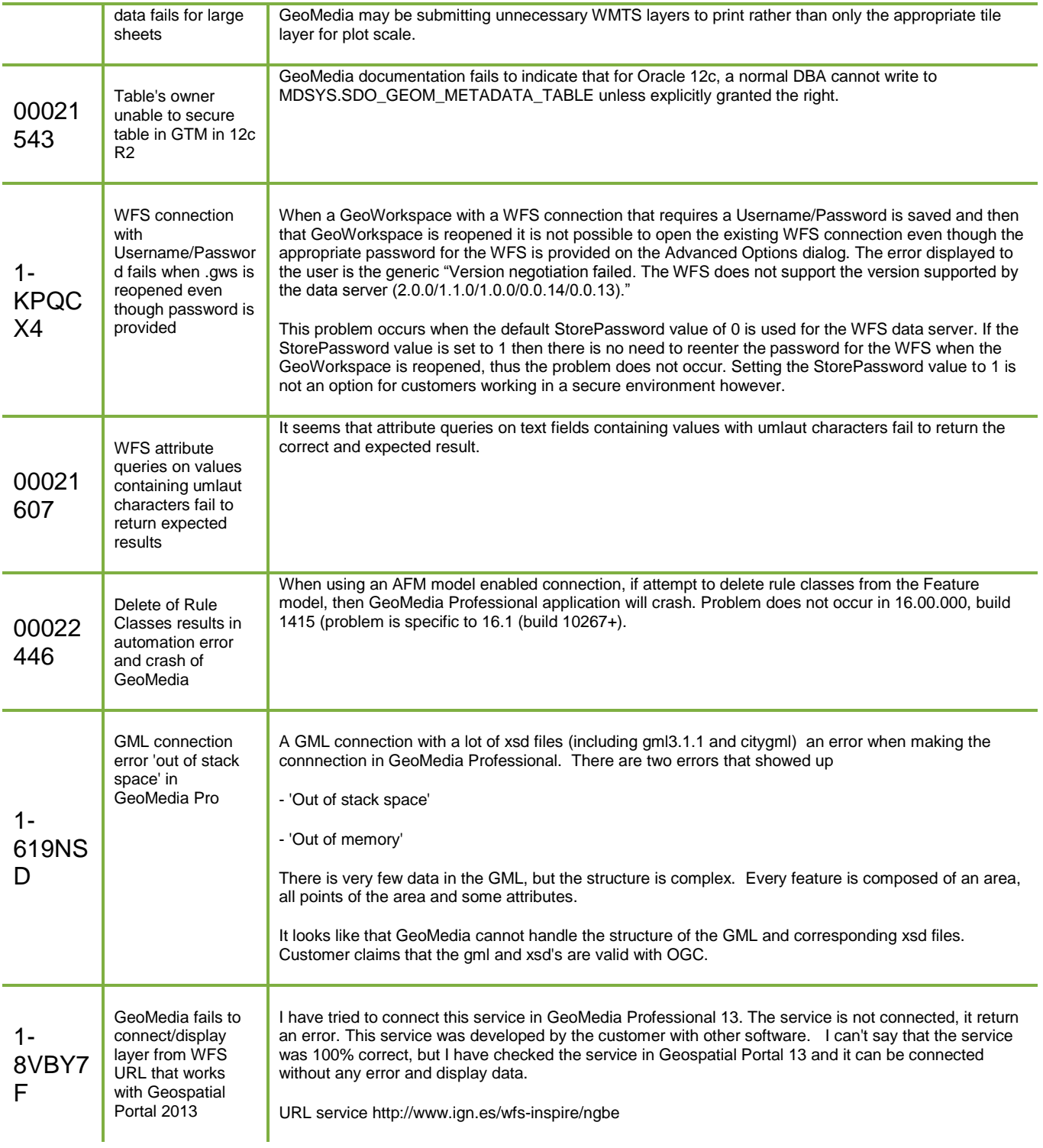

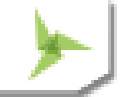

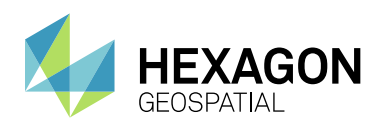

The GetCapabilities URL is http://www.ign.es/wfsinspire/ngbe?Request=GetCapabilities&Service=WFS. I've verified that GeoSpatial Portal 2013 can connect to this URL and successfully display features in the map view for the NamedPlace layer. 00020 964 A GML data connection only shows one feature (terrain), others exist but the legend only shows terrain feature A GML data connection only shows one feature (terrain) Other's exist but the legend only shows terrain feature. After making a GML warehouse connection to "TOP10NL\_02O.gml" only one feature(relief/terrain) displays in the map window. The other features do not display even though records are available for them. These layers can be seen if the "TOP10NL\_02O.gml" is displayed using QGIS viewer. 00022 783 GML data server fails to connect to GML file with "Access is denied." Message A customer provided a sample GML file from the Dutch Kadaster in the Netherlands named 'kadastralekaartv3\_kadastralegrens.gml' that can be opened successfully using QGIS. However when attempting to server the GML file with the GeoMedia GML data server the connection fails with the familiar 'Unable to connect to the database' message and the More button reveals the additional message "Access is denied.". 00008 010 Customer believes WFS filter request should not return an error when GET fails, but POST succeeds An SR was filed by a customer noting that they have a WFS that prohibits filtered GET requests (either spatial or attribute filters), but the WFS will accept POST filter requests. Using this WFS the customer has noticed (via the use of Fiddler and the GDOWFS.log file) that when they submit a filter request via the Attribute Query command or by applying a Spatial Filter that the GET request fails because the service returns a HTML page with a "error 403 Forbidden" message. However the WFS data server then submits a POST request with the same filter information and the service will accept the POST request. However no results from the POST request are returned to the user in GeoMedia. Thus the customer states… "GM should not stop working when receiving a html page but should continue with processing the requests it creates after receiving the error html page." 00020 254 Connection fails when URL contains a ';' character, but other clients can connect successfully The OGC services offered by Land Information New Zealand (LINZ), a government agency, require an API key for access. That API key is included within the URL in the format shown below… When attempting to connect to this WFS URL from GeoMedia with the WFS Read-Only data server the connection fails with the ubiquitous message 'Version negotiation failed. The WFS does not support the version supported by the data server (2.0.0/1.1.0/1.0.0/0.0.14/0.0.13).'. Using the Fiddler Web Debugger utility you can see that the URL submitted via GeoMedia for the WFS data server connection was actually… https://data.linz.govt.nz/services?request=GetCapabilities&SERVICE=WFS As you can see the URL was truncated at the position of the semi-colon ";" character, so that it is no longer a valid URL for accessing the customer WFS. The WFS data server automatically adds the request=GetCapabilities&SERVICE=WFS parameters to the URL which accounts for the complete URL shown in Fiddler. However if the URL is modified to encode the ";" character so that it appears as… https://data.linz.govt.nz/services%3Bkey=d011d2eda3b649fc8af142e308046611/wfs/layer-772?service=WFS&request=GetCapabilities … this URL can be used to connect to the WFS successfully using the GeoMedia WFS Read-Only data server. The only difference in the URL for the successful connection is that the semi-colon ( was replaced with the %3B characters. The semi-colon character is a reserved 'delimiter' character for a URL and it appears that its usage in the URL in this context is valid. Therefore it seems that the WFS data server as well as the other GeoMedia OGC data servers should be able accept the presence of the semi-colon character in the URL by either parsing it "as is" or encoding it if necessary. 00018 063 WFS services with https configured cannot be We are installing 2015 products on the client's server. We create several WFS services. We follow the instruction in the web.config to enable https protocol. The WFS services are consumed fine in

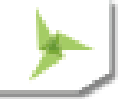

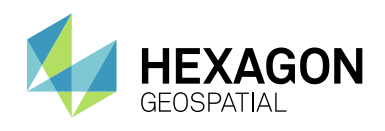

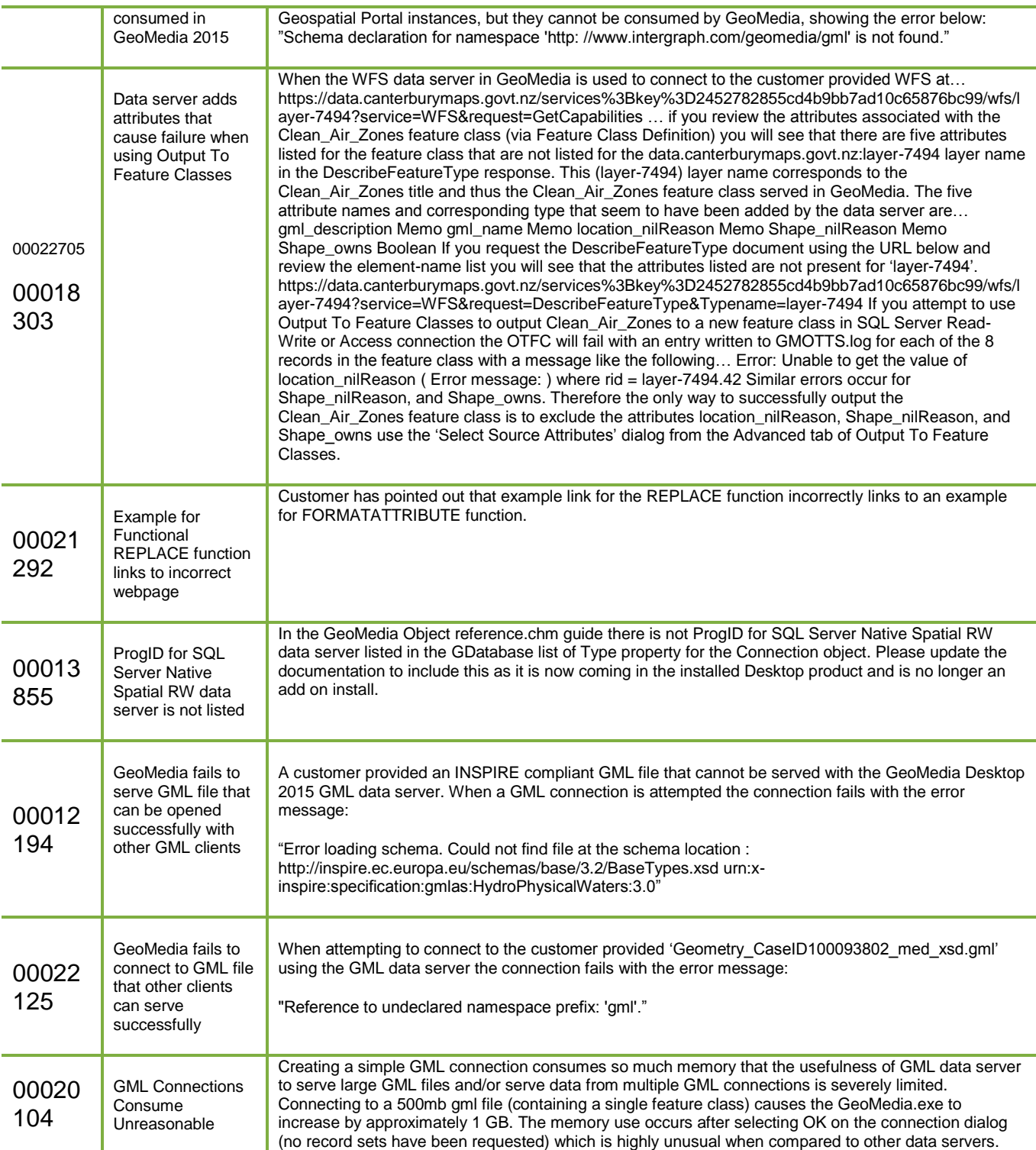

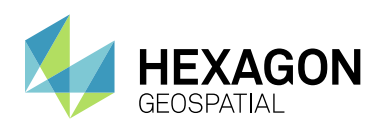

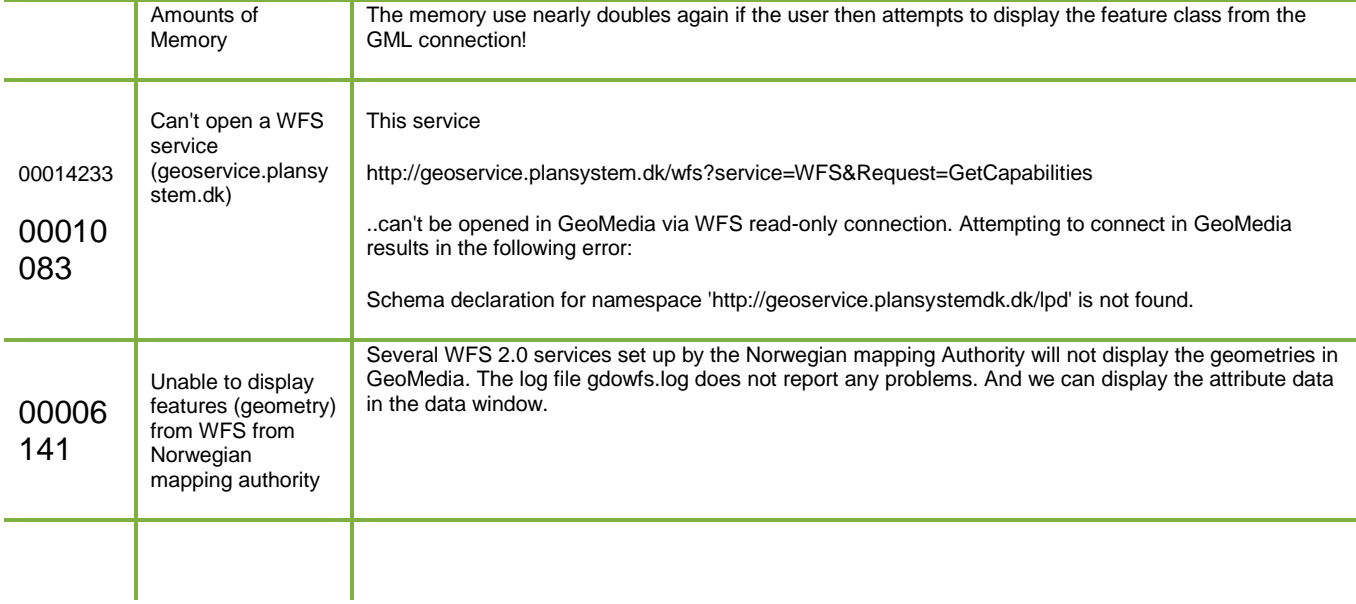

# **GEOMEDIA IMAGE PROFESSIONAL**

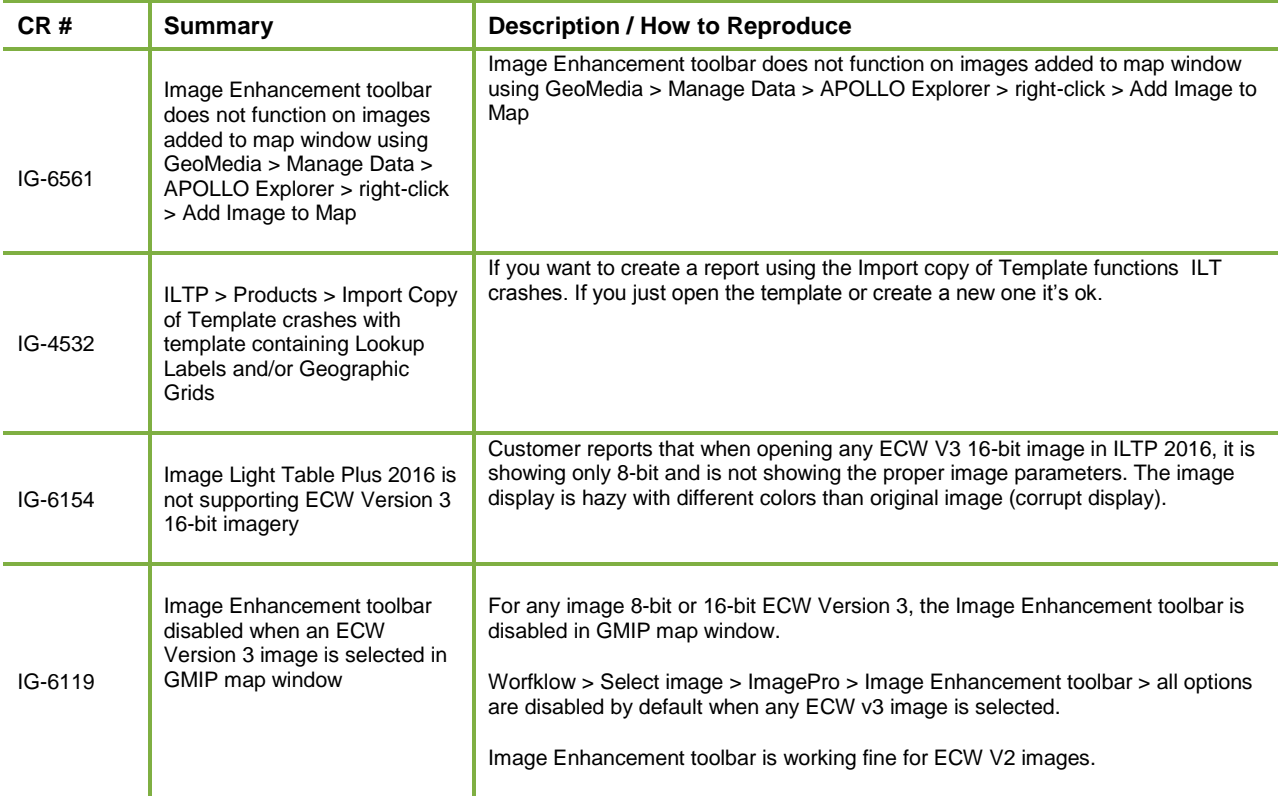

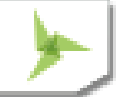

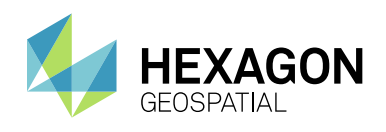

## **GEOMEDIA GEODEX**

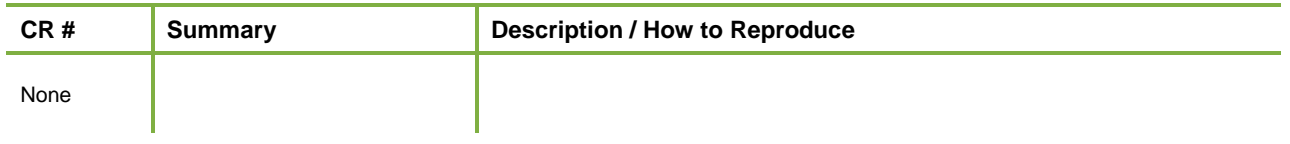

## **GEOMEDIA 3D**

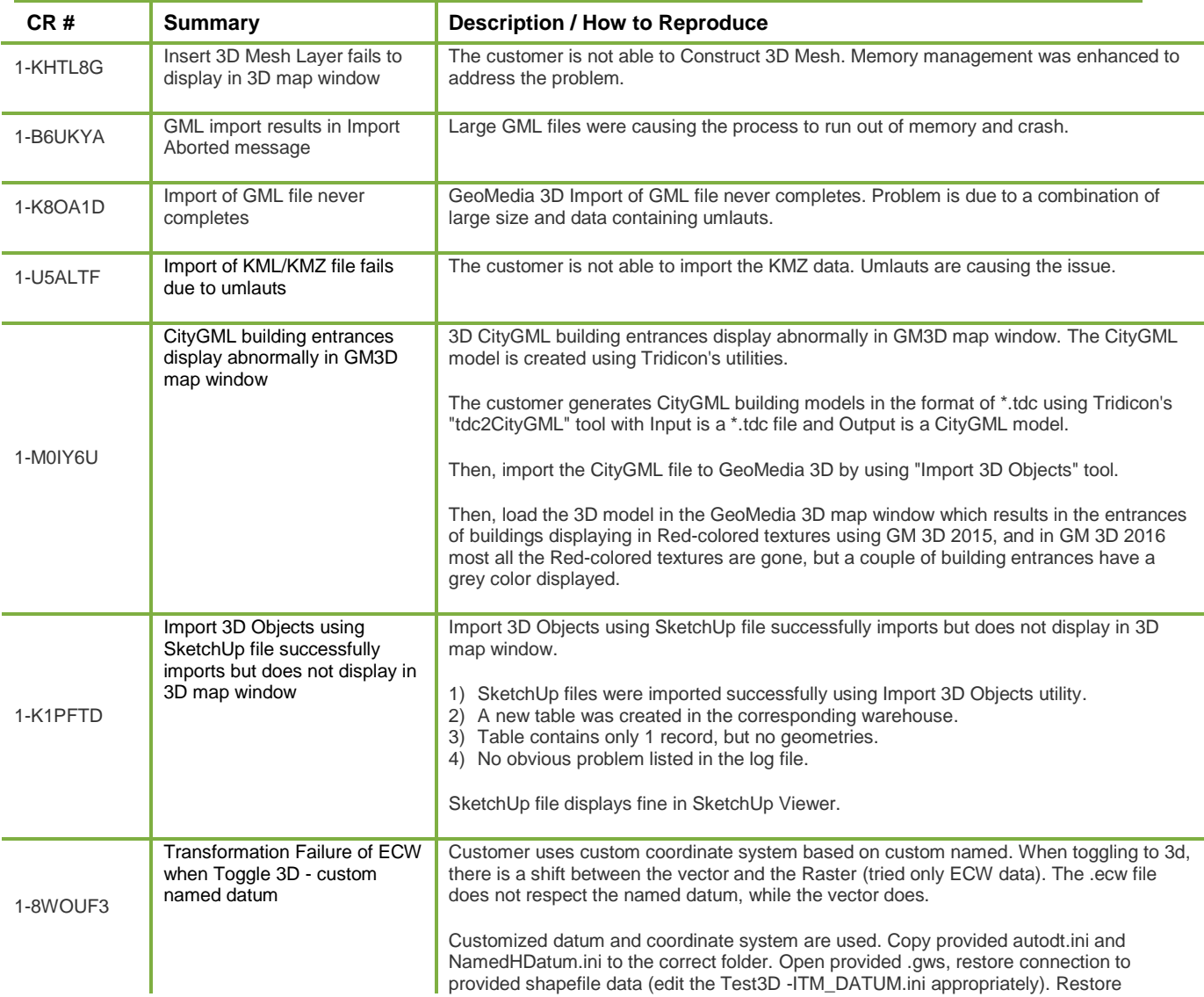

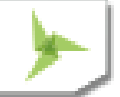

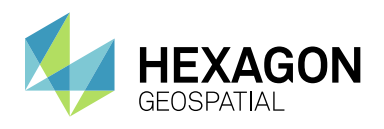

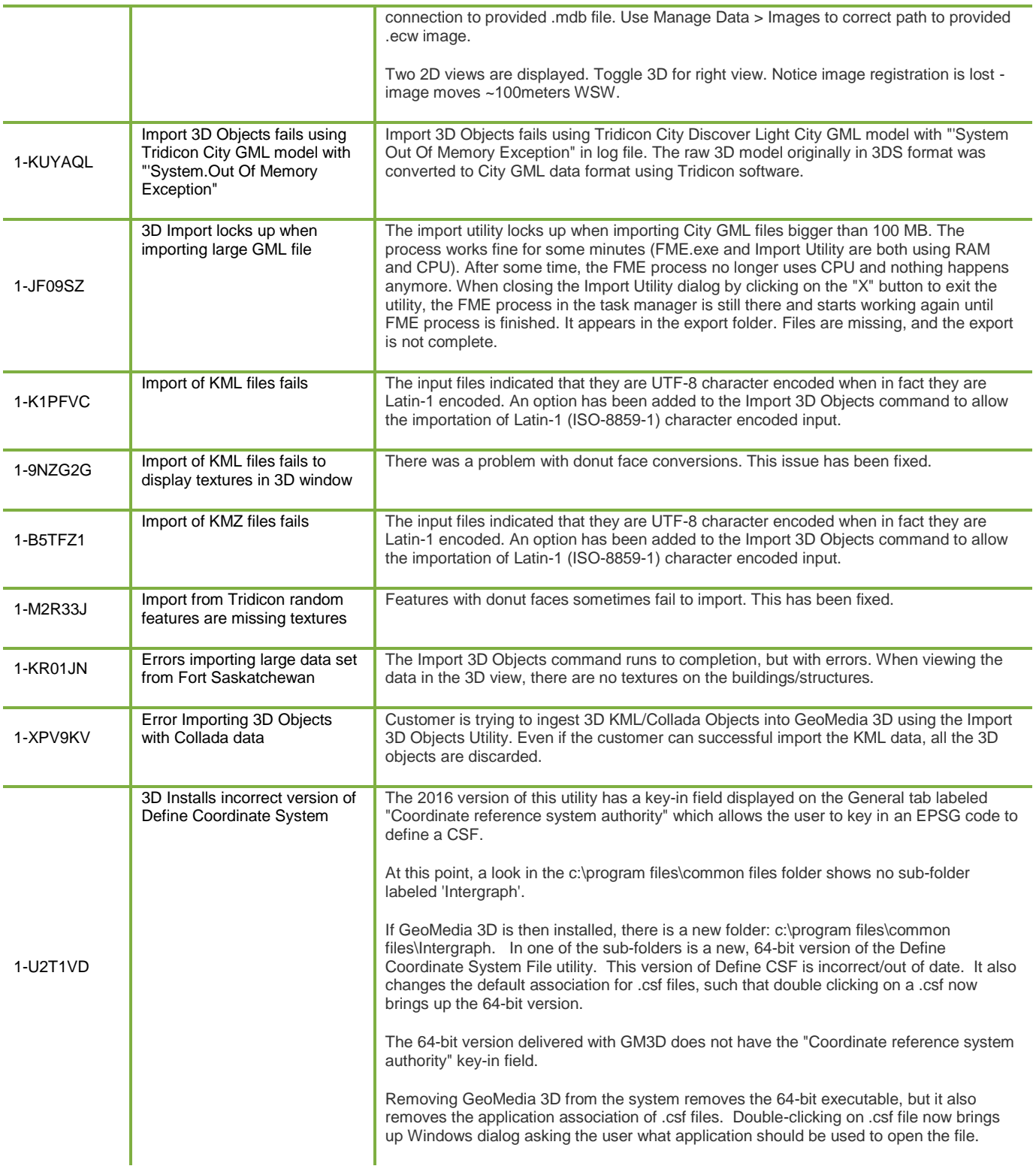

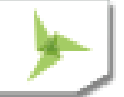

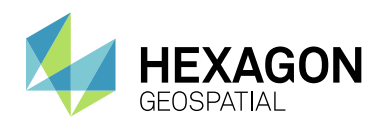

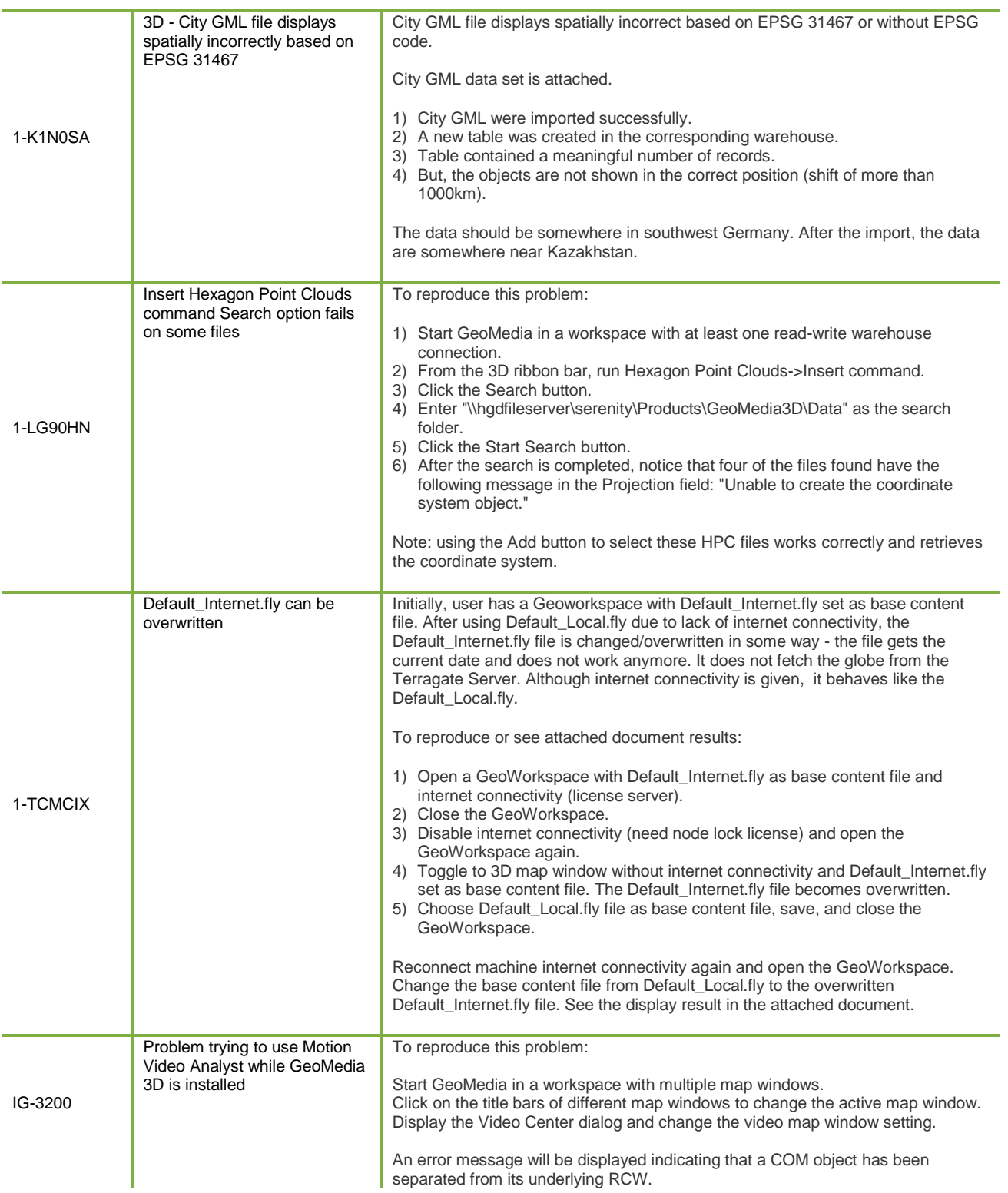

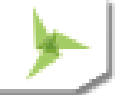

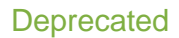

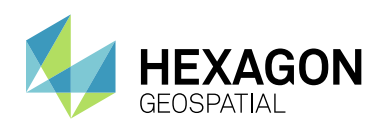

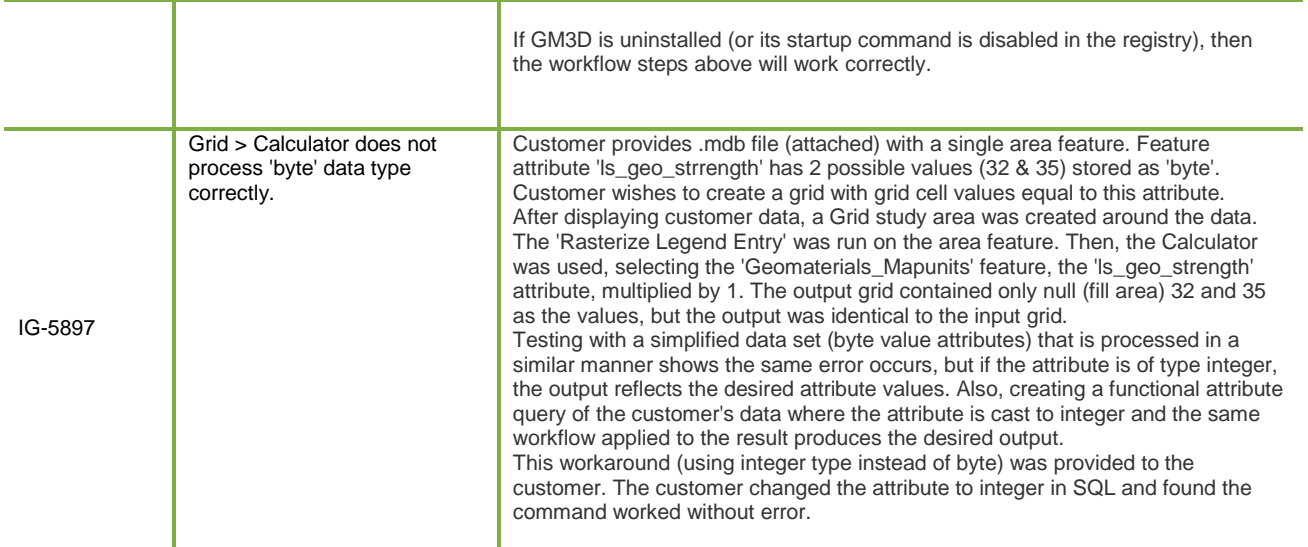

# **DEPRECATED**

### **WINDOWS 8**

The Windows 8.0 and 8.1 operating systems are no longer supported.

# ABOUT US

Hexagon Geospatial helps you make sense of the dynamically changing world. We enable you to envision, experience and communicate geographic information. Our technology provides you the form to design, develop and deliver solutions that solve complex, real-world challenges. Ultimately, this is realized through our creative software products and platforms.

CUSTOMERS. Globally, a wide variety of organizations rely on our products daily including local, state and national mapping agencies, transportation departments, defense organizations, engineering and utility companies, and businesses serving agriculture and natural resource needs. Our portfolio enables these organizations to holistically understand change and make clear, reliable decisions.

TECHNOLOGY. Our priority is to deliver products, platforms and solutions that make our customers successful. Hexagon Geospatial is focused on developing technology that displays and interprets information in a personalized, meaningful way. We enable you to transform location-based content into dynamic and useable business information that creatively conveys the answers you need.

PARTNERS. As an organization, we are partner-focused, working alongside our channel to ensure we succeed together. We provide the right platforms, products, and support to our business partners so that they may successfully deliver sophisticated solutions for their customers. We recognize that we greatly extend our reach and influence by cultivating channel partner relationships both inside and outside of Hexagon.

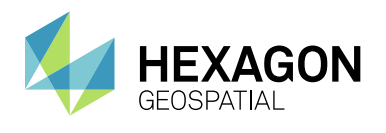

TEAM. As an employer, we recognize that the success of our business is the result of our highly motivated and collaborative staff. At Hexagon Geospatial, we celebrate a diverse set of people and talents, and we respect people for who they are and the wealth of knowledge they bring to the table. We retain talent by fostering individual development and ensuring frequent opportunities to learn and grow.

HEXAGON. Hexagon's solutions integrate sensors, software, domain knowledge and customer workflows into intelligent information ecosystems that deliver actionable information. They are used in a broad range of vital industries.

Hexagon (Nasdaq Stockholm: HEXA B) has more than 18,000 employees in 50 countries and net sales of approximately 3.3bn USD. Learn more at hexagon.com and follow us @HexagonAB.

# **COPYRIGHT**

© 2018 Hexagon AB and/or its affiliates. All Rights Reserved. Hexagon has registered trademarks in many countries throughout the world. Visit the **[Trademarks Page](https://www.hexagongeospatial.com/legal/trademarks)** for information about the countries in which the trademarks are registered.

Product Documentation Terms of Use

PLEASE READ THESE TERMS CAREFULLY BEFORE USING HEXAGON GEOSPATIAL'S DOCUMENTATION ("DOCUMENT"). USE OF THIS DOCUMENT INDICATES ACCEPTANCE OF THIS AGREEMENT WITHOUT MODIFICATION. IF YOU DO NOT AGREE TO THE TERMS HEREOF ("TERMS"), DO NOT USE THIS DOCUMENT.

#### Use Of This Document

All materials in this Document are copyrighted and any unauthorized use may violate worldwide copyright, trademark, and other laws. Subject to the terms of this Agreement, Hexagon Geospatial (a Division of Intergraph Corporation) and Intergraph's subsidiaries ("Intergraph") hereby authorize you to reproduce this Document solely for your personal, non-commercial use. In consideration of this authorization, you agree to retain all copyright and other proprietary notices contained therein. You may not modify the Materials in any way or reproduce or publicly display, perform, or distribute or otherwise use them for any public or commercial purpose, except as specifically authorized in a separate agreement with Hexagon Geospatial.

The foregoing authorization specifically excludes content or material bearing a copyright notice or attribution of rights of a third party. Except as expressly provided above, nothing contained herein shall be construed as conferring by implication, estoppel or otherwise any license or right under any copyright, patent or trademark of Hexagon Geospatial or Intergraph or any third party.

If you breach any of these Terms, your authorization to use this Document automatically terminates. Upon termination, you will immediately destroy any downloaded or printed Materials in your possession or control.

#### Disclaimers

ALL MATERIALS SUPPLIED HEREUNDER ARE PROVIDED "AS IS", WITHOUT WARRANTY OF ANY KIND, EITHER EXPRESSED OR IMPLIED, INCLUDING, BUT NOT LIMITED TO, ANY IMPLIED WARRANTIES OF MERCHANTABILITY, FITNESS FOR A PARTICULAR PURPOSE, OR NON-INFRINGEMENT. Hexagon Geospatial does not warrant that the content of this Document will be error-free, that defects will be corrected, or that any Hexagon Geospatial Website or the services that make Materials available are free of viruses or other harmful components.

Hexagon Geospatial does not warrant the accuracy and completeness of this Document. Hexagon Geospatial may make changes to this Document at any time without notice.

#### Limitation Of Liability

IN NO EVENT SHALL HEXAGON GEOSPATIAL BE LIABLE FOR ANY DIRECT, INDIRECT, INCIDENTAL, SPECIAL OR CONSEQUENTIAL DAMAGES, OR DAMAGES FOR LOSS OF PROFITS, REVENUE, DATA OR USE, INCURRED BY YOU OR ANY THIRD PARTY, WHETHER IN AN ACTION IN CONTRACT OR TORT, ARISING FROM YOUR ACCESS TO, OR USE OF, THIS DOCUMENT.

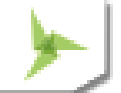

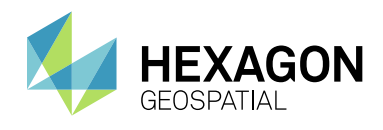

**Copyright** 

#### Indemnification

You agree to defend, indemnify, and hold harmless Hexagon Geospatial, its officers, directors, employees, and agents from and against any and all claims, liabilities, damages, losses or expense, including reasonable attorneys fees and costs, arising out of or in any way connected with your access to or use of this Document.

#### Use Of Software

Use of software described in this Document is subject to the terms of the end user license agreement that accompanies the software, if any. You may not download or install any software that is accompanied by or includes an end user license agreement unless you have read and accepted the terms of such license agreement. Any such software is the copyrighted work of Hexagon Geospatial, Intergraph or its licensors.

#### Links To Third Party Websites

This Document may provide links to third party websites for your convenience and information. Third party websites will be governed by their own terms and conditions. Hexagon Geospatial does not endorse companies or products to which it links.

Third party websites are owned and operated by independent parties over which Hexagon Geospatial has no control. Hexagon Geospatial shall not have any liability resulting from your use of the third party website. Any link you make to or from the third party website will be at your own risk and any information you share with the third party website will be subject to the terms of the third party website, including those relating to confidentiality, data privacy, and security.

#### **Trademarks**

The trademarks, logos and service marks ("Marks") displayed in this Document are the property of Hexagon Geospatial, Intergraph or other third parties. Users are not permitted to use Marks without the prior written consent of Hexagon Geospatial, Intergraph or the third party that owns the Mark. "Intergraph" is a registered trademark of Intergraph Corporation in the United States and in other countries. Other brands and product names are trademarks of their respective owners.

#### Find additional trademark information.

Procedure For Making Claims Of Copyright Infringement

Notifications of claimed copyright infringement should be sent to Hexagon Geospatial by mail at the following address: Intergraph Corporation, Attn: Intergraph Legal Department, P.O. Box 240000, Huntsville, Alabama 35824.

#### US Government Restricted Right

Materials are provided with "RESTRICTED RIGHTS." Use, duplication, or disclosure of Materials by the U.S. Government is subject to restrictions as set forth in FAR 52.227-14 and DFARS 252.227-7013 et seq. or successor provisions thereto. Use of Materials by the Government constitutes acknowledgement of Hexagon Geospatial or Intergraph's proprietary rights therein.

#### International Use

You may not use or export Materials in violation of U.S. export laws and regulations. Hexagon Geospatial makes no representation that Materials are appropriate or available for use in every country, and access to them from territories where their content is illegal is prohibited.

Hexagon Geospatial provides access to Hexagon Geospatial international data and, therefore, may contain references or cross references to Hexagon Geospatial products, programs and services that are not announced in your country. These references do not imply that Hexagon Geospatial intends to announce such products, programs or services in your country.

The Materials are subject to U.S. export control and economic sanctions laws and regulations and you agree to comply strictly with all such laws and regulations. In addition, you represent and warrant that you are not a national of, or otherwise located within, a country subject to U.S. economic sanctions (including without limitation Iran, Syria, Sudan, Cuba, and North Korea) and that you are not otherwise prohibited from receiving or accessing the Materials under U.S. export control and economic sanctions laws and regulations. Hexagon Geospatial makes no representation that the Materials are appropriate or available for use in every country, and access to them from territories where their content is illegal is prohibited. All rights to use the Materials are granted on condition that such rights are forfeited if you fail to comply with the terms of this agreement.

Revisions

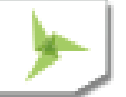
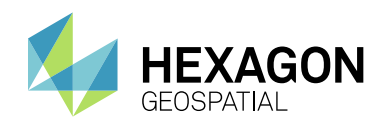

Hexagon Geospatial reserves the right to revise these Terms at any time. You are responsible for regularly reviewing these Terms. Your continued use of this Document after the effective date of such changes constitutes your acceptance of and agreement to such changes.

## Applicable Law

This Document is created and controlled by Hexagon Geospatial in the State of Alabama. As such, the laws of the State of Alabama will govern these Terms, without giving effect to any principles of conflicts of law. You hereby irrevocably and unconditionally consent to submit to the exclusive jurisdiction of the United States District Court for the Northern District of Alabama, Northeastern Division, or the Circuit Court for Madison County, Alabama for any litigation arising out of or relating to use of this Document (and agree not to commence any litigation relating thereto except in such courts), waive any objection to the laying of venue of any such litigation in such Courts and agree not to plead or claim in any such Courts that such litigation brought therein has been brought in an inconvenient forum. Some jurisdictions do not allow the exclusions or limitations set forth in these Terms. Such exclusions or limitations shall apply in all jurisdictions to the maximum extent allowed by applicable law.

## **Questions**

**[Contact us](https://www.hexagongeospatial.com/about-us/our-company/contact-us)** with any questions regarding these Terms.

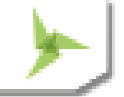